# IL•1F CANopen DS301

Fieldbus interface Fieldbus manual V2.01, 11.2008

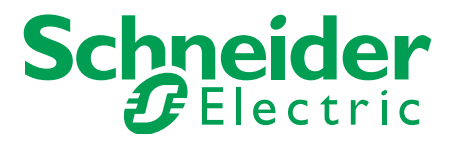

# <span id="page-1-0"></span>**Important information**

This manual is part of the product.

Carefully read this manual and observe all instructions.

Keep this manual for future reference.

Hand this manual and all other pertinent product documentation over to all users of the product.

Carefully read and observe all safety instructions and the chapter "Before you begin - safety information".

Some products are not available in all countries.

For information on the availability of products, please consult the catalog.

Subject to technical modifications without notice.

All details provided are technical data which do not constitute warranted qualities.

Most of the product designations are registered trademarks of their respective owners, even if this is not explicitly indicated.

# <span id="page-2-0"></span>**Table of Contents**

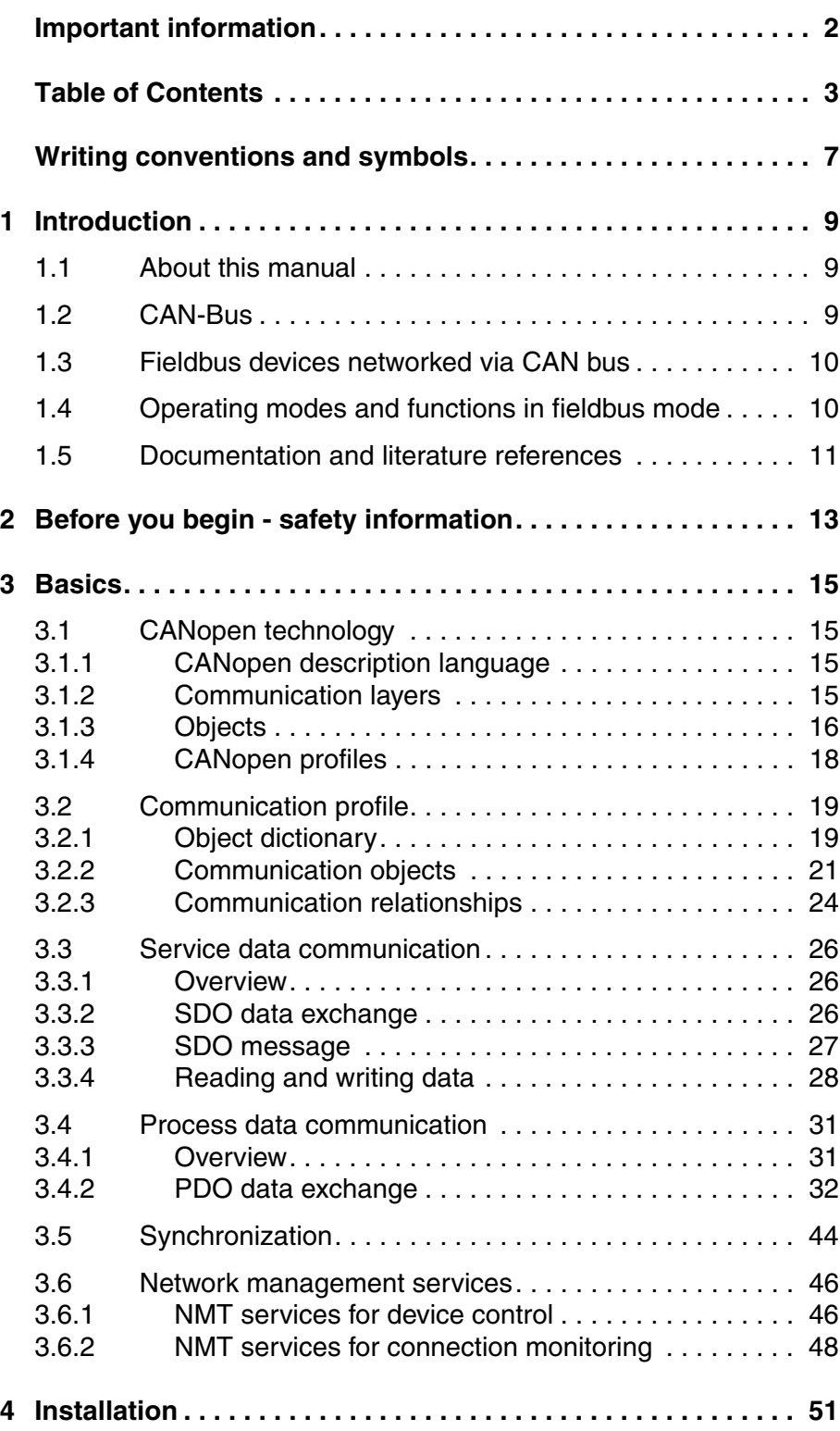

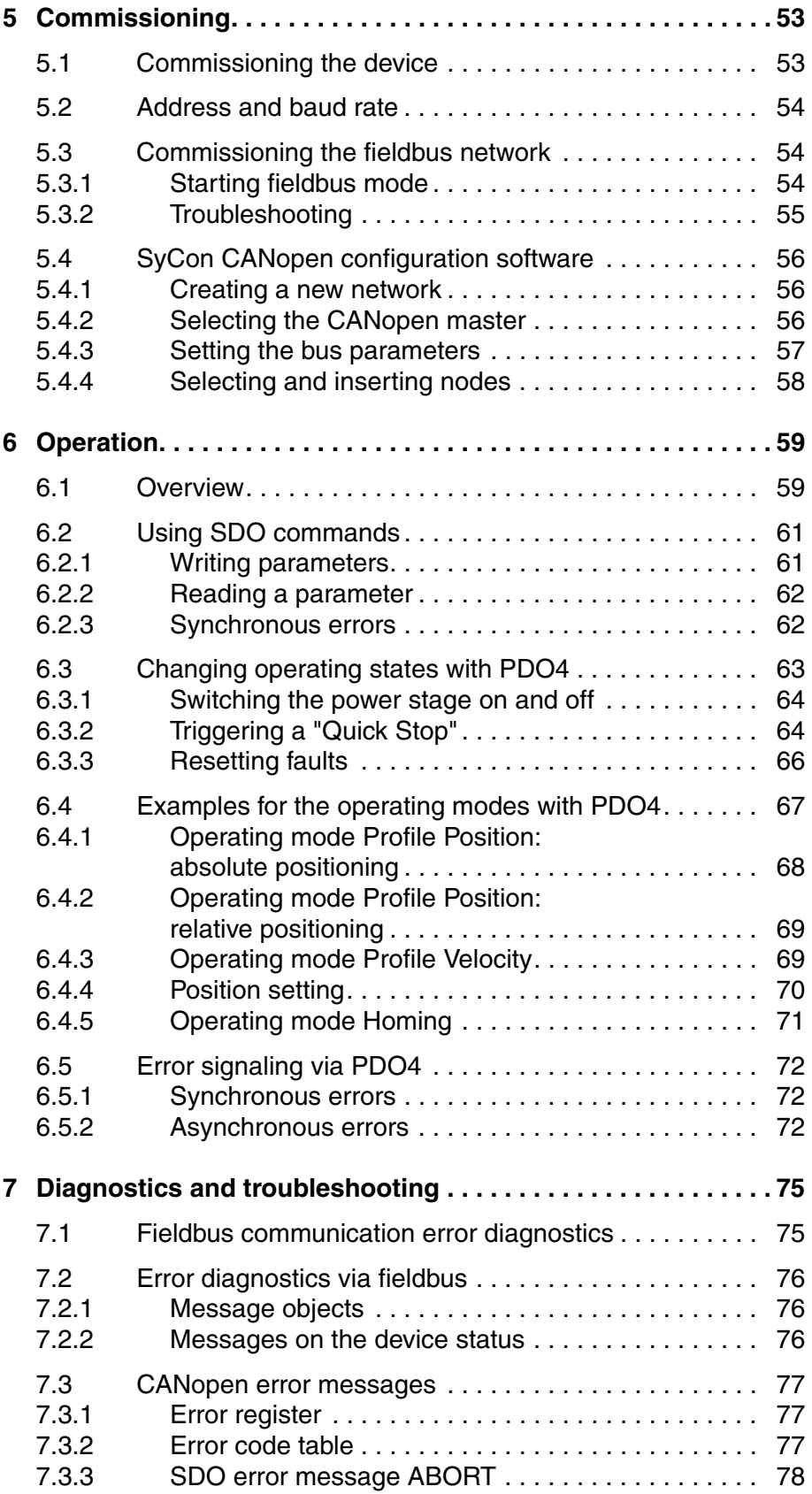

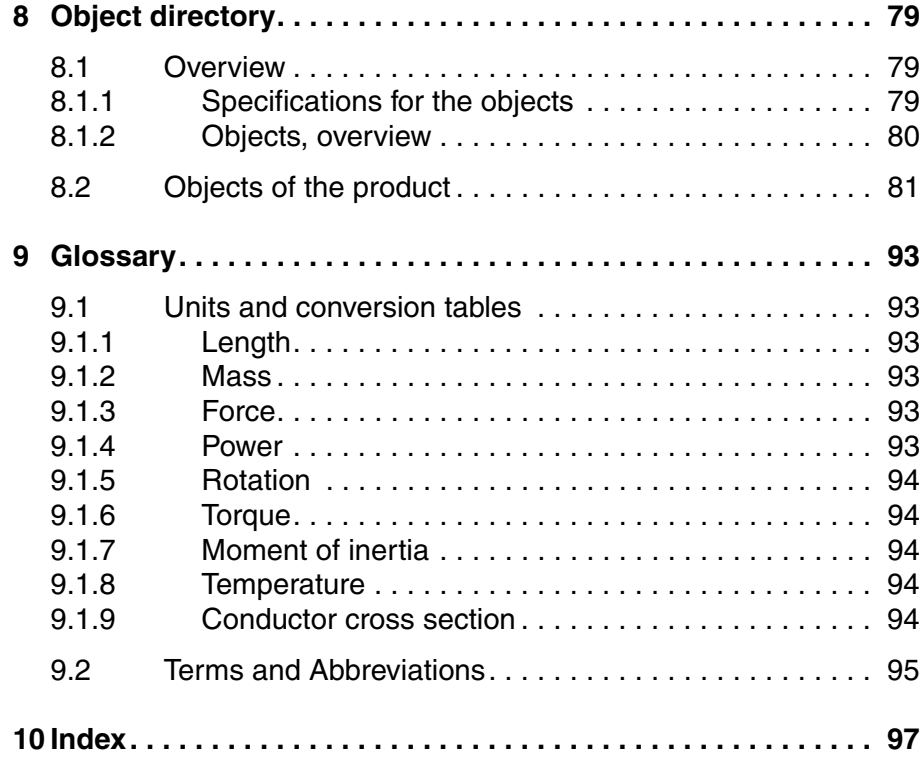

# <span id="page-6-0"></span>**Writing conventions and symbols**

*Work steps* If work steps must be performed consecutively, this sequence of steps is represented as follows:

- Special prerequisites for the following work steps
- $\triangleright$  Step 1
- $\triangleleft$  Specific response to this work step
- Step 2

If a response to a work step is indicated, this allows you to verify that the work step has been performed correctly.

Unless otherwise stated, the individual steps must be performed in the specified sequence.

*Bulleted lists* The items in bulleted lists are sorted alphanumerically or by priority. Bulleted lists are structured as follows:

- Item 1 of bulleted list
- Item 2 of bulleted list
	- Subitem for 2
	- Subitem for 2
- Item 3 of bulleted list

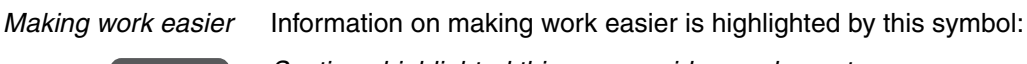

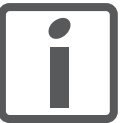

*Sections highlighted this way provide supplementary information on making work easier.*

*SI units* SI units are the original values. Converted units are shown in brackets behind the original value; they may be rounded.

Example:

Minimum conductor cross section: 1.5 mm<sup>2</sup> (AWG 14)

# <span id="page-8-0"></span>**1 Introduction**

#### <span id="page-8-1"></span>**1.1 About this manual**

This manual describes the fieldbus specifics for products in a fieldbus network addressed via CANopen DS301.

#### <span id="page-8-2"></span>**1.2 CAN-Bus**

The CAN bus (**C**ontroller **A**rea **N**etwork) was originally developed for fast, economical data transmission in the automotive industry. Today, the CAN bus is also used in industrial automation technology and has been further developed for communication at fieldbus level.

*Features of the CAN bus* The CAN bus is a standardized, open bus enabling communication between devices, sensors and actuators from different manufacturers. The features of the CAN bus comprise

• Multimaster capability

Each device in the fieldbus can transmit and receive data independently without depending on an "ordering" master functionality.

• Message-oriented communication

Devices can be integrated into a running network without reconfiguration of the entire system. The address of a new device does not need to be specified on the network.

• Prioritization of messages

Messages with higher priority are sent first for time-critical applications.

• Residual error probability

Various security features in the network reduce the probability of undetected incorrect data transmission to less than 10<sup>-11</sup>.

*Transmission technology* In the CAN bus, multiple devices are connected via a bus cable. Each network device can transmit and receive messages. Data between network devices are transmitted serially.

#### *Network devices* Examples of CAN bus devices are

- Automation devices, e.g. PLCs
- PCs
- Input/output modules
- **Drives**
- Analysis devices
- Sensors and actuators

# <span id="page-9-0"></span>**1.3 Fieldbus devices networked via CAN bus**

Different fieldbus devices can be operated in the same fieldbus segment. The CANopen bus provides a common basis for interchanging commands and data between the product described and other network devices.

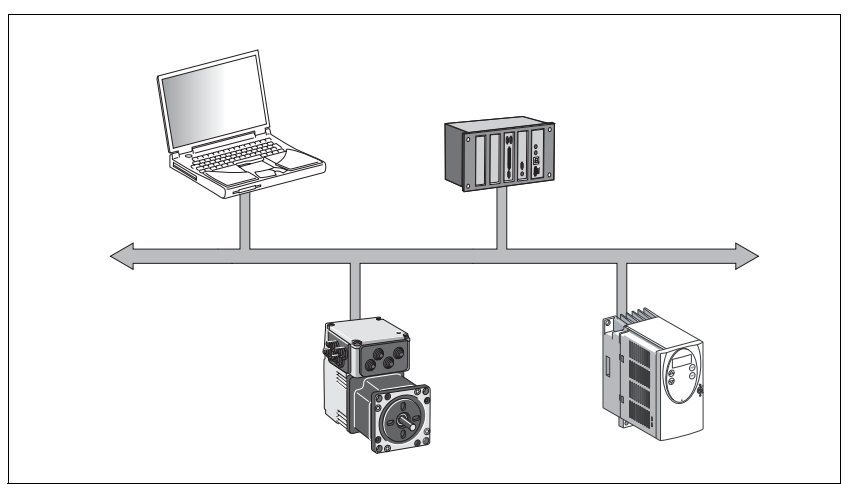

Figure 1.1 Fieldbus devices in the network

# <span id="page-9-1"></span>**1.4 Operating modes and functions in fieldbus mode**

This manual only describes the protocol for the slave. See the chapters "Operation" and "Parameters" for descriptions of the operating modes, functions and all parameters of the slave:

*Operating modes* • Profile Velocity

- 
- Profile position
- Homing
- Jog
- *Functions* Definition of direction of rotation
	- Motion profile generation
	- **Quick Stop**
	- Fast position capture

#### *Settings* The following settings can be made via the fieldbus:

- Reading and writing parameters
- Monitoring the inputs and outputs of the 24 V signal interface
- Activating diagnostics and fault monitoring functions Fieldbus mode

# <span id="page-10-0"></span>**1.5 Documentation and literature references**

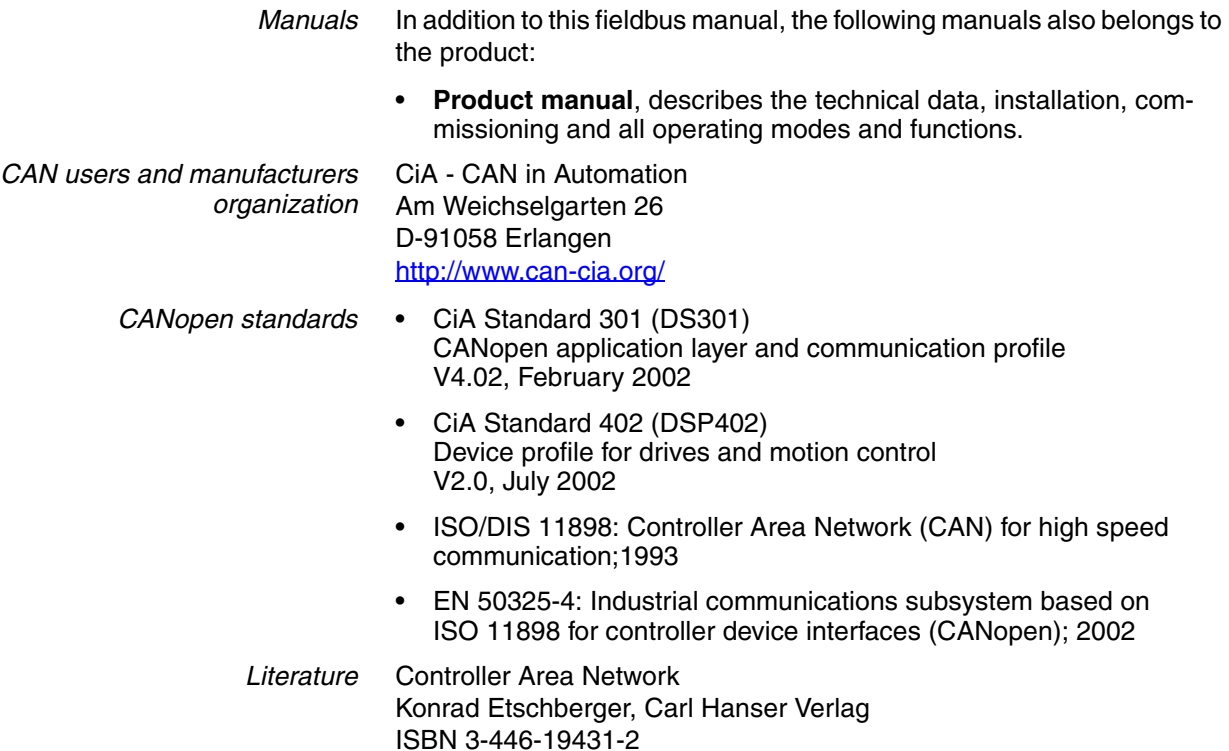

# <span id="page-12-0"></span>**2 Before you begin - safety information**

The information provided in this manual supplements the product manual. Carefully read the product manual before you begin.

# <span id="page-14-0"></span>**3 Basics**

## <span id="page-14-1"></span>**3.1 CANopen technology**

#### <span id="page-14-2"></span>**3.1.1 CANopen description language**

CANopen is a device- and manufacturer-independent description language for communication via the CAN bus. CANopen provides a common basis for interchanging commands and data between CAN bus devices.

#### <span id="page-14-3"></span>**3.1.2 Communication layers**

CANopen uses the CAN bus technology for data communication.

CANopen is based on the basic network services for data communication as per the ISO-OSI model model. 3 layers enable data communication via the CAN bus.

- Physical Layer
- Data Link Layer
- Application Layer

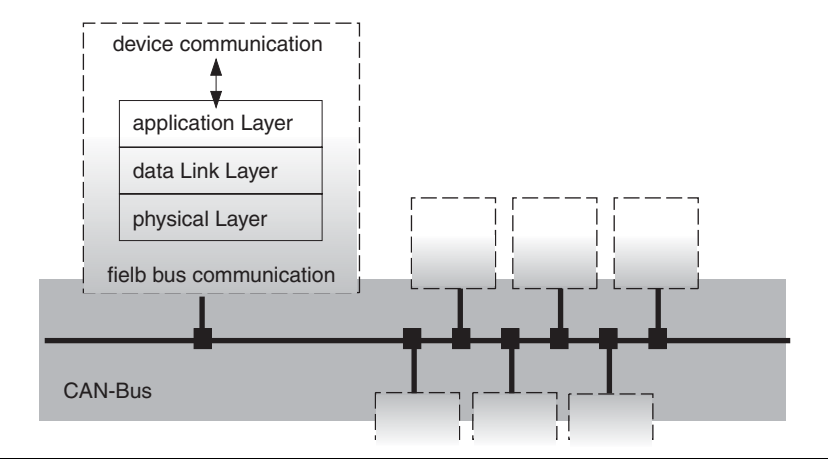

Figure 3.1 CANopen layer model

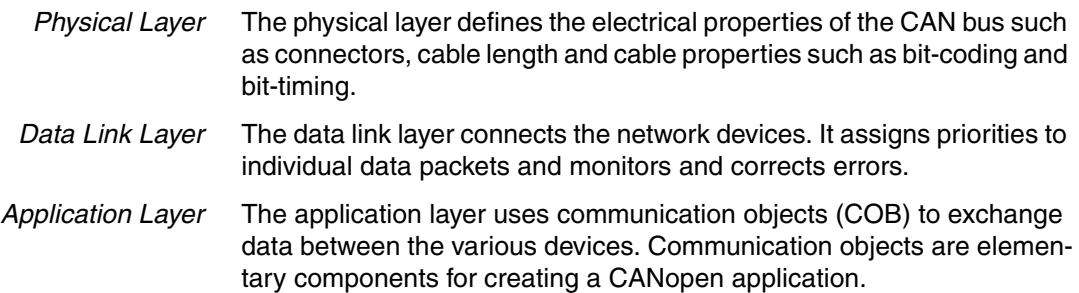

#### <span id="page-15-0"></span>**3.1.3 Objects**

All processes under CANopen are executed via objects. Objects carry out different tasks; they act as communication objects for data transport to the fieldbus, control the process of establishing a connection or monitor the network devices. If objects are directly linked to the device (device-specific objects), the device functions can be used and changed via these objects.

*Object dictionary* The object dictionary of each network device allows for communication between the devices. Other devices find all objects with which they can communicate in this dictionary.

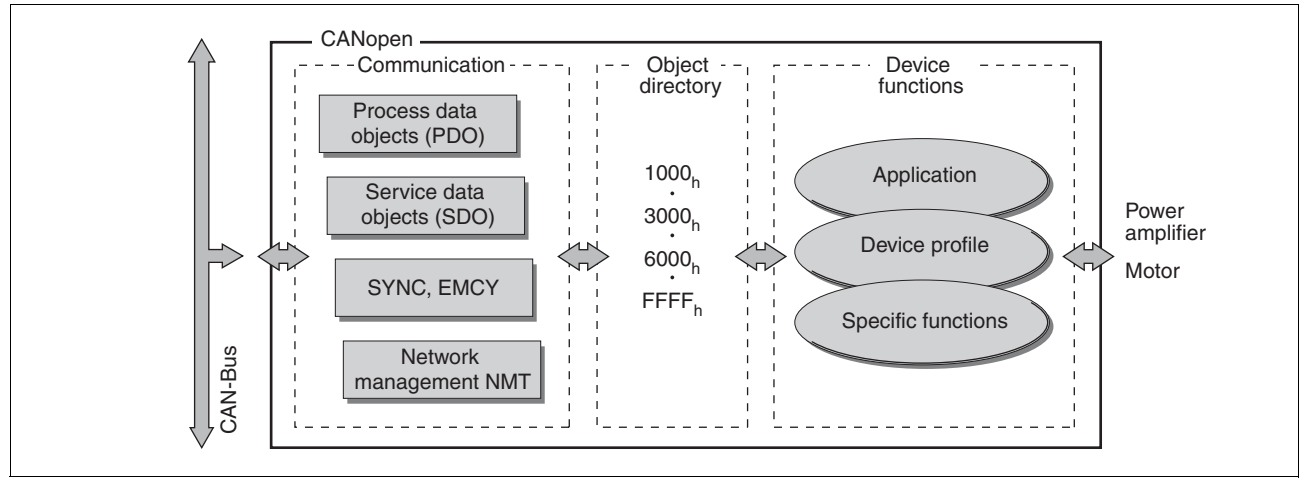

Figure 3.2 Device model with object dictionary

Objects for describing the data types and executing the communication tasks and device functions under CANopen are included in the object dictionary.

*Object index* Every object is addressed by means of a 16 bit index, which is represented as a four-digit hexadecimal number. The objects are arranged in groups in the object dictionary.

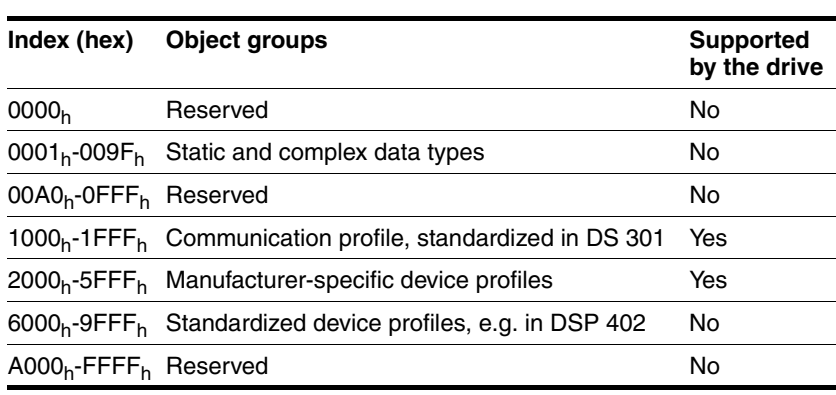

Table 3.1 Object index

See page [79](#page-78-3), [8.2 "Objects of the product"](#page-80-1) for a list of the CANopen objects.

*Object group data types* Data types are used so that the messages that are transmitted via the network as bit streams have the same meaning for the transmitting and

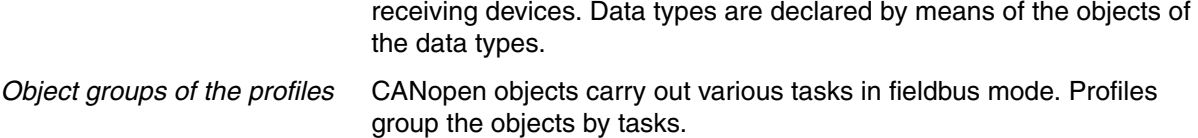

### <span id="page-17-0"></span>**3.1.4 CANopen profiles**

*Standardized profiles* Standardized profiles describe objects that are used with different devices without additional configuration. The users and manufacturers organization CAN in Automation has standardized various profiles. These include:

- DS301 communication profile
- DSP402 device profile

 $\sqrt{ }$ 

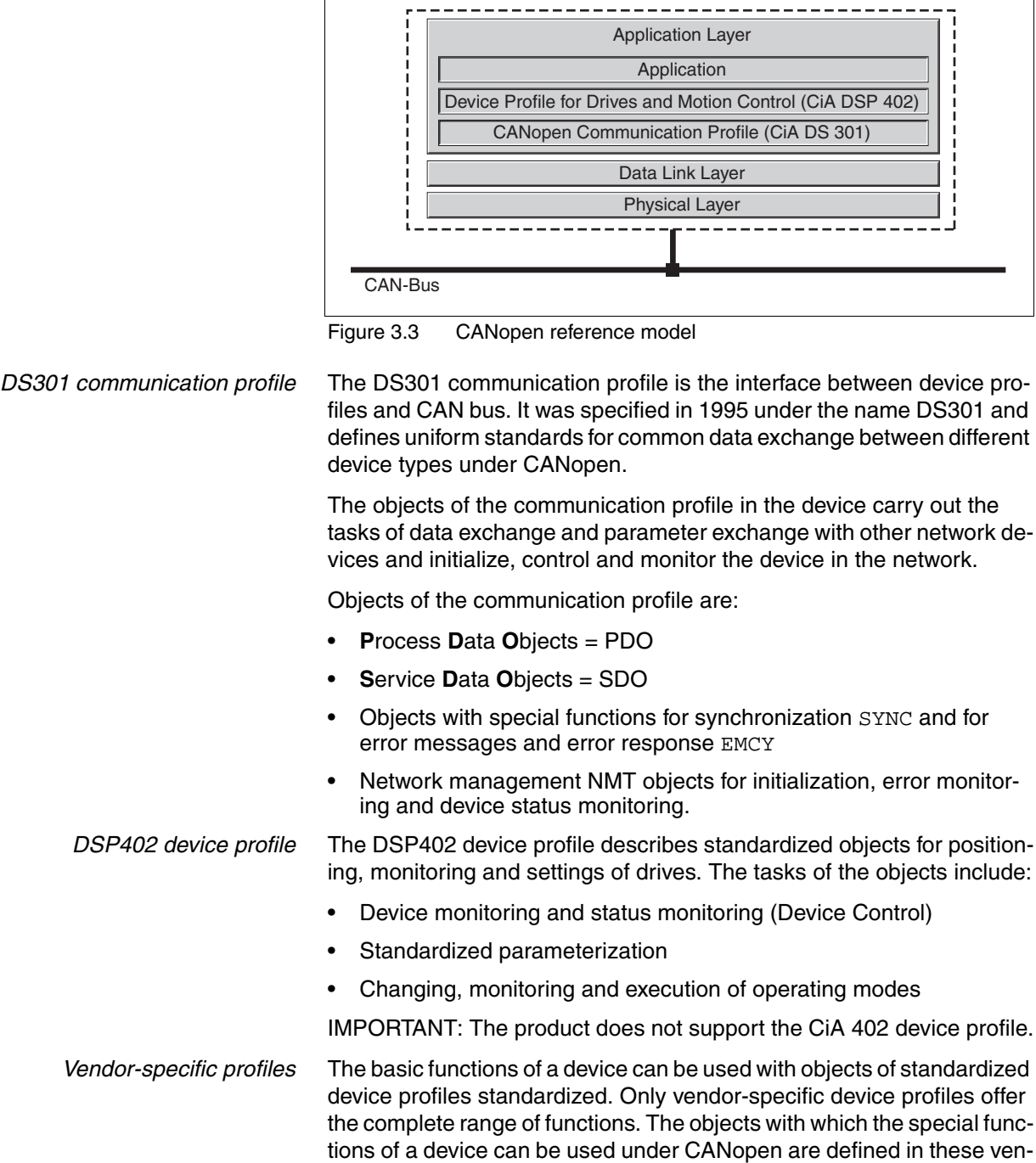

dor-specific device profiles.

0198441113586, V2.01, 11.2008 0198441113586, V2.01, 11.2008

## <span id="page-18-0"></span>**3.2 Communication profile**

CANopen manages communication between the network devices with object dictionaries and objects. A network device can use process data objects (PDO) and service data objects (SDO) to request the object data from the object dictionary of another device and, if permissible, write back modified values.

The following can be done by accessing the objects of the network devices

- Exchange parameter values
- Start motion functions of individual CAN bus devices
- Request status information

#### <span id="page-18-1"></span>**3.2.1 Object dictionary**

Each CANopen device manages an object dictionary which contains all objects for communication.

*Index, subindex* The objects are addressed in the object dictionary via a 16 bit index. One or more 8 bit subindex entries for each object specify individual data fields in the object. Index and subindex are shown in hexadecimal notation with a subscript  $"_h"$ .

> The following example shows the index entries and subindex entries for the object receive PDO4 mapping,  $1603<sub>h</sub>$  for mapping in R\_PDO4.

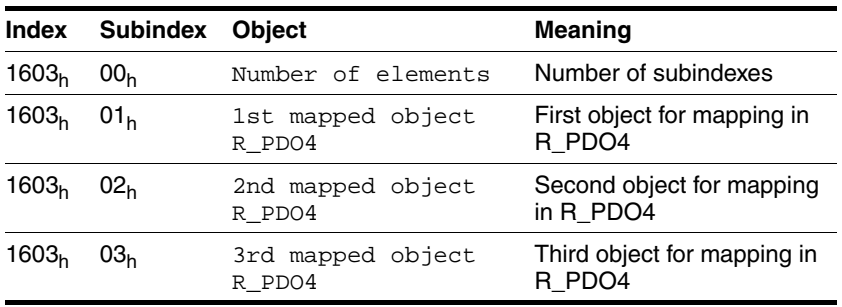

Table 3.2 Examples of index and subindex entries

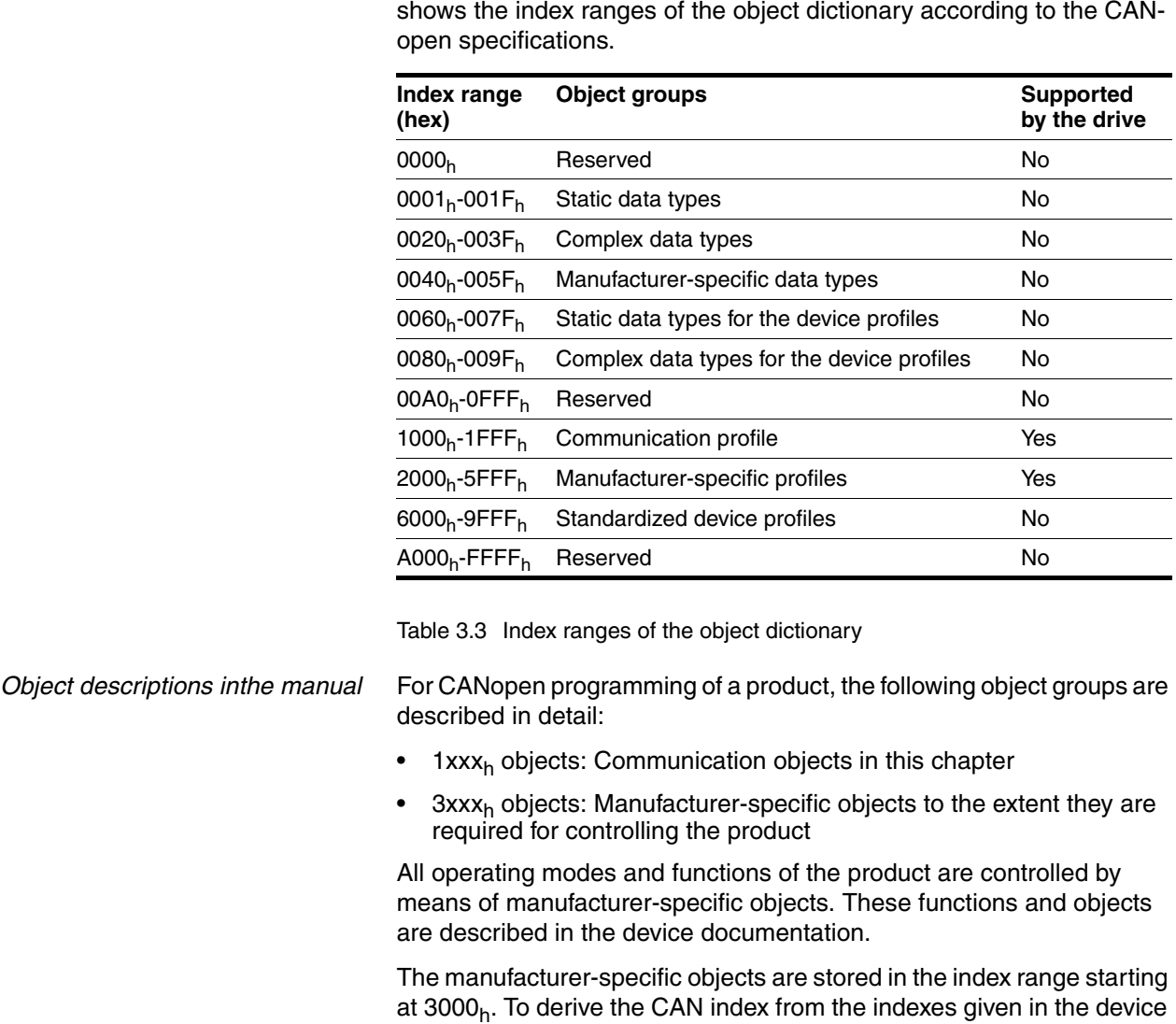

*Structure of object dictionary* The objects in the object dictionary are sorted by index values. [Table 3.3](#page-19-0)

<span id="page-19-0"></span>documentation, it is sufficient to add 3000h. *Example:* The control word for a state transition has the index 28 and the subindex

# 1. In the CAN protocol, this results in the index  $301C_h (3000_h + 1C_h[=$  $28<sub>d</sub>$ ]) and the subindex 1.

#### <span id="page-20-0"></span>**3.2.2 Communication objects**

*Overview* The communication objects are standardized with the DS301 CANopen communication profile. The objects can be classified into 4 groups according to their tasks.

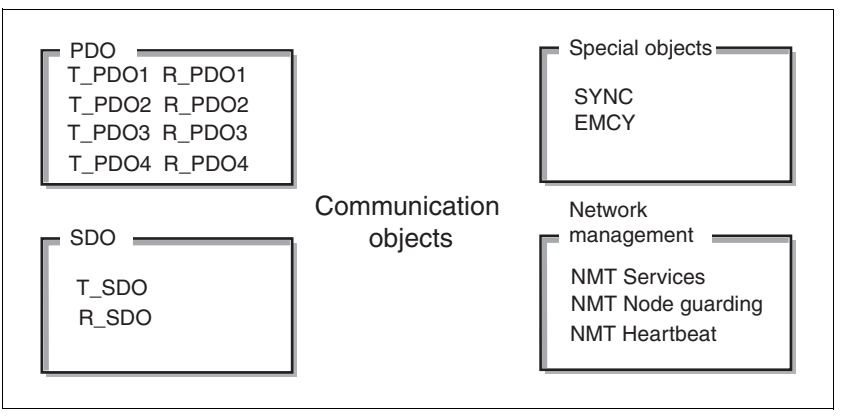

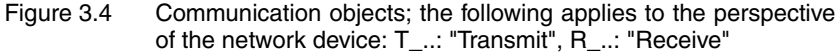

- PDOs (process data objects) for real-time transmission of process data
- SDOs (service data object) for read and write access to the object dictionary
- Objects for controlling CAN messages:
	- SYNC object (synchronization object) for synchronization of network devices
	- EMCY object (emergency object), for signaling errors of a device or its peripherals.
- Network management services:
	- NMT services for initialization and network control (NMT: network management)
	- NMT Node Guarding for monitoring the network devices
	- NMT Heartbeat for monitoring the network devices

*CAN message* Data is exchanged via the CAN bus in the form of CAN messages. A CAN message transmits the communication object and a variety of administration and control information.

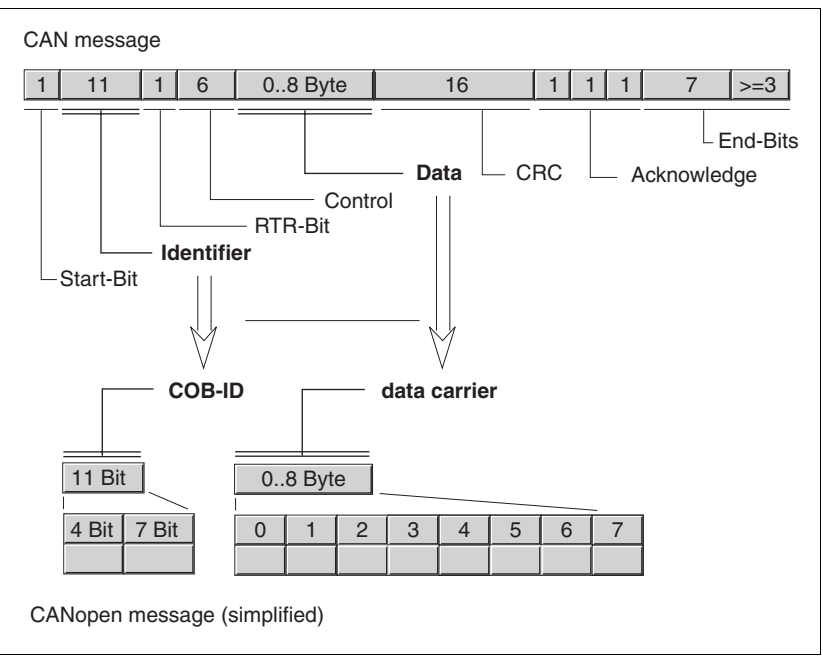

Figure 3.5 CAN message and simplified representation of CANopen message

*CANopen message* For work with CANopen objects and for data exchange, the CAN message can be represented in simplified form because most of the bits are used for error correction. These bits are automatically removed from the receive message by the data link layer of the OSI model, and added to a message before it is transmitted.

> The two bit fields "Identifier" and "Data" form the simplified CANopen message. The "Identifier" corresponds to the "COB ID" and the "Data" field to the data frame (maximum length 8 bytes) of a CANopen message.

*COB ID* The COB ID (**C**ommunication **OB**ject **Id**entifier) has 2 tasks as far as controlling communication objects is concerned:

- Bus arbitration: Specification of transmission priorities
- Identification of communication objects

An 11 bit COB identifier as per the CAN 3.0A specification is defined for CAN communication; it comprises 2 parts

- Function code, 4 bits
- Node address (node ID), 7 bits.

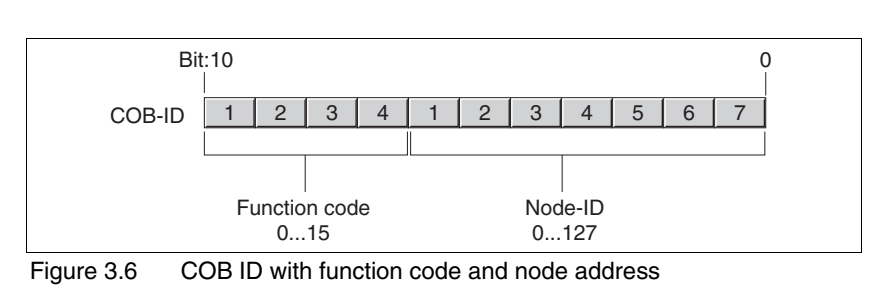

0198441113586, V2.01, 11.2008 0198441113586, V2.01, 11.2008

#### *COB IDs of the communication objects*

The following table shows the COB IDs of all communication objects with the factory settings. The column "Index of object parameters" shows the index of special objects with which the settings of the communication objects can be read or modified via an SDO.

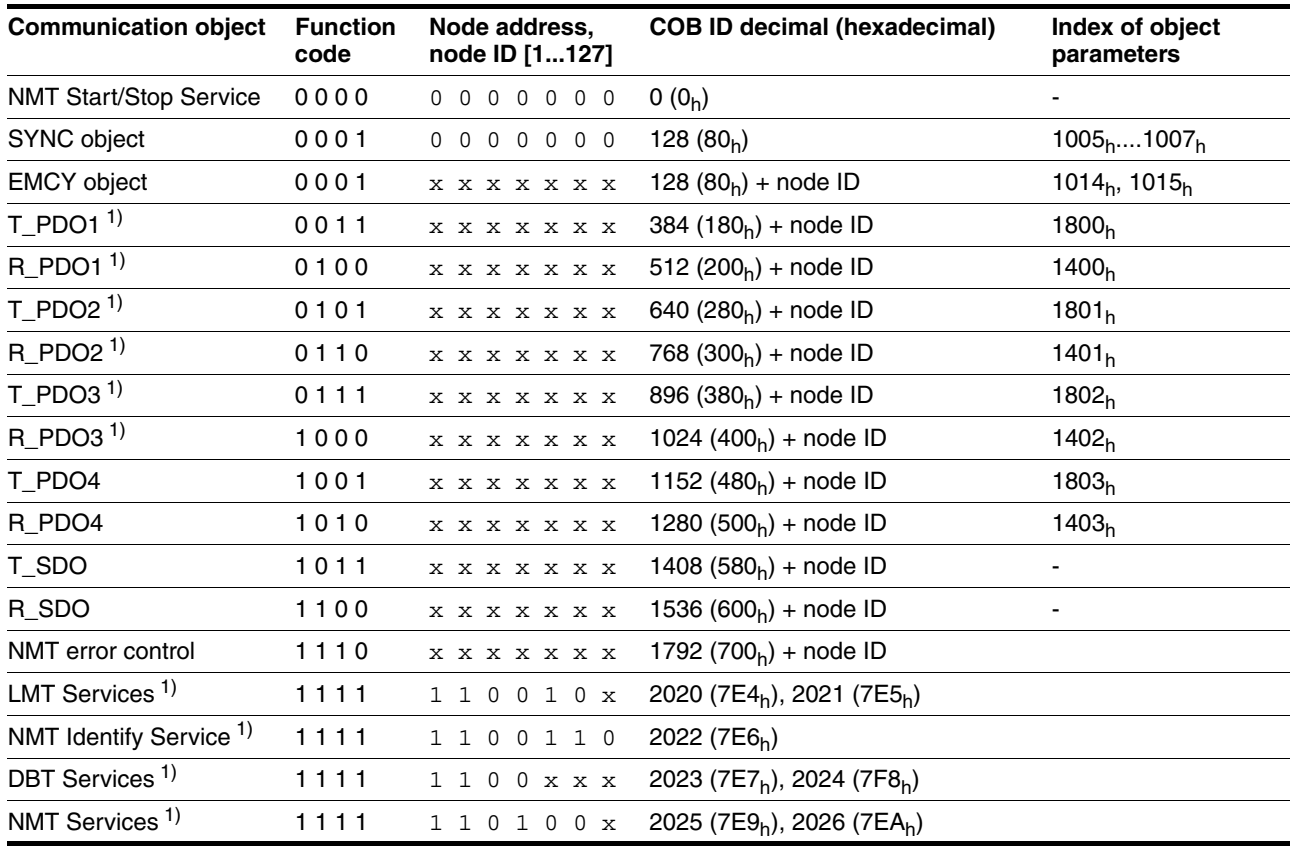

<span id="page-22-0"></span>1) Not supported by the device

Table 3.4 COB IDs of all communication objects

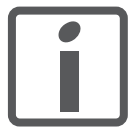

*COB IDs of PDOs can be changed as required. The assignment pattern for COB IDs only specifies a basic setting.*

*Function code* The function code classifies the communication objects. Since the bits of the function code in the COB ID are more significant, the function code simultaneously controls the transmission priorities: Objects with a lower function code are transmitted with higher priority. For example, an object with function code "1" is transmitted prior to an object with function code "3" in the case of simultaneous bus access.

*Node address* Every network device is configured before it is operated on the network. The device is assigned a 7 bit node address (node ID) between 1  $(01<sub>h</sub>)$ and 127  $(7F_h)$ . The device address "0" is reserved for "broadcast" transmissions which are used to send messages to all devices simultaneously.

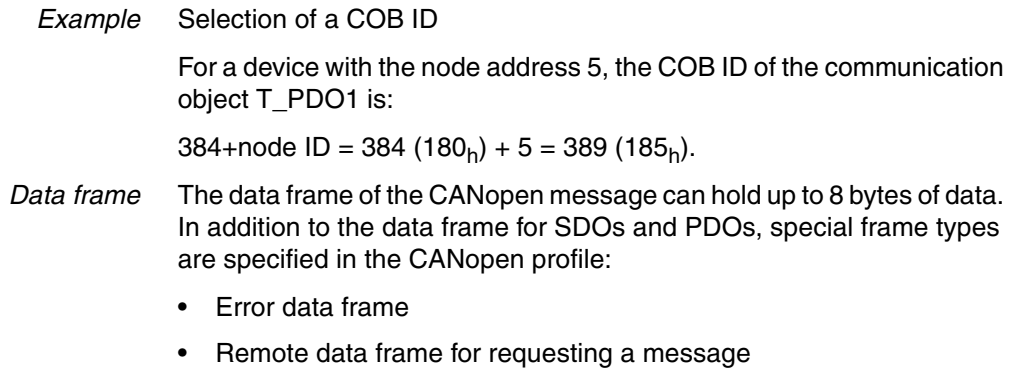

The data frames contain the respective communication objects.

#### <span id="page-23-0"></span>**3.2.3 Communication relationships**

CANopen uses 3 relationships for communication between network devices:

- Master-slave relationship
- Client-server relationship
- Producer-consumer relationship
- *Master-slave relationship* A network master controls the message traffic. A slave only responds when it is addressed by the master.

The master-slave relationship is used with network management objects for a controlled network start and to monitor the connection of devices.

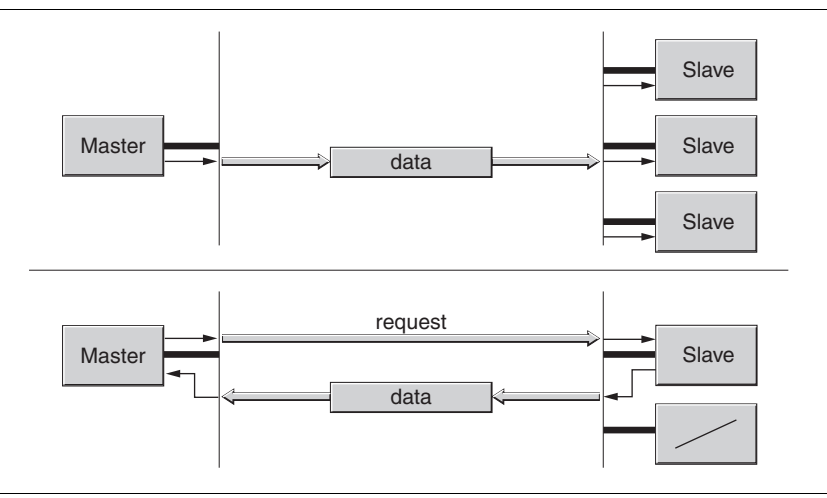

Figure 3.7 Master - slave relationships

Messages can be interchanged with and without confirmation. If the master sends an unconfirmed CAN message, it can be received by a single or by several slaves or by no slave.

To confirm the message, the master requests a message from a specific slave, which then responds with the desired data.

*Client-server relationship* A client-server relationship is established between 2 devices. The "server" is the device whose object dictionary is used during data exchange. The "client" addresses and starts the exchange of messages and waits for a confirmation from the server.

> A client-server relationship with SDOs is used to send configuration data and long messages.

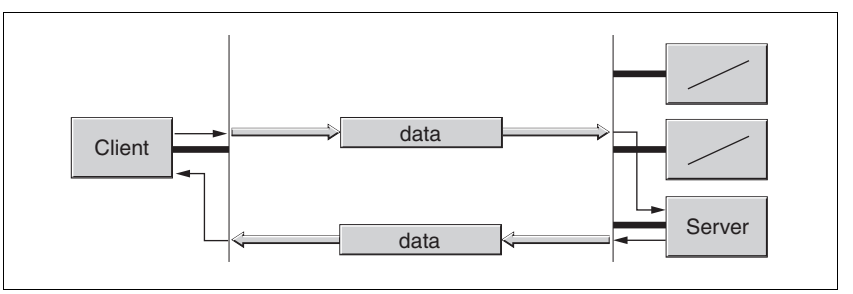

Figure 3.8 Client-server relationship

The client addresses and sends a CAN message to a server. The server evaluates the message and sends the response data as an acknowledgement.

*Producer-consumer relationship* The producer-consumer relationship is used for exchanging messages with process data, because this relationship enables fast data exchange without administration data.

A "Producer" sends data, a "Consumer" receives data.

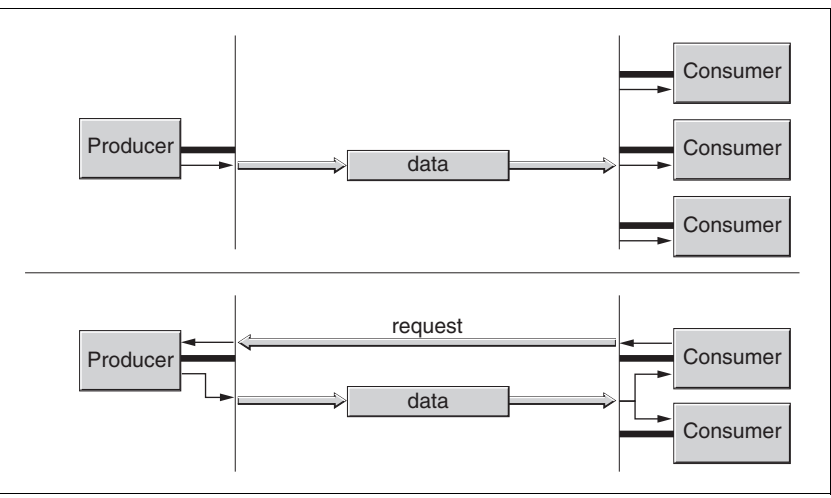

Figure 3.9 Producer-consumer relationships

The producer sends a message that can be received by one or more network devices. The producer does not receive an acknowledgement to the effect that the message was received. The message transmission can be triggered

- by an internal event, e.g. "target position reached"
- by the synchronization object SYNC
- a request of a consumer

For details on the function of the producer-consumer relationship and on requesting messages see chapter [3.4 "Process data communication".](#page-30-0)

# <span id="page-25-0"></span>**3.3 Service data communication**

#### <span id="page-25-1"></span>**3.3.1 Overview**

Service Data Object(SDO: **S**ervice **D**ata **O**bject) can be used to access the entries of an object dictionary via index and subindex. The values of the objects can be read and, if permissible, also be changed.

Every network device has at least one server SDO to be able to respond to read and write requests from a different device. A client SDO is only required to request SDO messages from the object dictionary of a different device or to change them there.

The T\_SDO of an SDO client is used to send the request for data exchange; the R\_SDO is used to receive. The data frame of an SDO consist of 8 bytes.

SDOs have a higher COB ID than PDOs and therefore are sent over the CAN bus at a lower priority.

#### <span id="page-25-2"></span>**3.3.2 SDO data exchange**

A service data object (SDO) sends parameter data between two devices. The data exchange conforms to the client-server relationship. The server is the device to whose object dictionary an SDO message refers.

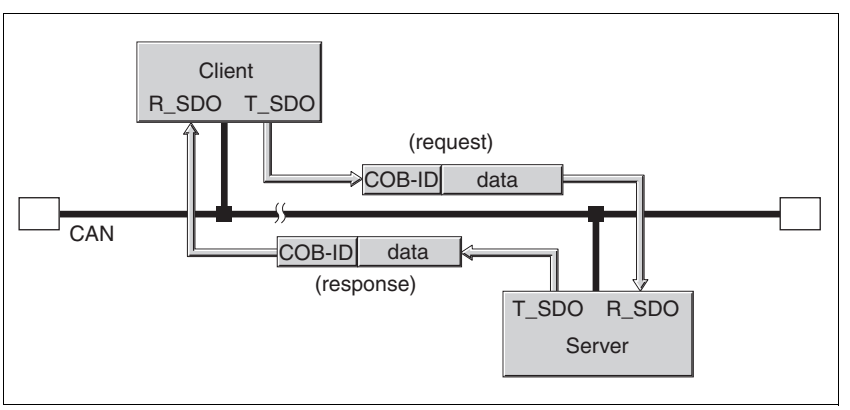

Figure 3.10 SDO message exchange with request and response

*Message types* Client-server communication is triggered by the client to send parameter values to the server or to get them from the server. In both cases, the client starts the communication with a request and receives a response from the server.

#### <span id="page-26-0"></span>**3.3.3 SDO message**

Put simply, an SDO message consists of the COB ID and the SDO data frame, in which up to 4 bytes of data can be sent. Longer data sequences are distributed over multiple SDO messages with a special protocol.

The device sends SDOs of up to 4 bytes data length (data). Greater amounts of data such as 8 byte values of the data type "Visible String 8" can be distributed over multiple SDOs and are transmitted successively in 7 byte blocks.

*Example* The following illustration shows an example of an SDO message.

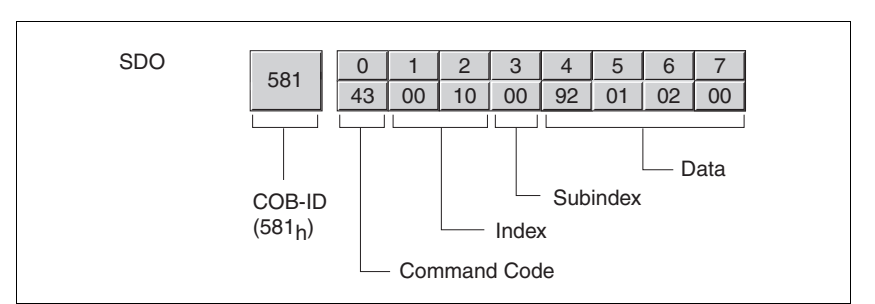

Figure 3.11 SDO message, example

*COB ID and data frame* R\_SDO and T\_SDO have different COB IDs. The data frame of an SDO messages consists of:

- Command code (ccd) in which the SDO message type and the data length of the transmitted value are encrypted
- Index and subindex which point to the object whose data is transported with the SDO message
- Data of up to 4 bytes

*Evaluation of numeric values* Index and data are transmitted left-aligned in Intel format. If the SDO contains numerical values of more than 1 byte in length, the data must be rearranged byte-by-byte before and after a transmission.

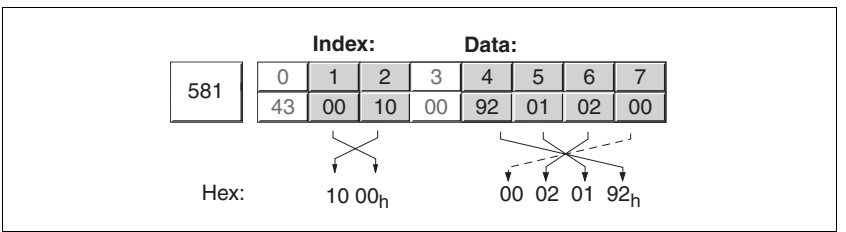

Figure 3.12 Rearranging numeric values greater than 1 byte

#### <span id="page-27-0"></span>**3.3.4 Reading and writing data**

*Writing data* The client starts a write request by sending index, subindex, data length and value.

> The server sends a confirmation indicating whether the data was correctly processed. The confirmation contains the same index and subindex, but no data.

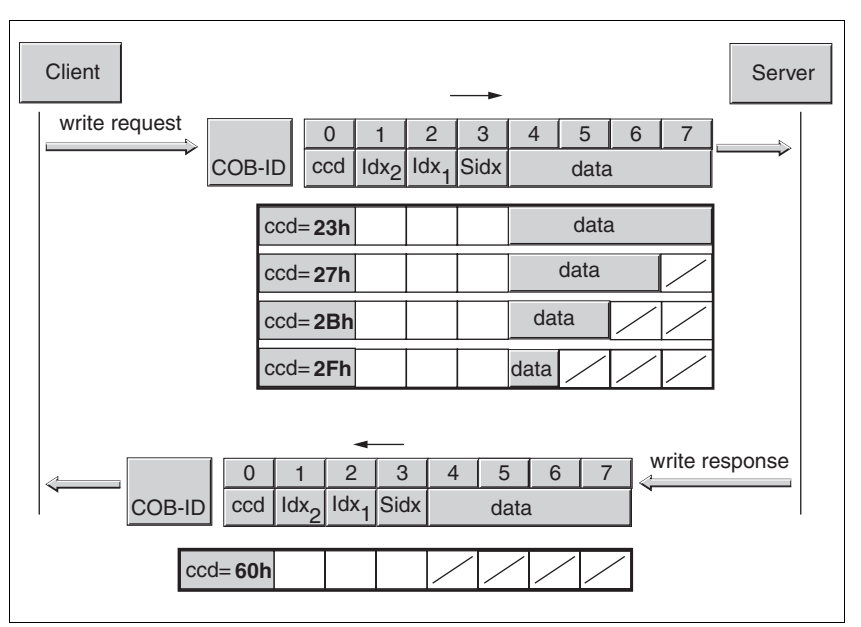

Figure 3.13 Writing parameter values

Unused bytes in the data field are shown with a slash in the graphic. The content of these data fields is not defined.

*ccd coding* The table below shows the command code for writing parameter values. It depends on the message type and the transmitted data length.

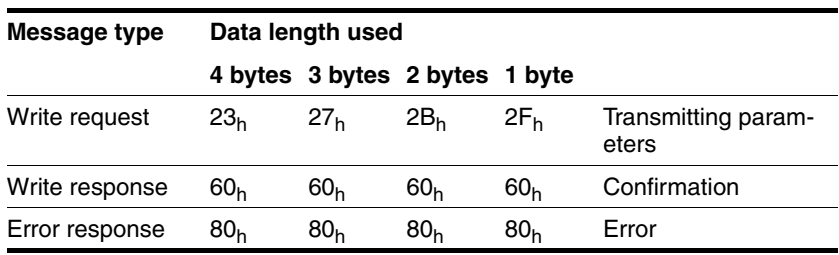

Table 3.5 Command code for writing parameter values

*Reading data* The client starts a read request by sending the index and subindex that point to the object or the object value whose value it wants to read.

> The server confirms the request by sending the desired data. The SDO response contains the same index and subindex. The length of the response data is specified in the command code "ccd".

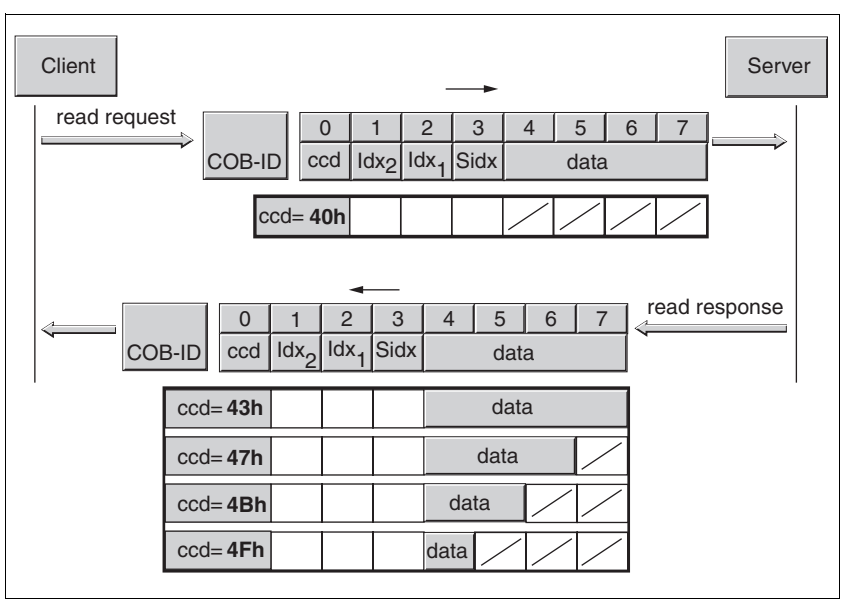

Figure 3.14 Reading a parameter value

Unused bytes in the data field are shown with a slash in the graphic. The content of these data fields is not defined.

*ccd coding* The table below shows the command code for transmitting a read value. It depends on the message type and the transmitted data length.

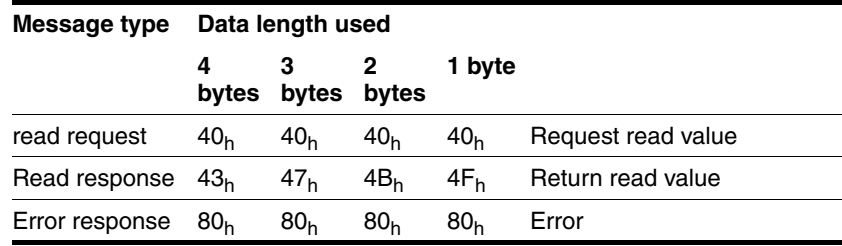

Table 3.6 Command code for transmitting a read value

*Error response* If a message could not be evaluated without errors, the server sends an error message. For details on the evaluation of the error message see chapter [7 "Diagnostics and troubleshooting"](#page-74-2).

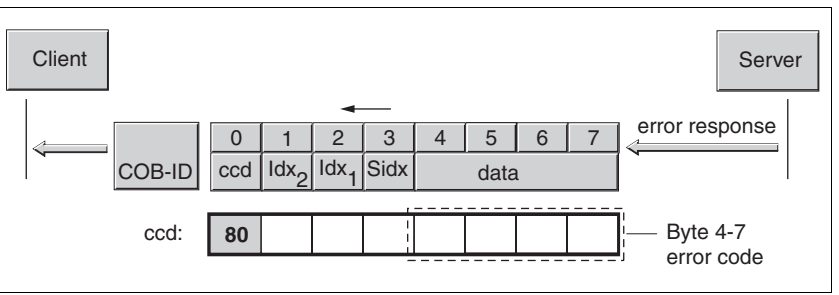

Figure 3.15 Response with error message (error response)

# <span id="page-30-0"></span>**3.4 Process data communication**

#### <span id="page-30-1"></span>**3.4.1 Overview**

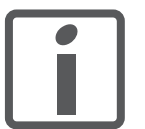

*This chapter describes the flow of information from the perspective of your product in compliance with CiA standard DS301. The designation "receive" relates to a flow of data from the master to the product, while "transmit" represents a flow of data from the product to the master.*

Process data objects (PDO: **P**rocess **D**ata **O**bject) are used for real-time data exchange of process data such as actual and reference or operating state of the device. Transmission is very fast because the data is sent without additional administration data and a response from the recipient is not required.

The flexible data length of a PDO message also increases the data throughput. A PDO message can transmit up to 8 bytes of data. If only 2 bytes are assigned, only 2 data bytes are sent.

The length of a PDO message and the assignment of the data fields are specified by PDO mapping. For more information see chapter [3.4.2.1](#page-33-0)  ["Dynamic and static PDO mapping".](#page-33-0)

PDO messages can be exchanged between devices that generate or process process data.

One PDO each is available for sending and receiving a PDO message:

- T\_PDO to transmit the PDO message (T: "Transmit"),
- R PDO to receive data (R: "Receive").

#### <span id="page-31-0"></span>**3.4.2 PDO data exchange**

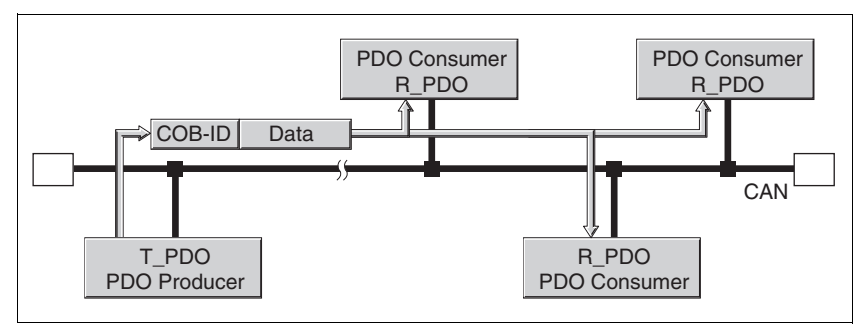

Figure 3.16 PDO data exchange

Data exchange with PDOs follows to the producer-consumer relationship and can be triggered in 3 ways

- **Synchronized**
- Event-driven, asynchronous
- On request of a consumer, asynchronous

The SYNC object controls synchronized data processing. Synchronous PDO messages are transmitted immediately like the standard PDO messages, but are only evaluated on the next SYNC. For example, several drives can be started simultaneously via synchronized data exchange.

The device immediately evaluates PDO messages that are called on request or in an event-driven way.

The transmission type can be specified separately for each PDO with subindex  $02<sub>h</sub>$  (transmission type) of the PDO communication parameter. The objects are listed in [8 "Object directory"](#page-78-3).

- *Event-driven* The "event" is a change of the PDO data. In this mode, the data is immediately transmitted after a change. Please note that in the case of, for example, a positioning movement, the actual position changes constantly so that a large number of PDOs is transmitted. There are two ways to avoid such a large number of PDOs:
	- A) You can set an "Inhibit Timer" (object  $1803<sub>h</sub>$  subindex 3). The PDO is not sent until after this inhibit time has passed.
	- B) By using a bit mask, you can limit the check for changes (=event). See section "Bit mask for T\_PDO4" for a description.

A further possibility of "creating" an event consists of activating an "Event Timer" (object 1803<sub>h</sub> subindex 5). You activate this counter by entering a value not equal to zero. When this counter is reached, this represents an additional event. This means that the PDO is transmitted when a value changes or when the counter event occurs.

*Synchronized* In the case of this transmission mode, a PDO is transmitted in relation to a SYNC object. See [3.5 "Synchronization"](#page-43-0) for a detailed description.

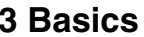

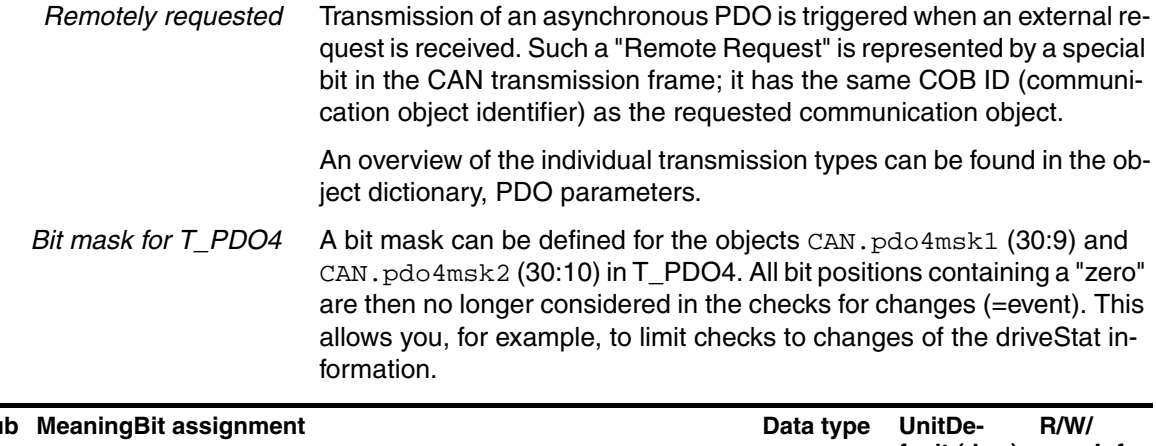

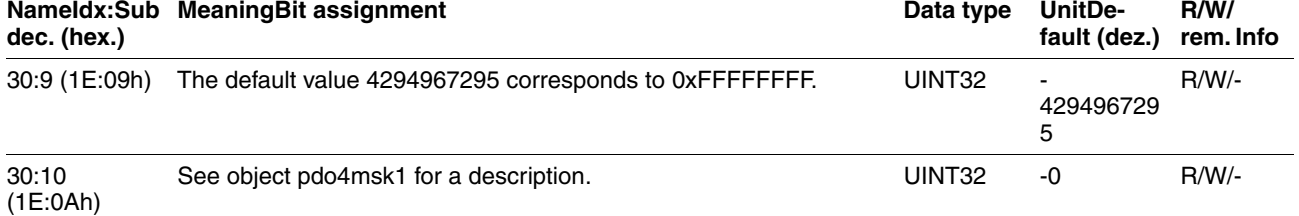

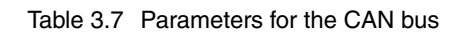

*Example* In this example, setting the object CAN.pdo4msk2 to zero keeps modifications to the current position from triggering an event.

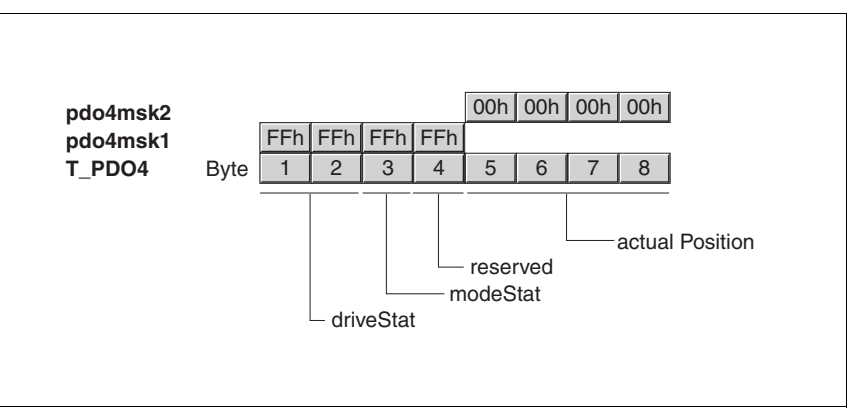

Figure 3.17 Setting the object CAN.pdo4msk2 to zero

*Requesting process data* One or more network devices with consumer function can request PDO messages from a producer. The producer is identified by the COB ID of the request and responds with the requested PDO.

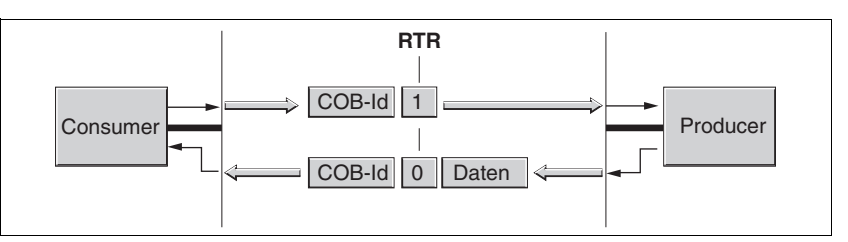

Figure 3.18 Requesting a message with RTR =  $1$ 

The RTR bit (RTR: **R**emote **T**ransmission **R**equest) of a CAN message is used to detect a request. The COB ID remains the same for both messages: RTR = 0: transmission of dataRTR = 1: request for data.

*Setting RTR request* You can set for each PDO separately whether it responds to RTR requests. This is switched on or off via subindex  $01$ , bit  $30<sub>h</sub>$  of each PDO. Subindex  $02<sub>h</sub>$  (transmission type) of the objects defines the transmission type. The PDO only responds to a request via bit RTR if RTR transmission is enabled for a PDO. The subindex values for the RTR bit are:

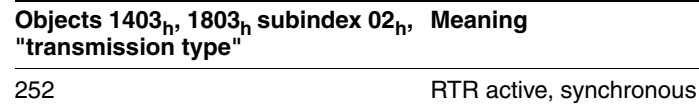

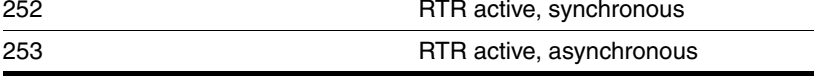

Table 3.8 Subindexes for using the bit

An overview of all values for the subindex  $02<sub>h</sub>$  can be found in the object dictionary for the corresponding object.

The product cannot request PDOs, but it can respond to the request of PDOs.

#### <span id="page-33-0"></span>**3.4.2.1 Dynamic and static PDO mapping**

*Dynamic PDO mapping* The settings for PDO mapping are defined in an assigned communication object for each PDO. If the PDO mapping settings for a PDO can be changed, this is referred to as dynamic PDO mapping for the PDO. Dynamic PDO mapping enables flexible combination of different process data during operation.

*Static PDO mapping* Static PDO mapping means that all objects are mapped in accordance with a fixed setting in the corresponding PDO.

*Properties of the integrated drive.* The integrated drive supports 2 PDOs, the communication objects T\_PDO4 and R\_PDO4. These two PDO4 are enabled by default.

> These PDOs are mapped statically, i.e. they cannot be configured but only read. The indexes for the permanently entered objects can be read from the PDO mapping object range:

- Object 1403h: receive PDO4 communication parameter
- Object  $1603<sub>h</sub>$ : receive PDO4 mapping
- Object 1803h: transmit PDO4 communication parameter
- Object  $1A03_h$ : transmit PDO4 mapping

#### **3.4.2.2 Receive PDO R\_PDO4 (master -> slave)**

The master device can execute the following actions via the PDO4 channel to the slave:

- Control the state machine of the slave
	- Enable/disable the power stage of the product
	- Trigger and reset a "Quick Stop"
	- Resetting faults
- Toggle the operating modes
	- Profile Position operating mode, absolute and relative
	- Profile Velocity operating mode
	- Reference movement
	- Position setting
- Set reference values
	- Reference position
	- Reference speed
	- Type of reference movement

#### *Structure of R\_PDO4:*

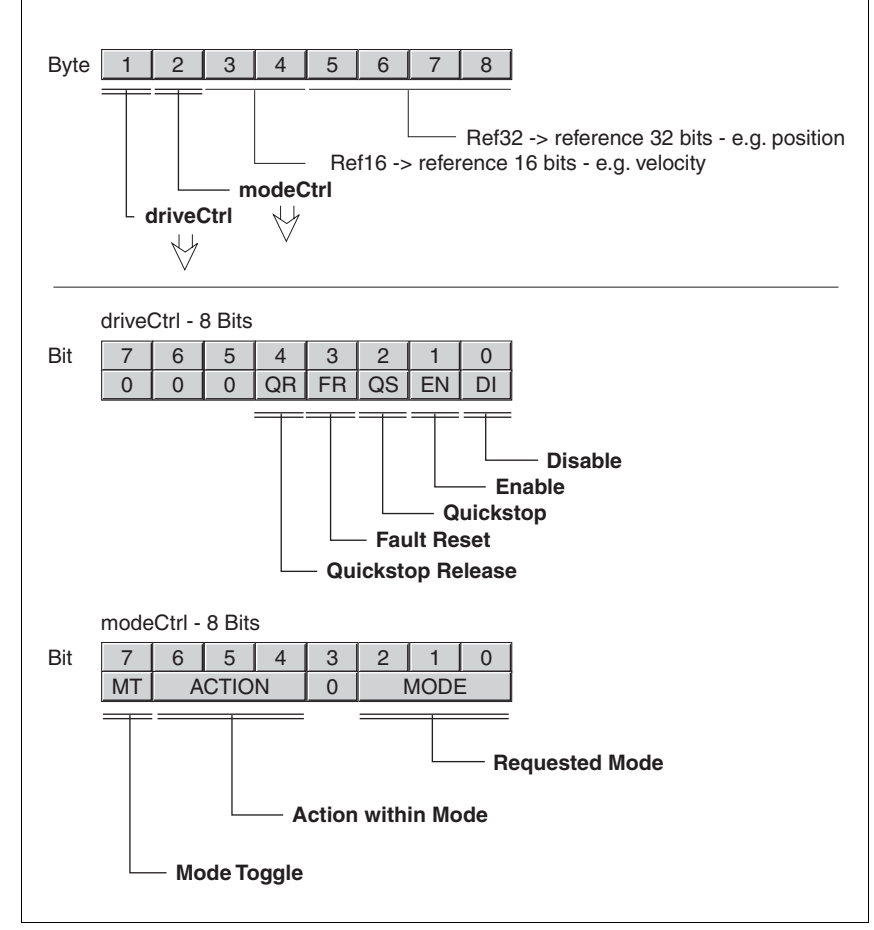

Figure 3.19 Structure of R\_PDO4

#### **State machine – drivectrl**

The state machine is controlled via PDO4 or the SDO object drivectrl, 28:1, in both cases via bits Bits 0 ... 4.

In PDO mode, a change form 0 to 1 triggers the corresponding function.

In the case of access via SDO, a write access with a set bit value is sufficient, i.e. a change of edge is not required.

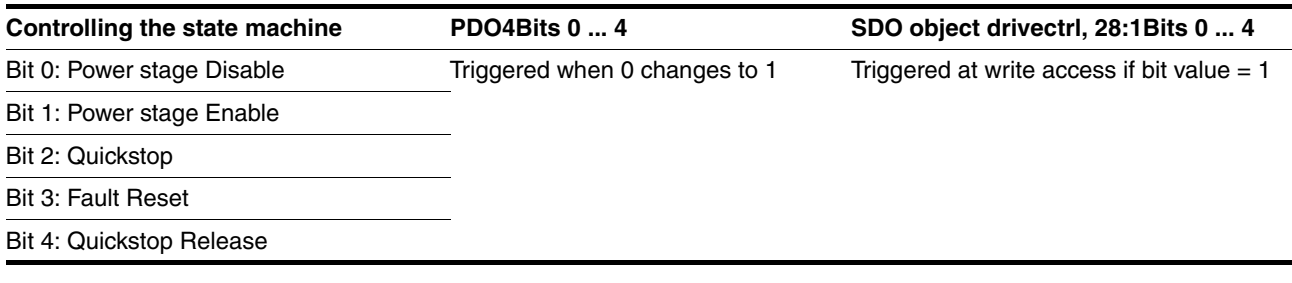

The value "0" is a special case: If during transmission all bits 0 ... 7 are "zero", the product interprets this as "Disable" command and disables the power stage. This applies to both PDO and SDO access.

*Handling of errors* If requests for controlling the state machine cannot be executed by the product, the product ignores such request. There is no error response.
In PDO mode, the operating modes are controlled via object modeCtrl. The master must enter the following values to activate an operating mode or to change reference values:

- Reference values in fields "Ref16" and "Ref32"
- Select operating mode with modeCtrl, Bits 0 ... 2 (MODE)
- Select action for this operating mode with  $\text{mod} \text{ectr1}$ , bits  $4 \dots 6$ (ACTION)
- Toggle modeCtrl, bit 7 (MT)

The following table shows the possible operating modes and the corresponding reference values:

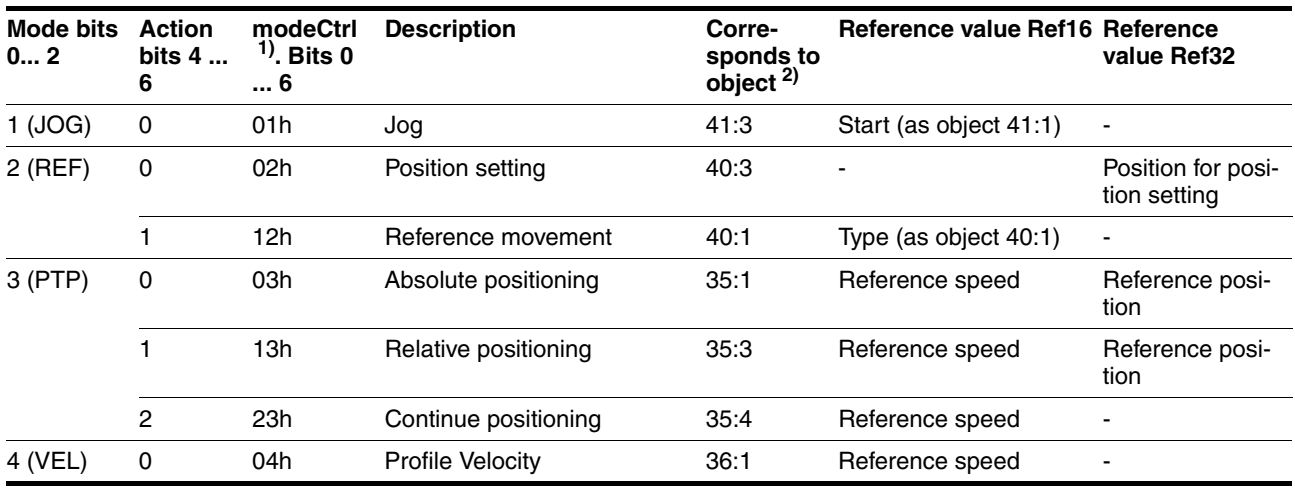

1) Column corresponds to the value to be entered in byte modeCtrl, but without ModeToggle (bit 7)

2) Column shows Index:Subindex (decimal) of the corressponding operating mode objects modes which are described in more detail in the device documentation.

Reference positions are entered in increments, reference speeds in  $[min^{-1}]$ .

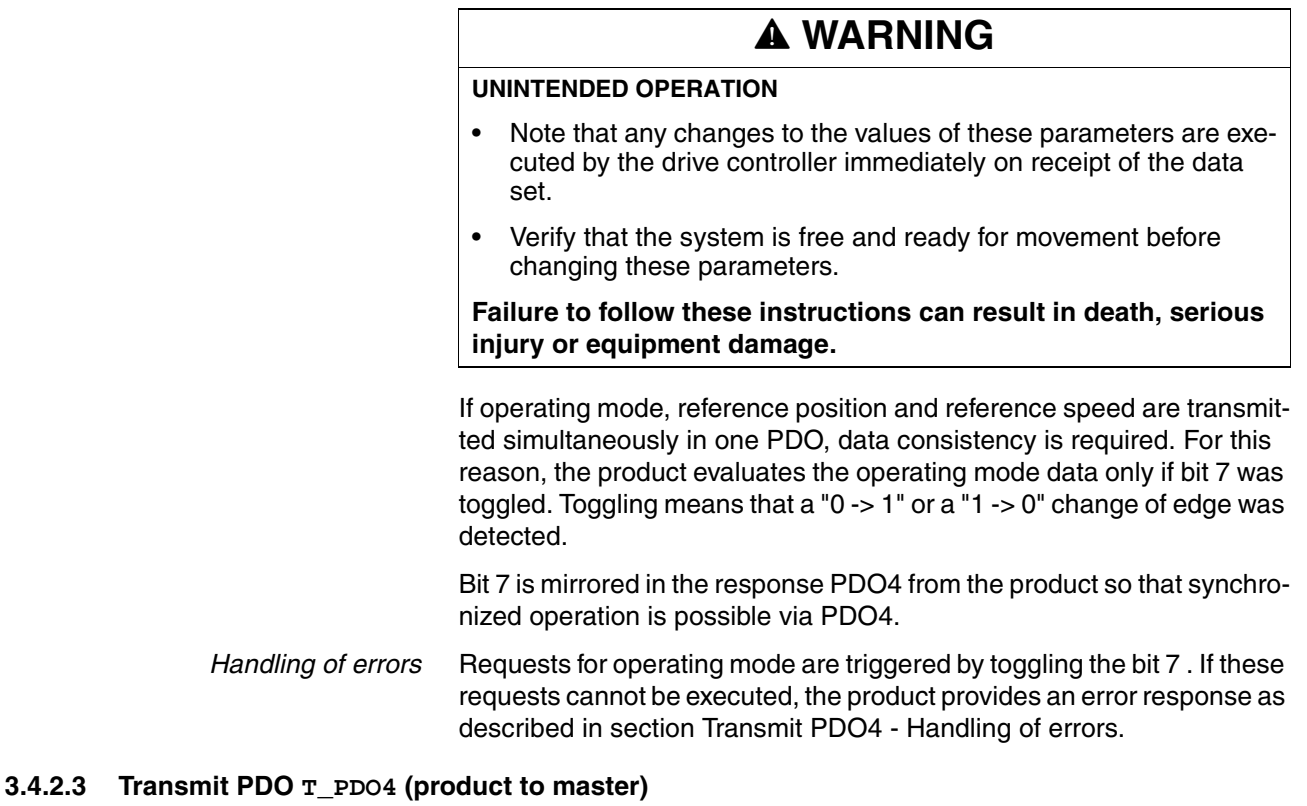

With the default product settings, the transmit PDO is sent asynchronously and in an "event-driven" way; an "Inhibit Time" can be set.

The product provides the master with the following information via PDO4:

- State of state machine
- Errors and warnings
- Active operating mode
- Status of active operating mode
	- Operating mode terminated
	- Error occurred
	- Reference speed or reference position reached
	- Actual position
- Slave referenced
- Acknowledgement of operating mode requests
- Status of the 24 V inputs and outputs

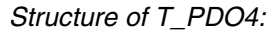

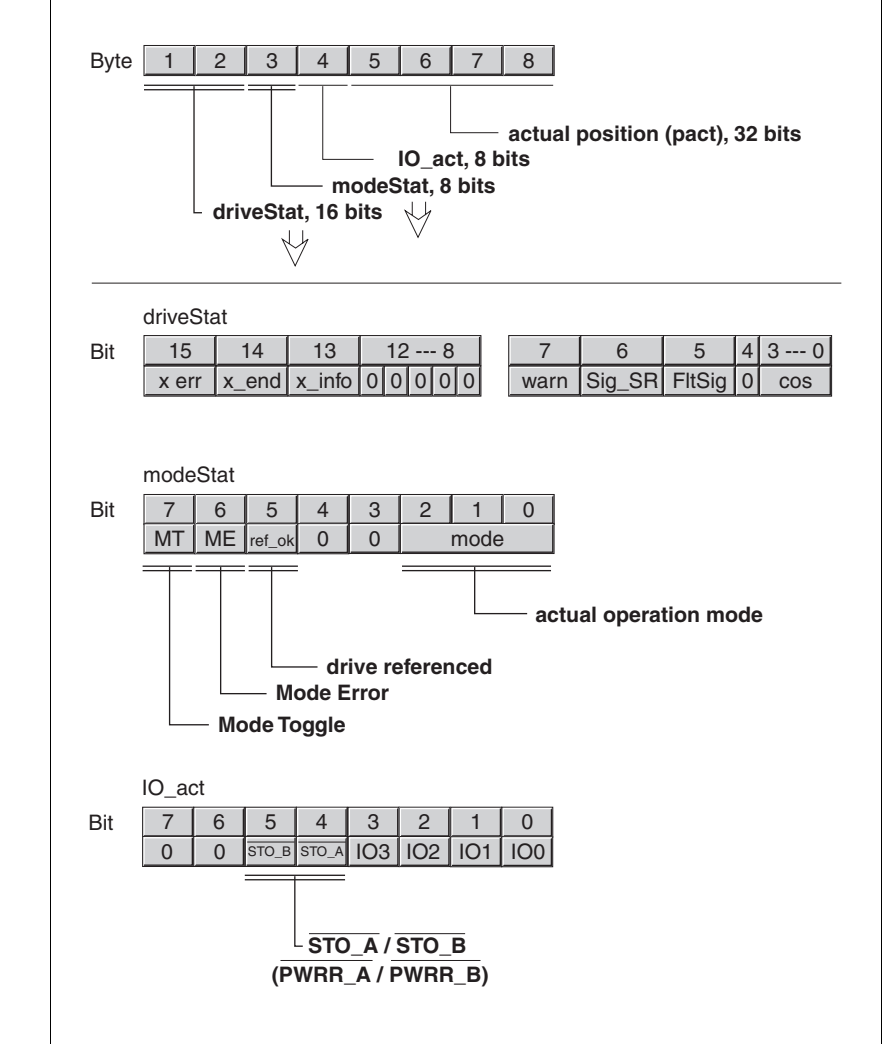

Figure 3.20 Structure of T\_PDO4

*Status word driveStat* The information in the status word driveStat corresponds to bits 0 ...15 of object Status.driveStat, 28:2.

Contents of information:

- State of state machine
- Warning and error bits
- Status of the current operating mode

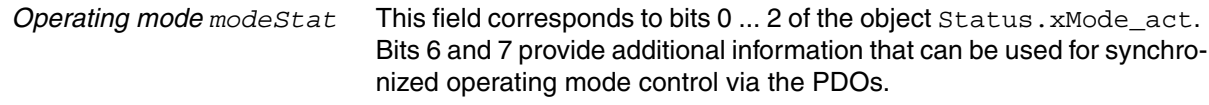

The field contains the following information:

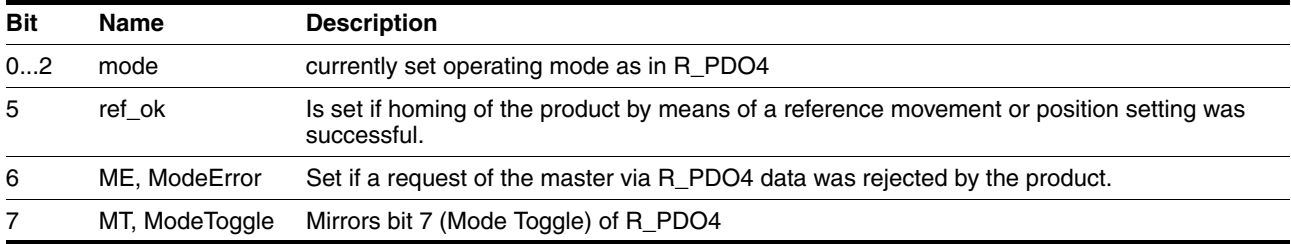

#### **3.4.2.4 Handshake with Mode Toggle Bit**

*Mode Toggle* Synchronized processing is possible with the transmit data modeCtrl, bit 7 (MT) and the receive data modeStat, bits 6 (ME) and 7 (MT). Synchronized processing means that the master waits for feedback messages from the slave so it can respond appropriately.

*Example of positioning* The master starts a positioning movement at point in time  $t_0$ . At points in time  $t_1, t_2, \ldots$ , the master checks the responses from the slave. It waits for the end of the positioning movement by checking the Input Assembly for bit  $x$  end = 1 (end of positioning).

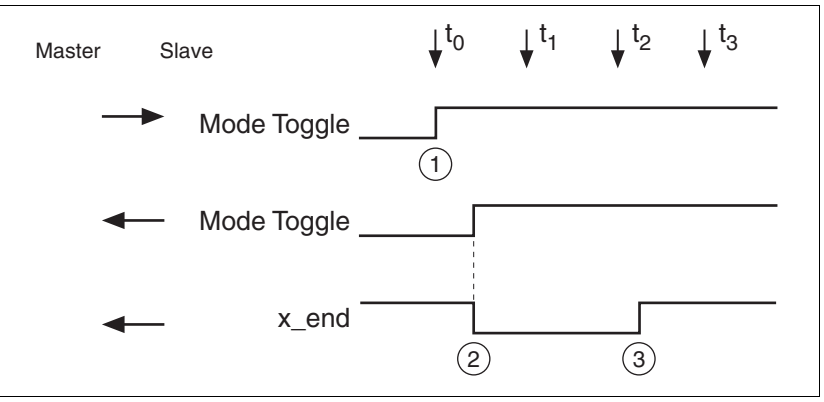

Figure 3.21 Mode Toggle Handshake

- (1) Master starts positioning with  $MT = 1$  in byte modeCtrl
- (2) Slave signals that positioning is active with  $MT = 1$  in
- modeStat and simultaneously with x\_end = 0 in driveStat (4) Slave signals end of positioning with  $x$  end = 1 in
	- driveStat

#### *Example of short positioning* The master starts a positioning movement that will only take a very short time. The duration is shorter than the polling cycle of the master. At point in time  $t_1$  the movement is already complete. Using bit  $x$  end, the master does not know whether the movement is already complete or has not yet been started. However, it detects this with the MT bit from the slave:

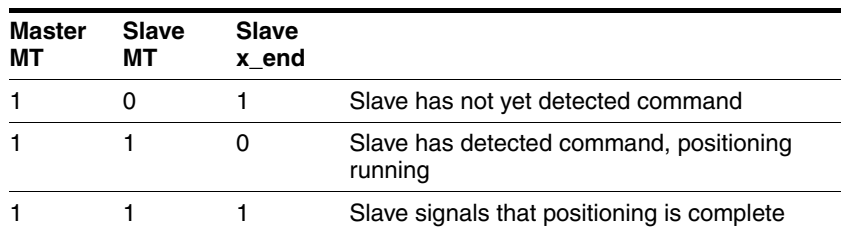

The master may only evaluate data in which the received MT bit is identical to the last bit transmitted by the master.

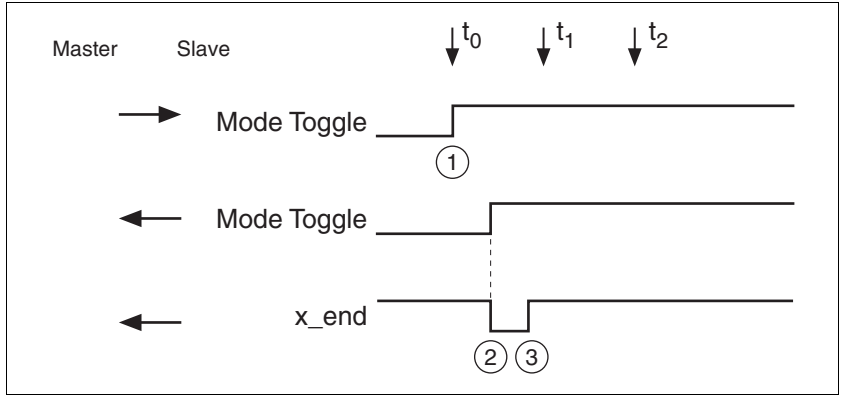

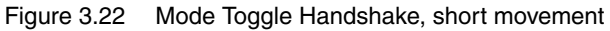

- (1) Master starts positioning with  $MT = 1$  in byte modeCtrl
- $(2+3)$  Slave signals that positioning is active with MT = 1 in modeStat and simultaneously with x\_end = 0 in driveStat
- (4) Slave signals end of positioning with  $x$ <sub>end</sub> = 1 in driveStat

*Handling of errors* If the master toggles bit 7 (MT), this is interpreted by the slave as a request to start an operating mode or to change data of the current operating mode. If the request cannot be processed, the active operating mode is not changed and the slave sets bit 6 in mode Stat ( $ME =$ ModeError).

> The active operating mode is not changed and there is no state transition.

> Bit 6 (ME) remains set until the master toggles bit 7 (MT) in  $\text{modectr1}$ again, thus triggering a new command.

> The master can read the corresponding error code by a read access to parameter ModeError.

Possible reasons for a failure of the operating mode request:

- Reference values outside the value range
- Change of the operating mode during processing (impossible)
- Invalid operating mode requested
- The device is not in state 6 (Operation Enable) of the state machine.

For more information see the product manual.

#### **3.4.2.5 Emergency service**

The Emergency Service signals internal device errors via the CAN bus. The error is sent to all network devices with an EMCY object according to the "Consumer-Producer" relationship.

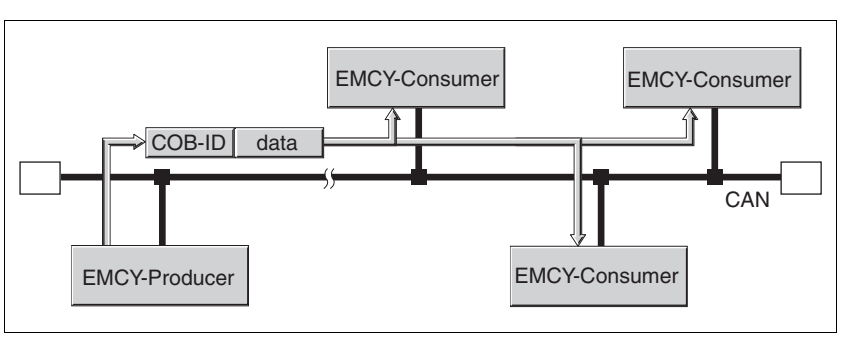

Figure 3.23 Error message with the EMCY object

*EMCY message* Causes of an EMCY comprise:

- asynchronous errors, error code =  $1000<sub>h</sub>$ In the case of an internal device error, the product switches to fault state in accordance with the device's state machine. At the same time, the product transmits an EMCY message with error register and error code.
- PDO4 error during operating mode control, error code =  $8200<sub>h</sub>$  If the request for an operating mode via PDO4 fails, the product also sends an EMCY message.
- CAN communication error, error code =  $8100<sub>h</sub>$

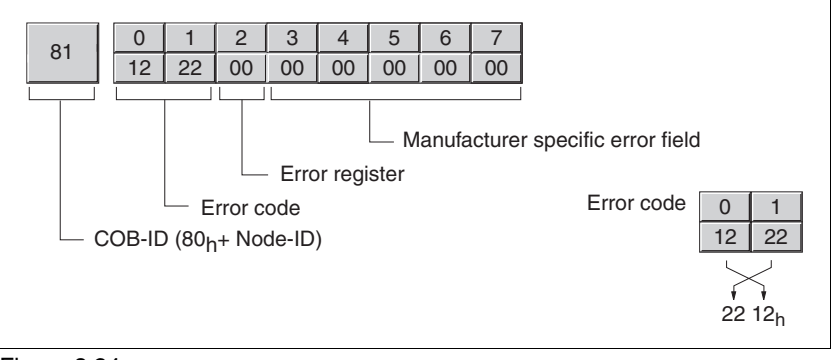

Figure 3.24 EMCY message

- Bytes 0, 1 (error code): CANopen error codeThis value is 1000,  $8200<sub>h</sub>$  or  $8100<sub>h</sub>$ , depending on the cause of the error.
- Byte 2: Error registerThe value is also stored in the object Error register, 1001h.
- Byte 3 (Manufacturer-Specific Error Field):Manufacturer-specific error, error class

Bytes 6 and 7 are 0. Bytes 4,5 contain a manufacturer-specific error number.See the product manual for a list of the error numbers.

*COB ID* The COB ID for every device on the network supporting an EMCY object is determined on the basis of the node address:

COB ID = Function code of EMCY object,  $80<sub>h</sub>$  + Node-Id

## **3.5 Synchronization**

The synchronization object SYNC controls the synchronous exchange of messages between network devices for purposes such as the simultaneous start of multiple drives.

The data exchange conforms to the producer-consumer relationship. The SYNC object is transmitted to all devices by a network device and can be evaluated by all devices that support synchronous PDOs.

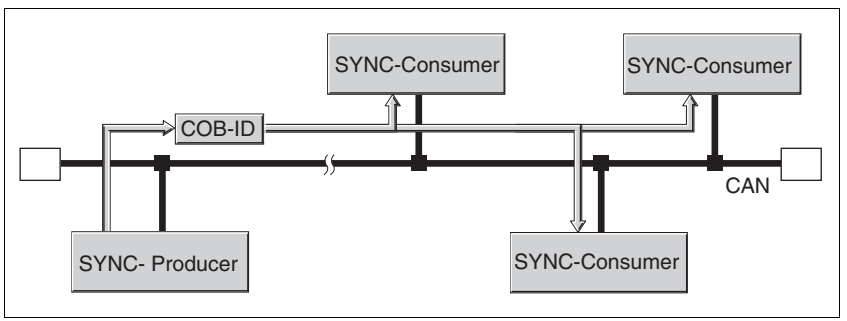

Figure 3.25 SYNC message

*Time values for synchronization* Two time values define the behavior of synchronous data transmission:

- The cycle time specifies the time intervals between 2 SYNC messages. It is set with the object Communication cycle  $period(1006_h)$ .
- The synchronous time window specifies the time span during which the synchronous PDO messages must be received and trnasmitted. The time window is defined with the object Synchronous window length  $(1007_h)$ .

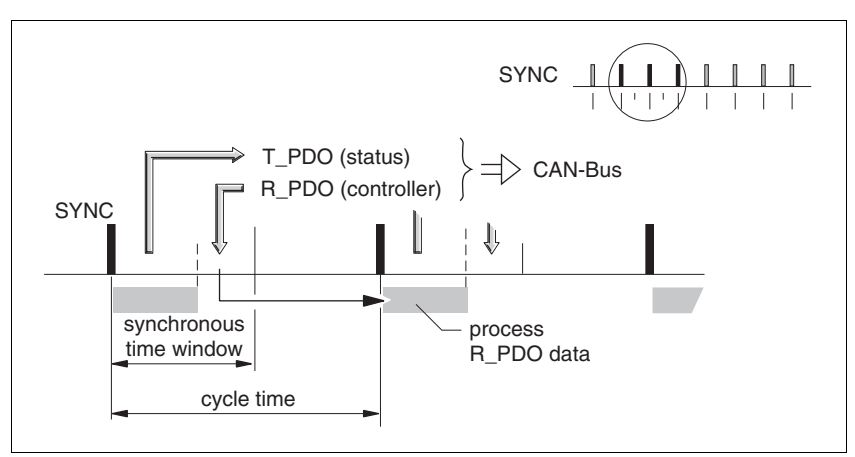

Figure 3.26 Synchronization times

*Synchronous data transmission* From the perspective of a SYNC recipient, in one time window the status data is transmitted first in a T\_PDO, then new control data is received via an R\_PDO. However, the control data is only processed when the next SYNC message is received. The SYNC object itself does not transmit data.

*Cyclic ad acyclic data transmission* Synchronous exchange of messages can be cyclic or acyclic.

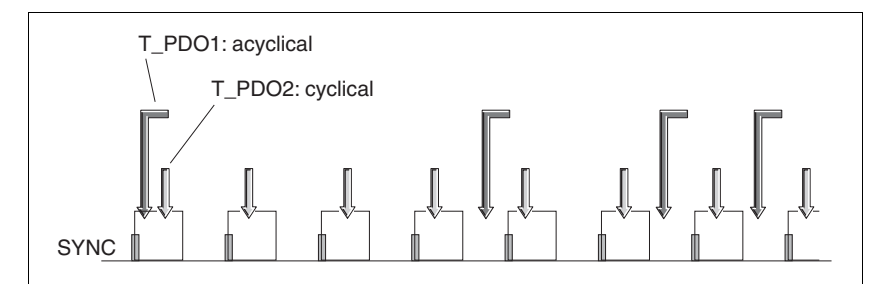

Figure 3.27 Cyclic and acyclic transmission

In the case of cyclic transmission, PDO messages are exchanged continuously in a specified cycle, e.g. with every SYNC message.

If a synchronous PDO message is transmitted acyclically, it can be transmitted or received at any time; however, it will not be valid until the next SYNC message.

Cyclic or acyclic behavior of a PDO is specified in the subindex transmission type  $(02<sub>h</sub>)$  of the corresponding PDO parameter, e.g. in the object 1st receive PDO parameter  $(1400_h:02_h)$  for R\_PDO1.

*COB ID, SYNC object* For fast transmission, the SYNC object is transmitted unconfirmed and with high priority.

> The COB ID of the SYNC object is set to the value 128  $(80_h)$  by default. The value can be changed after initialization of the network with the object COB-ID SYNC Message  $(1005<sub>h</sub>)$ .

## **3.6 Network management services**

Network management (NMT) is part of the CANopen communication profile; it is used to initialize the network and the network devices and to start, stop and monitor the network devices in network mode.

NMT services are executed in a master-slave relationship. The NMT master addresses individual NMT slaves via their node address. A message with node address "0" is directed to all NMT slaves simultaneously.

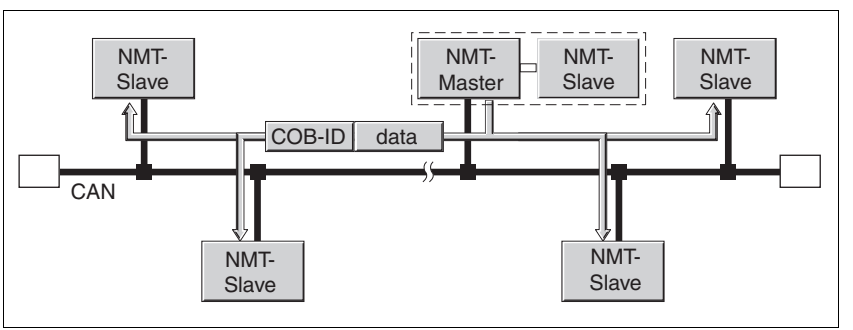

Figure 3.28 NMT services via the master-slave relationship

The device can only take on the function of an NMT slave.

*NMT services* NMT services can be divided into two groups:

- Services for device control, to initialize devices for CANopen communication and to control the behavior of devices in network mode
- Services: for connection monitoring

### **3.6.1 NMT services for device control**

*NMT state machine* The NMT state machine describes the initialization and states of an NMT slave in mains operation.

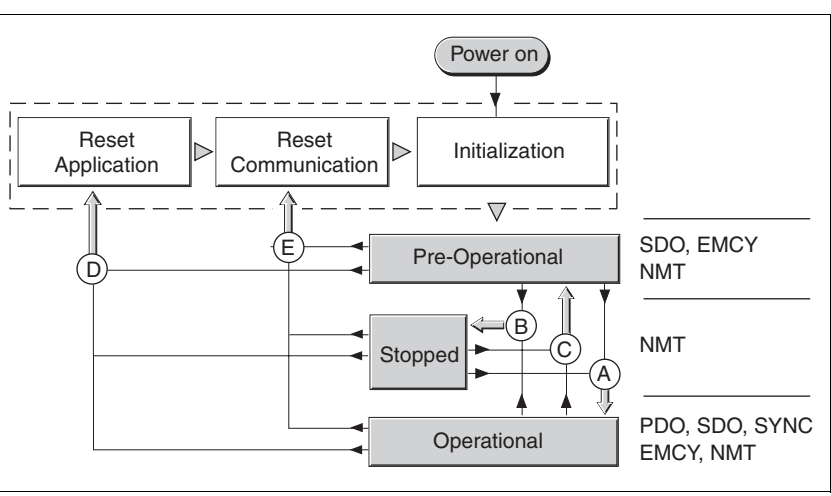

Figure 3.29 NMT state machine and available communication objects

To the right, the graphic shows all communication objects that can be used in the specific network state.

0198441113586, V2.01, 11.2008 0198441113586, V2.01, 11.2008 *Initialization* An NMT slave automatically runs through an initialization phase after the supply voltage is switched on (power on) to prepare it for CAN bus operation. On completion of the initialization, the slave switches to the state "Pre-operational" and sends a boot-up message. From now on, an NMT master can control the operational behavior of an NMT slave in the network via 5 NMT services, represented in the above illustration by the letters A to E.

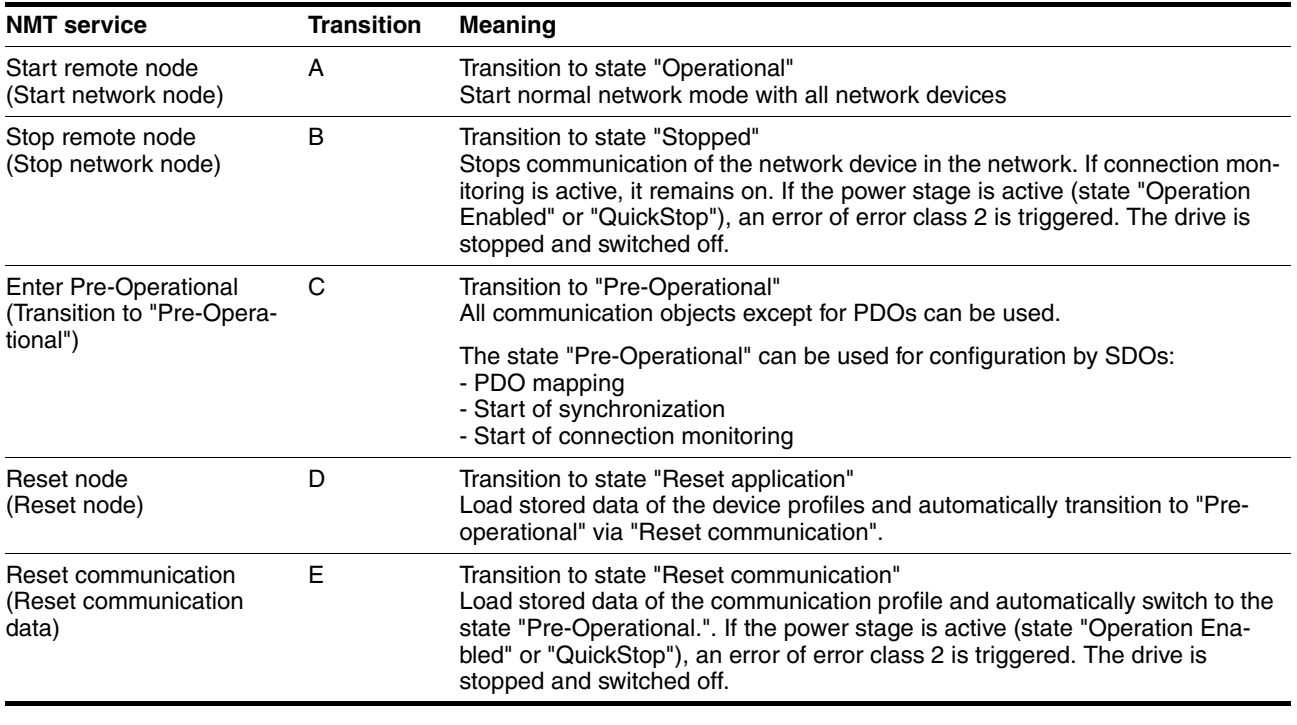

*Persistent data memory* When the supply voltage is switched on (power on), the device loads the saved object data from the non-volatile EEPROM for persistent data to the RAM.

*NMT message* The NMT services for device control are transmitted as unconfirmed messages with the COB  $ID = 0$ . By default, they have the highest priority on the CAN bus.

The data frame of the NMT device service consists of 2 bytes.

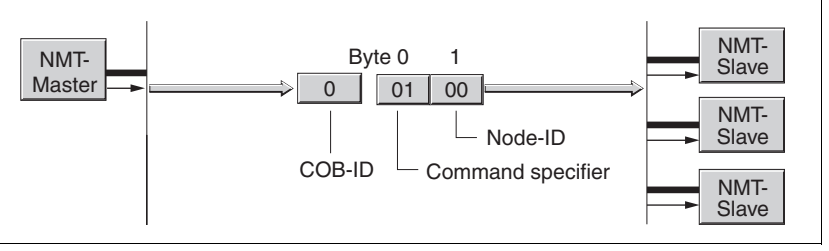

Figure 3.30 NMT message

The first byte, the "Command specifier", indicates the NMT service used.

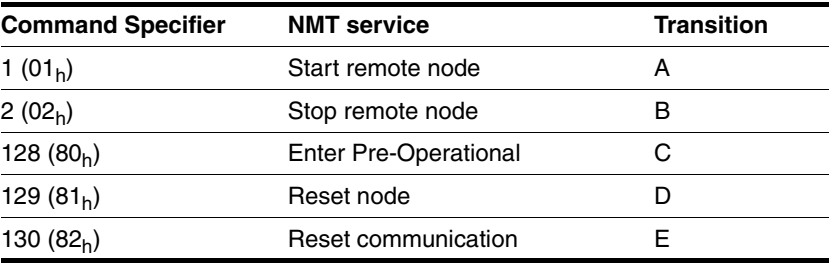

The second byte addresses the recipient of an NMT message with a node address between 1 and 127 ( $7F_h$ ). A message with the node address "0" is directed to all NMT slaves.

### **3.6.2 NMT services for connection monitoring**

Connection monitoring monitors the communication status of network devices, so a response to the failure of a device or an interruption in the network is possible.

Three NMT services for connection monitoring are available:

- "Node guarding" for monitoring the connection of an NMT slave
- "Life guarding" for monitoring the connection of an NMT master

### **3.6.2.1 Node/Life guarding**

*COB ID* Communication object NMT error control (700<sub>h</sub>+node-Id) is used for connection monitoring. The COB ID for every NMT slave is determined on the basis of the node address:

COB ID = function code NMTerror control  $(700<sub>h</sub>)$  + node-Id..

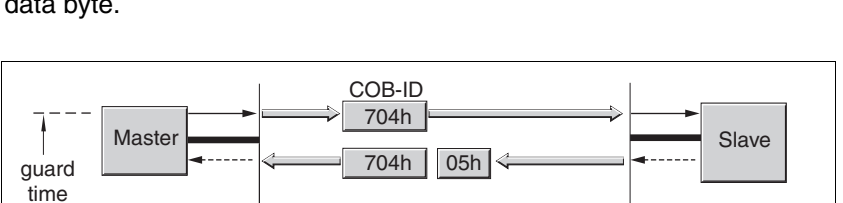

704h 85h

704h 05h

Bit 7 6 0  $|85h| = 1000001101$ 

704h

704h

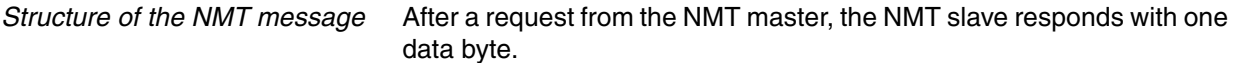

Figure 3.31 Acknowledgement of the NMT slave

Bit 7 6 ... 0

 $05h$  =  $0|0|0|0|0|1|0|1$ 

Bits 0 to 6 identify the NMT state of the slave:

- 4 (04<sub>h</sub>): "Stopped"
- $\bullet$  5 (05<sub>h</sub>): "Operational"
- 127 (7F<sub>h</sub>): "Pre-Operational"

After each "guard time" interval, bit 7 switches toggles between "0" and "1", so the NMT master can detect and ignore a second response within the "guard time" interval. The first request when connection monitoring is started begins with bit  $7 = 0$ .

Connection monitoring must not be active during the initialization phase of a device. The status of bit 7 is reset as soon as the device runs though the NMT state "Reset communication".

Connection monitoring remains active in the NMT state "Stopped".

*Configuration* Node/Life Guarding is configured via:

- Guard time  $(100C_h)$
- Life time factor  $(100D_h)$

*Connection error* The NMT master signals a connection error to the master program if:

- the slave does not respond within the "guard time" period
- the NMT state of the slave has changed without a request by the NMT master.

[Figure 3.32](#page-49-0) shows an error message after the end of the third cycle because of a missing response from an NMT slave.

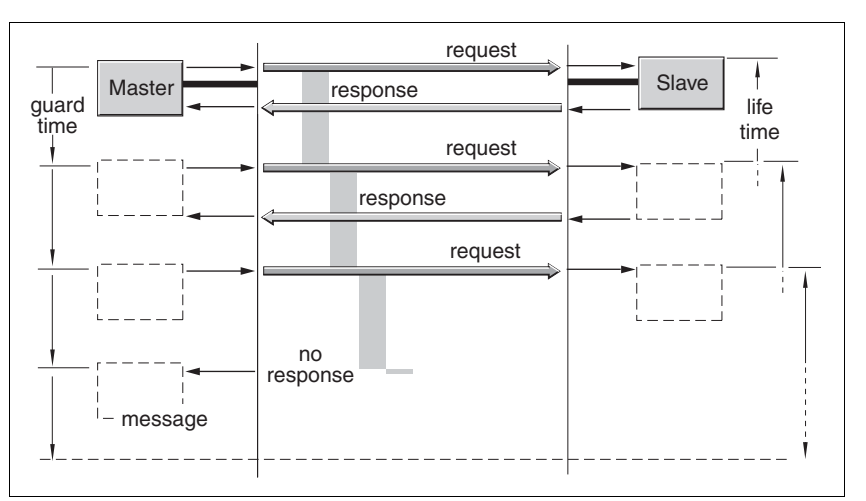

<span id="page-49-0"></span>Figure 3.32 "Node Guarding" and "Life Guarding" with time intervals

*Boot-up message* The communication profile DS 301, version 4.0, defines an additional task for the NMT services: sending a boot-up message.

> A network device informs all other network devices that it is ready for operation using a boot-up message.

> A boot-up message consists of the COB ID of the NMT object NMT Error Control and is transmitted without data. The default setting of the COB ID is 1792 (700h) + node-Id

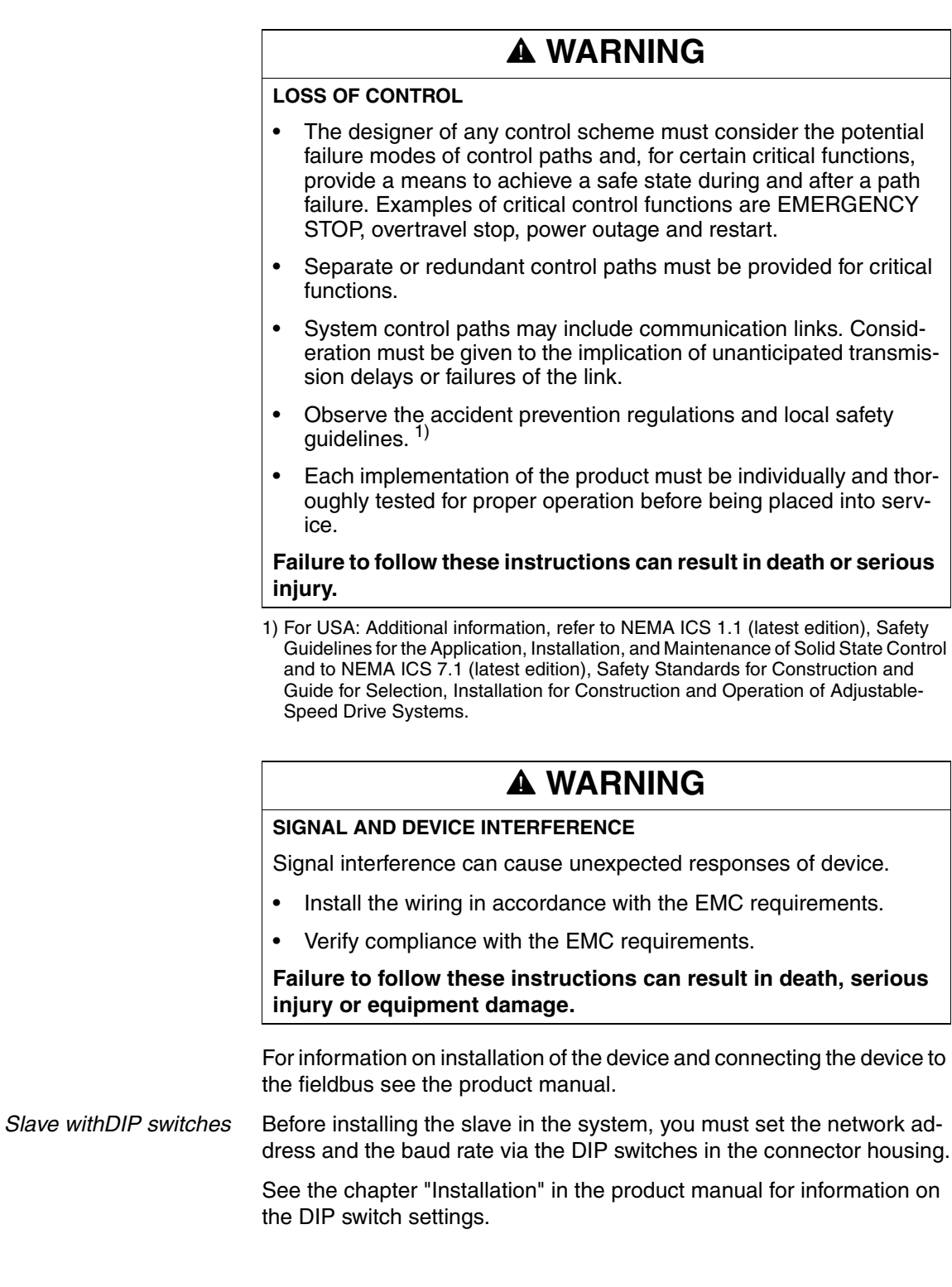

# **5 Commissioning**

# **@ DANGER**

#### **UNINTENDED CONSEQUENCES OF EQUIPMENT OPERATION**

When the system is started, the drives are usually out of the operator's view and cannot be visually monitored.

• Only start the system if there are no persons in the hazardous area.

**Failure to follow these instructions will result in death or serious injury.**

# **@ WARNING**

#### **UNINTENDED OPERATION**

- Do not write values to reserved parameters.
- Do not write values to parameters unless you fully understand the function. For more information see the product manual.
- Run initial tests without coupled loads.
- Verify that the system is free and ready for the movement before changing parameters.
- Verify the use of the bits with fieldbus communication: bit 0 is far right (least significant). Bit 15 is far left (most significant).
- Verify the use of the word sequence with fieldbus communication.
- Do not establish a fieldbus connection unless you have fully understood all communications principles.

**Failure to follow these instructions can result in death, serious injury or equipment damage.**

## **5.1 Commissioning the device**

For installation in the network, the device must first be properly installed (mechanically and electrically) and commissioned.

Commission the device as per product manual. This prepares the device for operation in the network.

## **5.2 Address and baud rate**

Up to 32 devices can be addressed in one CAN bus network branch and up to 127 devices in the extended network. Each device is identified by a unique address. The default node address for a device is 127.

The default baud rate is 125 kbaud.

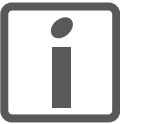

*Each device must be assigned its own node address, i.e. any given node address may be assigned only once in the network.*

*Setting address and baud rate* The address is set directly at the device via parameter canAddr and the baud rate via parameter canBaud.

The baud rate must be the same for all devices in the fieldbus.

## **5.3 Commissioning the fieldbus network**

### **5.3.1 Starting fieldbus mode**

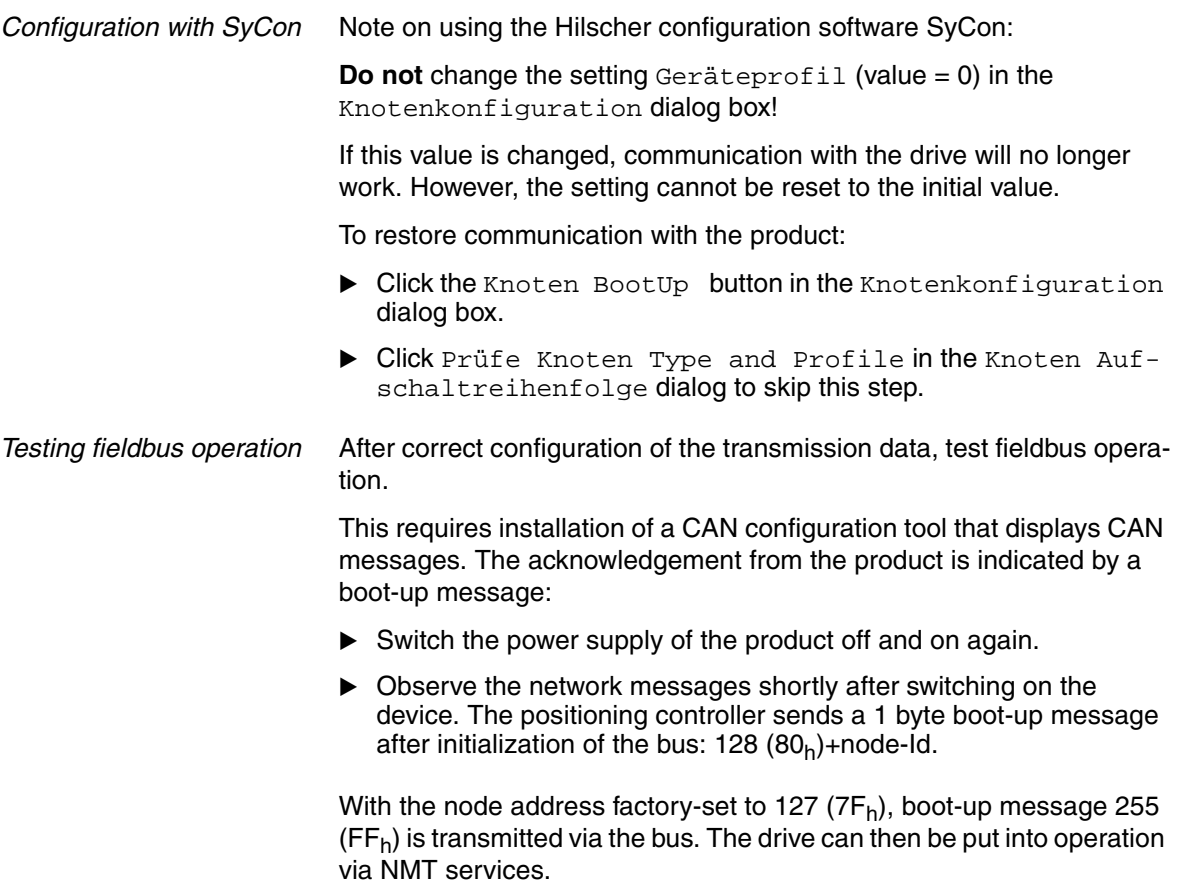

### **5.3.2 Troubleshooting**

Check the following settings if the slave does not respond:

- $\triangleright$  Did you start the slave and switch on the master?
- ▶ Are all cable connections ok (electrically and mechanically)?
- Did you set the correct address at the slave? Check the DIP switch and HEX switch settings. The settings are described in the product manual. Products without DIP switches have the following default settings: CAN address 127 ( $7F_h$ ) and baud rate 125 [kBit/s]. You can change these settings via CAN itself or by means of the PC commissioning tool via the RS 485 interface.
- $\triangleright$  Did you set the same baud rate and the same interface parameters for the master and the slave?

If the slave still does not respond:

- ▶ Open the cover of the connector housing.
- When a slave works properly with the power stage disabled, the LED in the connector housing flashes constantly at 0.5 Hz (1 second on, 1 second off). If this is not the case, the product is inoperative. See the product manual for information on errors and troubleshooting.
- ▶ Compare the behavior of LED with the information in the table below.

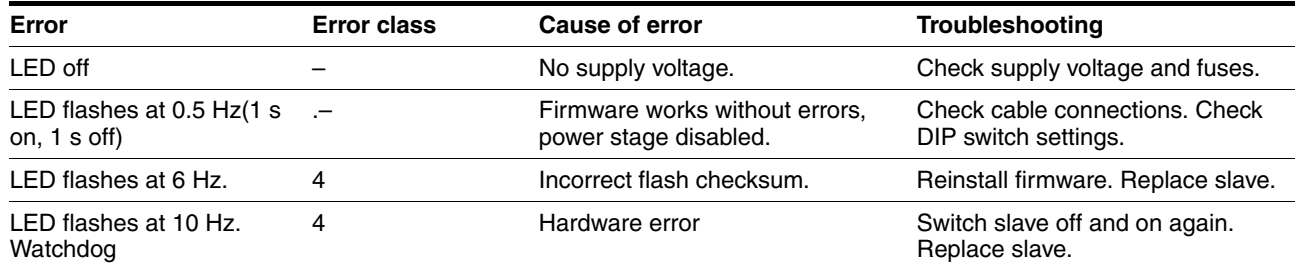

See the product manual for additional information on the cause of errors and on troubleshooting.

## **5.4 SyCon CANopen configuration software**

The CANopen network can be configured with the "SyCon" configuration software. An additional EDS file is included in the SYCON subdirectory on the product CD.

Procedure:

### **5.4.1 Creating a new network**

Create a new network via the menu item "File - New".

- Select CANopen as the fieldbus network.
- ▶ Confirm your selection with "OK".

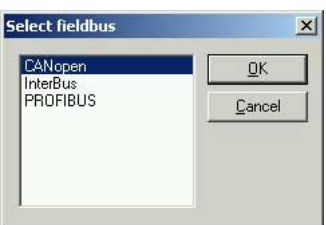

### **5.4.2 Selecting the CANopen master**

Use the menu item "Insert - Master" to select the network master. The screenshot shows the example of a TSX CCP 110 board of a Premium PLC.

The node ID and a brief description can be entered in the appropriate fields.

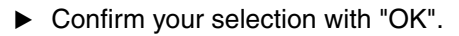

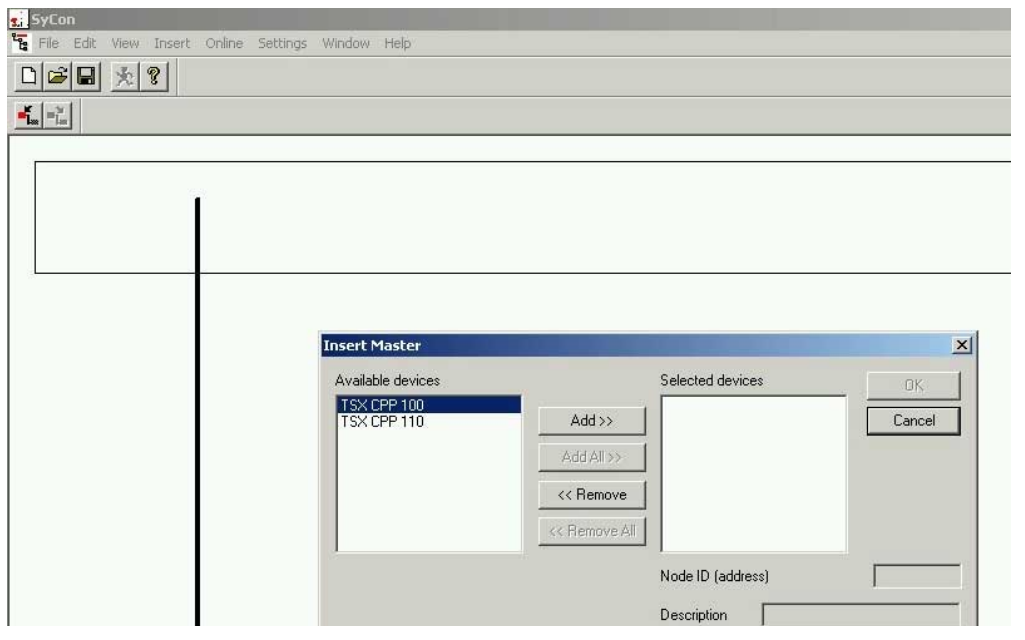

### **5.4.3 Setting the bus parameters**

The menu item "Settings - Bus Parameter..." allows you to set the CANopen communication parameters. Please also consult the operating instructions of the SyCon configuration software.

▶ Confirm your selection with "OK".

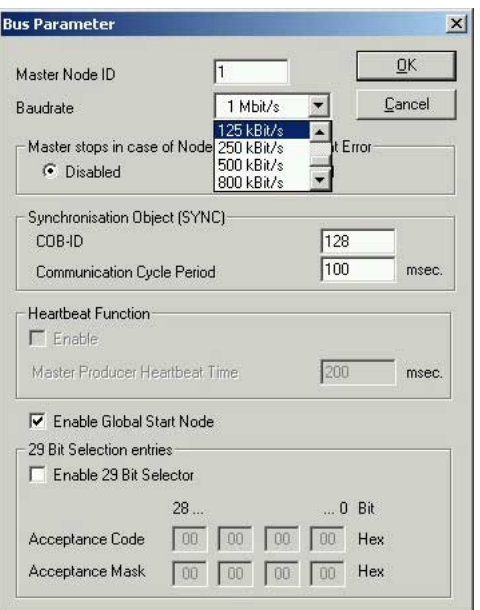

## **5.4.4 Selecting and inserting nodes**

Use the menu item "Insert - Node" to select the network nodes. The example shows a Lexium 05.

▶ Confirm your selection with "OK".

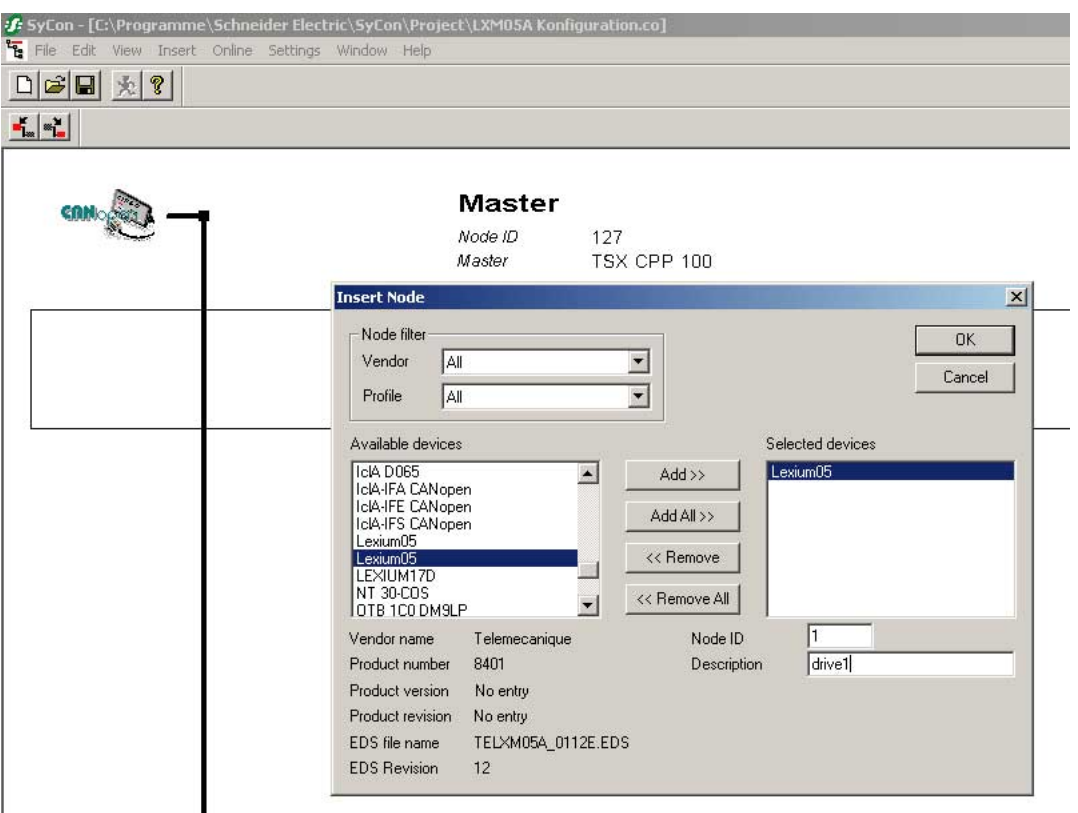

## **@ WARNING**

#### **UNINTENDED OPERATION**

- Do not write values to reserved parameters.
- Do not write values to parameters unless you fully understand the function. For more information see the product manual.
- Run initial tests without coupled loads.
- Verify that the system is free and ready for the movement before changing parameters.
- Verify the use of the bits with fieldbus communication: bit 0 is far right (least significant). Bit 15 is far left (most significant).
- Verify the use of the word sequence with fieldbus communication.
- Do not establish a fieldbus connection unless you have fully understood all communications principles.

**Failure to follow these instructions can result in death, serious injury or equipment damage.**

### **6.1 Overview**

The programming examples show hands-on applications for network operation. There are 2 access methods via the CANopen fieldbus: SDO "Service Data Objects" and PDO "Process Data Objects".

- *Using SDOs* An SDO access is a write or a read access to an individual object. The available objects are described in the product manual and also summarized in a table in the chapter "Parameters". This chapter describes the use of SDOs on the basis of just a small number of objects since this type of communication can be used with all available objects and the structure is very similar in all cases.
- *Using PDOs* PDOs are recommended for positioning mode because the information is transmitted much more efficiently. The chapter provides various hands-on examples of the application of PDO4 supported by the product and describes the general procedure.
	- The PDO from the master to the product is referred to as "R\_PDO".
	- The PDO from the product to the master is referred to as "T\_PDO".

*Structure of the examples* The PDOs are described from the perspective of the slave:

The examples describe:

- Task
- Initial conditions
- Required commands in the transmit data frame
- Response of the product in the receive data frame
- Possible restrictions for command execution.

You should be familiar with the following to be able to understand the examples:

- Operating concept and functionality of the product. For more information see the product manual.
- Fieldbus protocol and connection to the master controller
- Functionality of the fieldbus profile.
- *Product manual* The examples are intended to supplement the function descriptions in the product manuals. The basic function principles of the operating modes and functions are described in the product manual.

All parameters for the operating modes and functions are also listed in the product manual.

See table 9.2, page 9-1 in the device manual for a description of the number format of the parameter values in a fieldbus command.

## **6.2 Using SDO commands**

### **6.2.1 Writing parameters**

*Task* The parameter Motion.acc, 29:26 (acceleration) is to be set to a value of 10,000.

Index and subindex must be converted to hexadecimal notation and the constant  $3000<sub>h</sub>$  added to the index for the SDO access:

- Index:29 =  $1D_h + 3000_h = 301D_h$
- Subindex:  $26 = 1A_h$
- Value:10000 = 00002710<sub>h</sub>

The value  $23<sub>h</sub>$  is to be entered as a CCD (Client Command Specifier) since the parameter has a 32 bit data type.

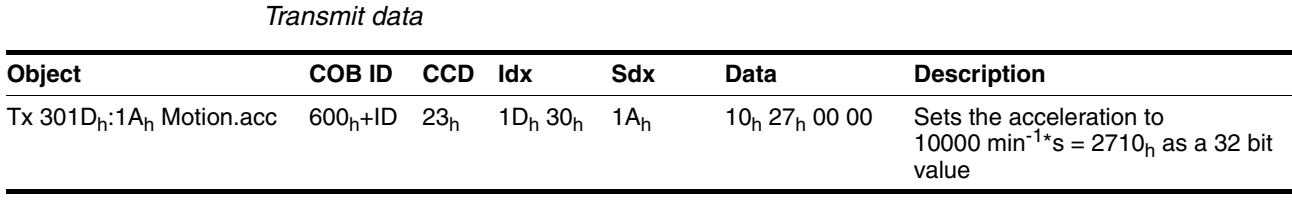

Refer to the column "Data type" in the parameter description for the data type of the value to be written. The CAN protocol used transmits 16 bit values and 32 bit values in the format "lowest value byte first – highest value byte last". When an INT16 or a UINT16 value is transmitted, the CCD corresponding to the data type must be included. The value must be stored in the first two data bytes, the last two data bytes must be "0".

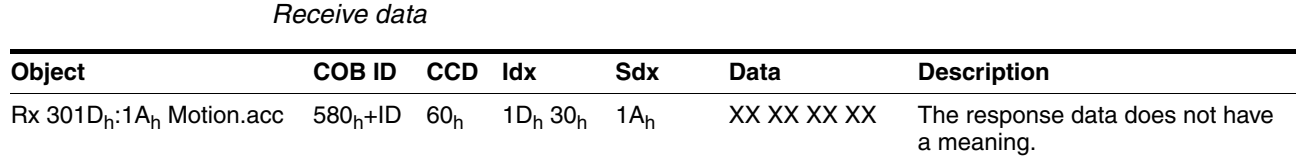

### **6.2.2 Reading a parameter**

*Task* The parameter Status.n\_act, 31:9 (actual speed) is to be read.

Index and subindex must be converted to hexadecimal notation and the constant  $3000<sub>h</sub>$  added to the index for the SDO access:

- $Index:31 = 1F_h + 3000_h = 301F_h$
- Subindex  $9 = 09<sub>h</sub>$

The value " $40<sub>h</sub>$ " must be entered as the CCD. This value identifies a "Read Request".

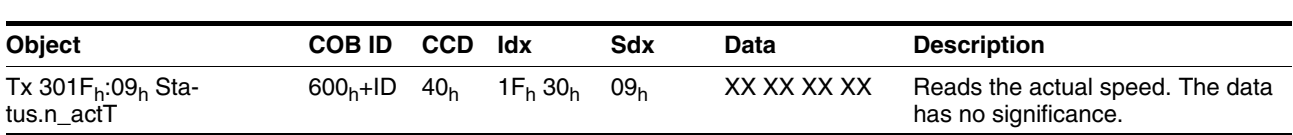

The 4 data bytes have no significance for a read request.

*Receive data*

*Transmit data*

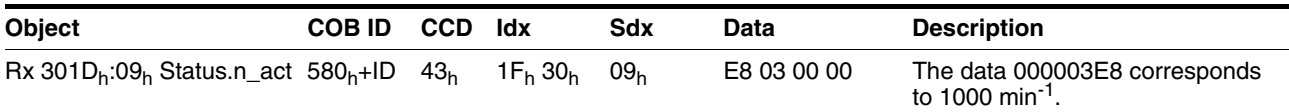

The product transmits the data as 32 bit values back to the master (CCD is " $43<sub>h</sub>$ "). It also sends back data as a 32 bit value which are described as INT16 or UINT16 data types in the product manual. When an INT16 or a UINT16 value is read, it is therefore possible to evaluate all 4 data bytes. However, for 16 bit data it is also correct to evaluate only the first two data bytes and to ignore the last two data bytes.

### **6.2.3 Synchronous errors**

*Receive data with error frame "Error Response"*

If an SDO write or read command fails, the product responds with an error frame "Error Response". This may happen if, for example, you try to read or write a non-existent object. The transmitted error number provides information on the exact cause.

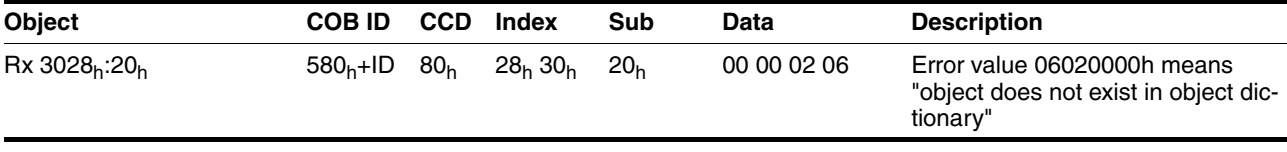

The example shows the response to a write or read request for a nonexistent object 40:32.

The error number of a synchronous error message is stored as a UINT16 value and the corresponding CCD (Error Response) is assigned the value  $80<sub>h</sub>$ . Refer to [7.3.2 "Error code table"](#page-76-0) for a table with the error numbers.

## **6.3 Changing operating states with PDO4**

The product operates in different operating states. The individual operating states are numbered from 1 to 9 . The operating states and the transition conditions are described in more detail in the product manual, chapters "Basics" and "Operation".

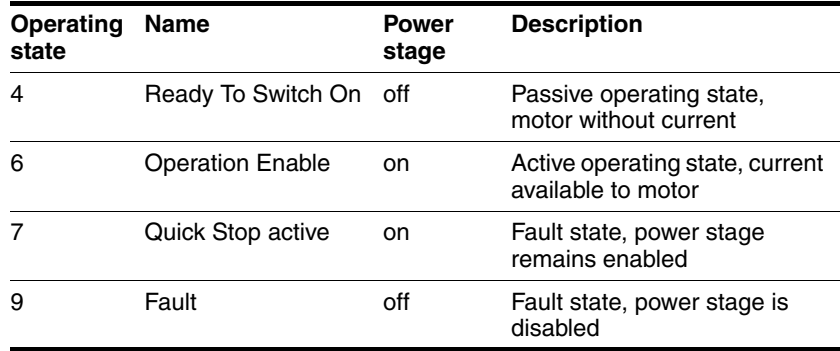

Table 6.1 Important operating states

Requests for switching operating states are transmitted to the product in R\_PDO4 in the field drivectrl. The product signals the current operating state back to the master in T\_PDO4, field driveStat.

[Table 6.2](#page-62-0) shows the bit assignment of the field drivectrl in the object R\_PDO4:

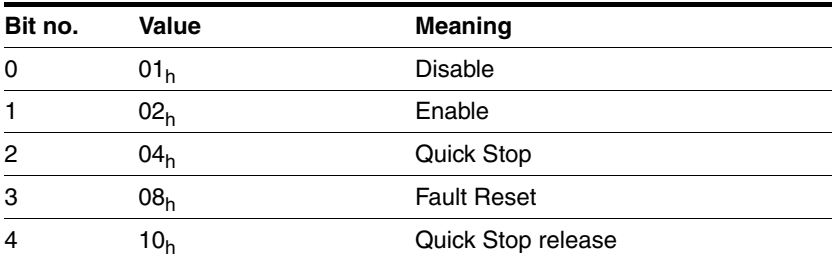

<span id="page-62-0"></span>Table 6.2 R\_PDO4, drivectrl, bit assignment

### **6.3.1 Switching the power stage on and off**

The power stage is enabled by the transition from operating state 4 to 6 . For this purpose, the two bits Enable and Disable are available in the R\_PDO4. One of them must be "1", the other "0".

*Enabling the power stage* Prerequisite: the product in in operating state 4. To enable the power stage, a "0 -> 1" edge must be generated in drivectrl, bit 1 (Enable). This can be done by deleting bit 0 (Disable) and setting bit 1 . The master then waits until the product signals oper-

ating state 6 . This may take a while (approx. 1 second) since various tests are run when the power stage is enabled.

#### *Example*

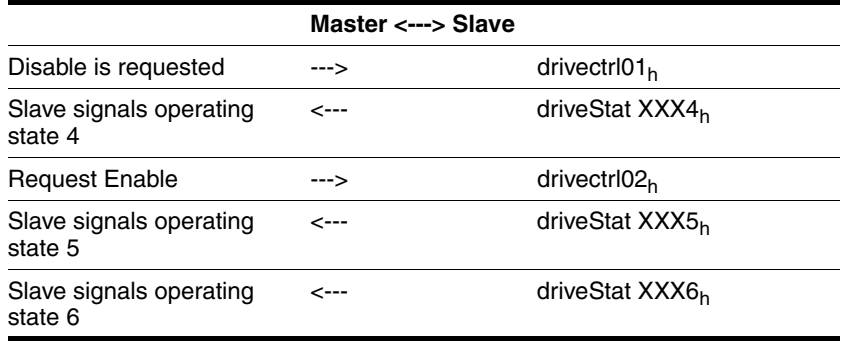

*Disabling the power stage* Prerequisite: Product is in operating state 6 or 7.

To disable the power stage, a "0 -> 1" edge must be generated in drivectrl, bit 0 (Disable). This can be done by setting  $Bit 0$  (Disable) and deleting bit 1 (Enable). The product switches to operating state 4.

#### *Example*

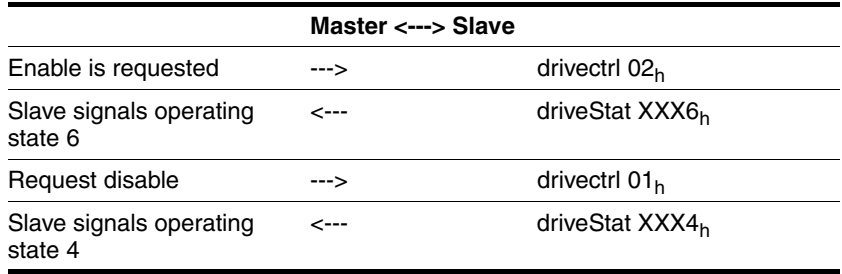

### **6.3.2 Triggering a "Quick Stop"**

A running motion command can be interrupted via the fieldbus at any time with the Quick Stop command. The stop is triggered by a "0 -> 1" edge in drivectrl, bit 2. After the state transition to operating state 7 (Quick Stop), the product decelerates with the set EMERGENCY STOP ramp and comes to a standstill.

In order to start a new motion command, you must first set the product to operating state 6 . To achieve this, do one of the following:

- Fault Reset"0 -> 1" edge in drivectrl, bit 3
- Quick Stop release"0 -> 1" edge in drivectrl, bit 4

### *Example*

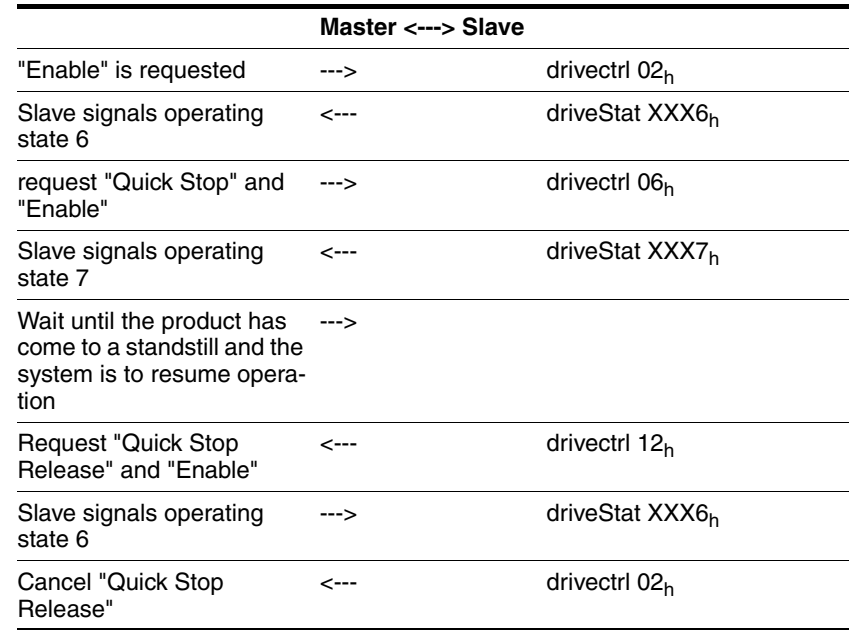

### **6.3.3 Resetting faults**

If an error occurs during operation, the product switches to operating state 7 "Quick Stop" or operating state 9 "Fault", depending on the type of error.

After having remedied the cause of the fault, you can reset the error state with a Fault Reset ("0 -> 1" edge in drivectrl, bit 3).

If the product was originally in operating state 7, it will switch to operating state 6 after the "Fault Reset".

If the product was originally in operating state 9, it will switch to operating state 4 after the "Fault Reset". You then have to transmit a "0 -> 1" edge in drivectrl, bit 1 "Enable", in order to enable the power stage.

#### *Example*

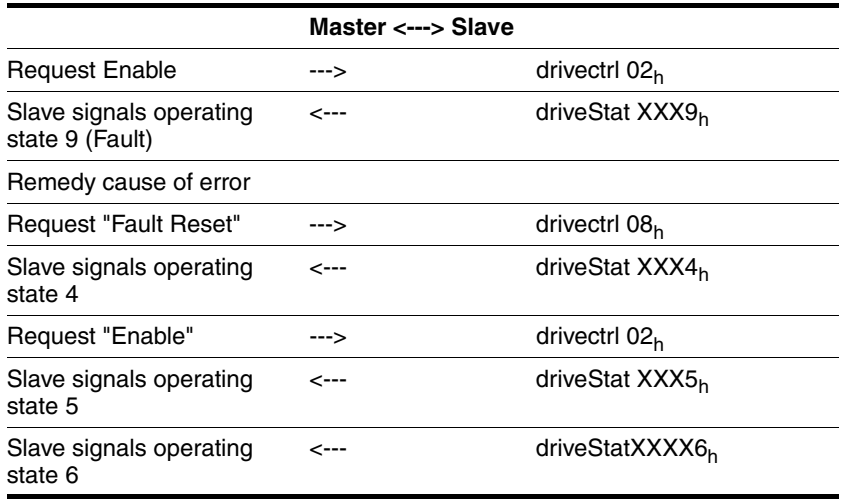

Table 6.3 Disabling the power stage

Note: In this example, the master deletes the Bit 1"Enable" during the "Fault Reset" in order to implicitly effect a " $0 \rightarrow 1$ " edge in Bit 1. This switches the product back to operating state 6.

### **6.4 Examples for the operating modes with PDO4**

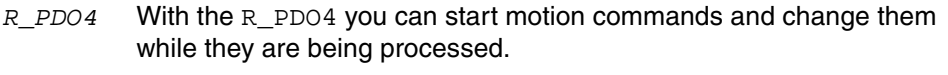

R PDO4 provides three fields for these purposes:

- modeCtrl Starting and changing operating modes
- "Ref16" and "Ref32" Operating mode-dependent reference values

The specified values for these three fields are not taken over by the product until modeCtrl, bit 7 (ModeToggle) changes.

Proceed as follows to assign values to the product:

- Enter the desired operating mode and the corresponding values in the fields modeCtrl, "Ref16" or "Ref32".
- Change modeCtrl, bit 7 (ModeToggle)

This avoids consistency problems within the R\_PDO4.

- *T\_PDO4* T\_PDO4 allows you to monitor motion commands.
	- T\_PDO4 provides three fields for this purpose:
	- modeStat For Handshake purposes
	- driveStat Signals motion status and errors
	- p\_actActual position of the product
- *ModeToggle* The bit ModeToggle is available in the R\_PDO4 and in the T\_PDO4. The master provides this bit in the and the product mirrors is in the . This procedure allows the master to detect whether the data transmitted by the slave is current.
	- *Example* The master starts a positioning movement that will only take a very short time. The master waits for the end of the positioning movement by checking  $T$  PDO4 for bit  $x$  end = 1 (positioning end).

The master may receive data from the slave that still originate from a point in time before the positioning movement was started. This data also contains  $x_{end} = 1$ . The master detects that the data is obsolete because the included bit ModeToggle does not match that of its motion command.

The master may only evaluate data in which the received ModeToggle bit is identical to the last bit transmitted by the master.

- *Acceleration* Prior to positioning, you can first set the desired acceleration with an SDO access (object Motion.acc, 29:26). Note that the acceleration can only be changed when the product is at a standstill.
- *Assumptions* The examples in this chapter are based on the following assumptions:
	- Operating state 6 "Operation Enable"
	- Homing has not yet been performed (bit  $ref$  ok = 0)
	- $p$  act = 0 (actual position)
	- R\_PDO4: modeCtrl, Bit 7 = 0 (ModeToggle)

### **6.4.1 Operating mode Profile Position: absolute positioning**

To start an absolute positioning movement, the following settings must be made in the R PDO4:

- Enter the reference speed in "Ref16" and the target position in "Ref32".
- Enter operating mode  $03<sub>h</sub>$  (Profile Position operating mode, absolute positioning) in the field modeCtrl.
- $\triangleright$  Change modeCtrl, bit 7, so the data is taken over by the product.

#### *Example* Absolute positioniing to position 100,000 (000186A0<sub>h</sub>)

at a reference speed of 1000 min<sup>-1</sup> (03E8<sub>h</sub>)

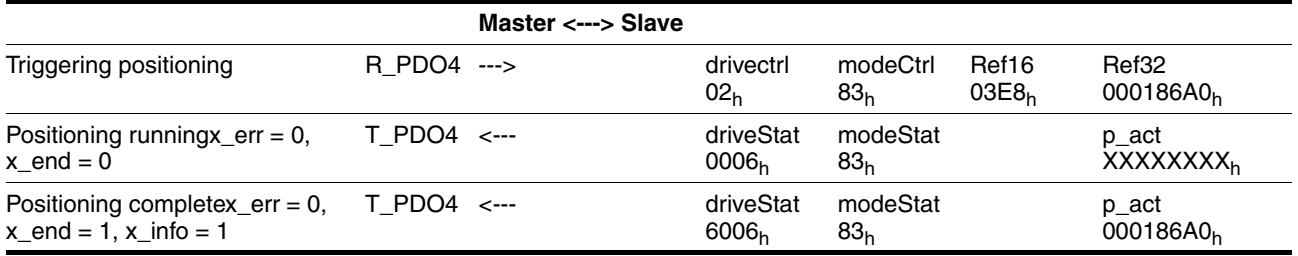

Table 6.4 Operating mode Profile Position, absolute positioning at constant reference speed

Note: The data frame "positioning running" can be sent several times; the current actual position is contained in the field  $p$ <sub>-act</sub>.

*Example* As the above example, but the reference speed is changed to 2000 min<sup>-</sup>  $1$  (07D0<sub>h</sub>) during the movement.

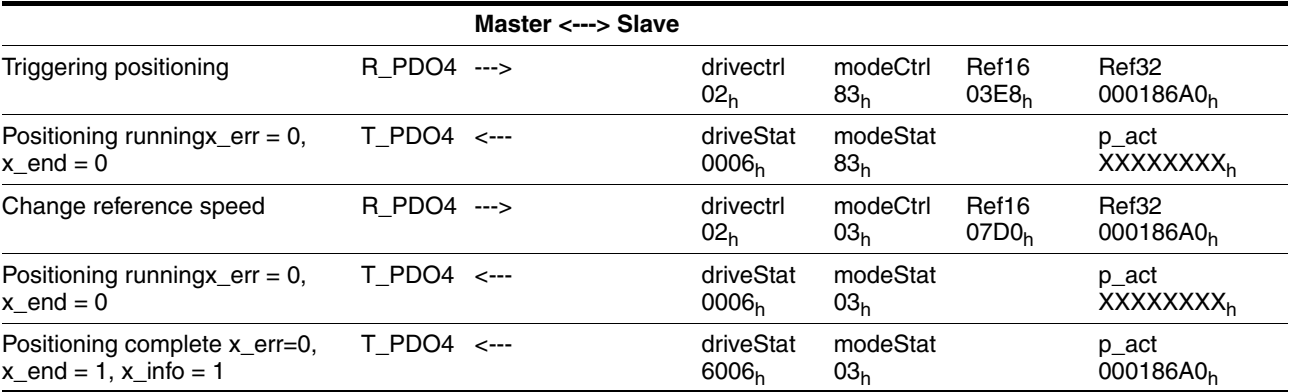

Table 6.5 Operating mode Profile Position, absolute positioning with change of reference speed

Note: The data frame "positioning running" can be sent several times. The current actual position is contained in the field  $p$ <sub>-act</sub>. When the reference speed is changed, the same target position is sent because it does not change in this example.

### **6.4.2 Operating mode Profile Position: relative positioning**

Relative positioning is similar to absolute positioning. You only need to enter the value  $13<sub>h</sub>$  (operating mode Profile Positioning, relative positioning) in field modeCtrl. Also note that several target positions transmitted in succession are added up.

*Example:* Relative positioning by 100,000 (000186A0<sub>h</sub>) increments at a speed of 1000 min<sup>-1</sup> (03E8<sub>h</sub>)

> During the movement, the speed is to be changed to 2000 min-1  $(07D0_h)$ .

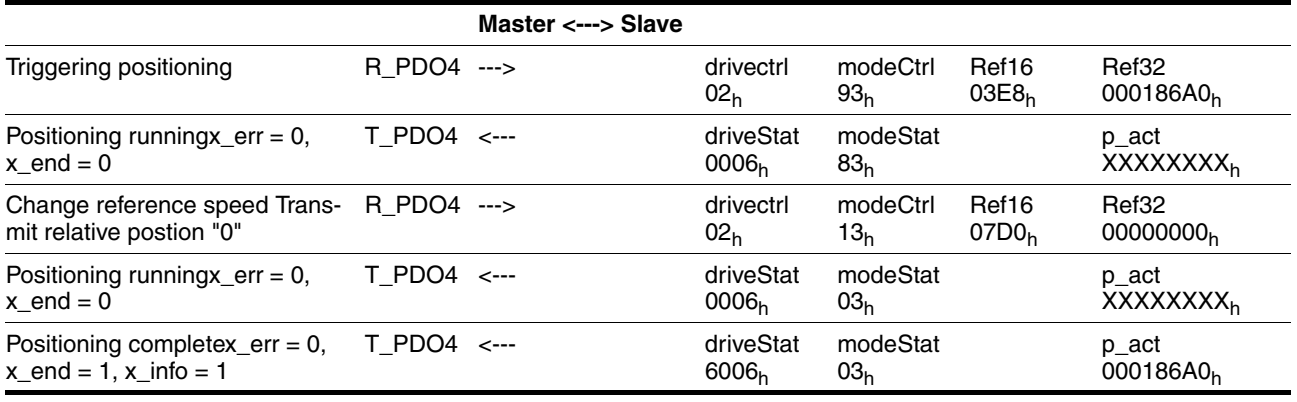

Table 6.6 Profile Position operating mode, relative positioning with change of reference speed

Note: The data frame "positioning" running can be sent several times; the current actual position is contained in the field  $p_{\text{act}}$ . When the reference speed is changed, the value "0" must be sent as the new target position because the new value is added to the previously calculated target position.

### **6.4.3 Operating mode Profile Velocity**

In Profile Velocity operating mode, a reference speed for the motor is set and a movement without a target position is started.

To start the Profile Velocity operating mode or to change the reference speed in Profile Velocity operating mode, you must make the following settings in R\_PDO4:

- $\blacktriangleright$  Enter the reference speed in Ref16t. (Ref32 has no significance here)
- Enter the operating mode  $04<sub>h</sub>$  (operating mode Profile Velocity) in modeCtrl.
- $\triangleright$  Toggle modeCtrl, bit 7, so the data is taken over by the slave.

*Example* The Profile Velocity operating mode is started with a reference speed of 1000 min<sup>-1</sup> (03E8<sub>h</sub>).

The reference speed is changed to 2000 min<sup>-1</sup> (07D0<sub>h</sub>) during the movement.

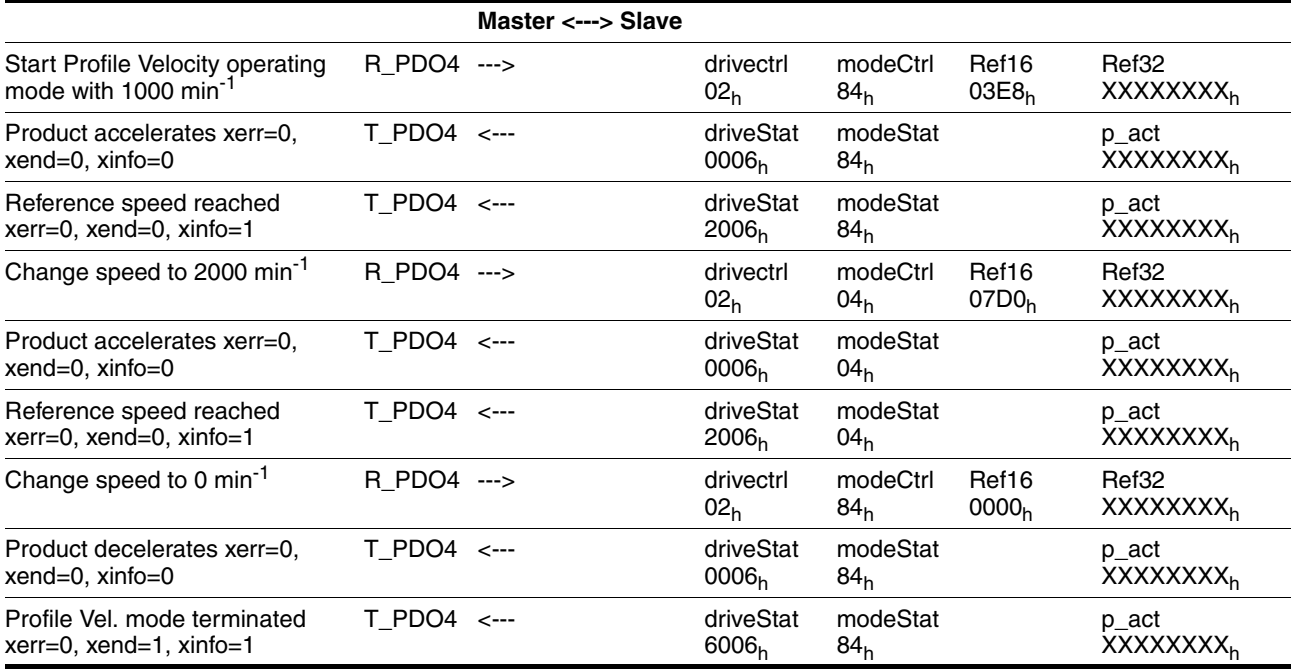

The Profile Velocity operating mode is terminated when the reference speed "0" is transmitted; standstill is waited for.

Note: The field  $p$  act of the T\_PDO4 contains the current position of the drive in increments.

### **6.4.4 Position setting**

During position setting, a new position is assigned to the current motor position. This only shifts the coordinate system, the motor itself does not move.

You must make the following settings for position setting in the R\_PDO4:

- Enter the new position in Ref32. (Ref16 has no significance here)
- Enter operating mode 02h in modeCtrl ("Homing", "Position Setting").
- Toggle modeCtrl, bit 7, so the data is taken over by the slave.

*Example:* The motor is at position -100,000 (FFFE7960<sub>h</sub>).

Position 200,000 is assigned to the motor (00030D40<sub>h</sub>).

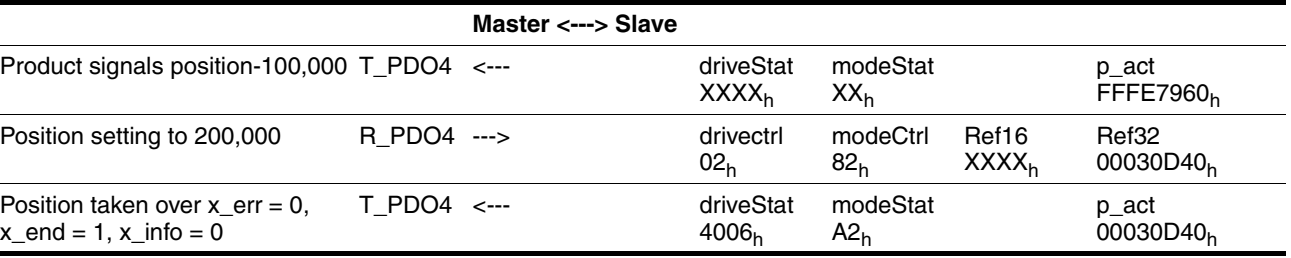

### **6.4.5 Operating mode Homing**

During the reference movement a limit switch or reference switch is approached and then a new value is assigned to this position.

Before a reference movement is started, the parameters must be set by means of SDO write access to satisfy the requirements. See the product manual for detailed information on parameterization and on performing a reference movement.

To start a reference movement the following settings must be made in the R\_PDO4:

Enter the type of reference movement in Ref16 (Ref32 has no significance here).

The available types of reference movement are described in the device manual.

- In modeCtrl, enter operating mode 12<sub>h</sub>"Homing".
- Toggle  $modelcr1$ , bit 7, so the data is taken over by the slave.
- *Example* A reference movement to the negative limit switch (LIMN) is to be performed; this is reference movement type 2.

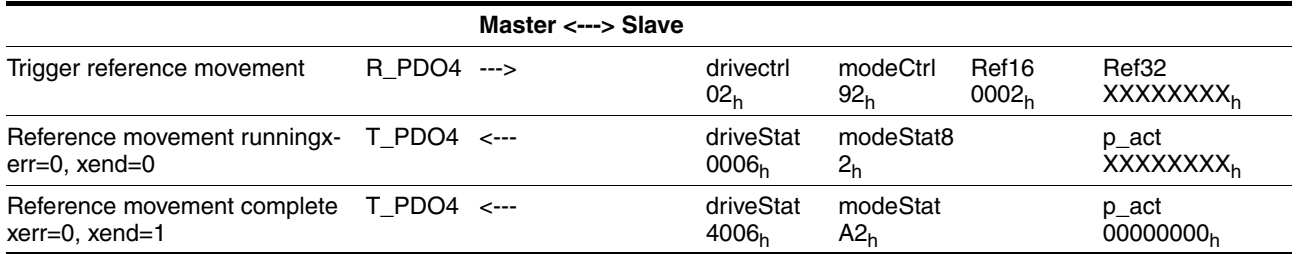

Table 6.7 Reference movement

# **6.5 Error signaling via PDO4**

### **6.5.1 Synchronous errors**

If a request for an operating mode sent via R\_PDO4 cannot be processed by the product, the product rejects processing and sets modeStat, bit 6 ("ModeError") in the T\_PDO4. This does not interrupt the current process. To determine the cause of the error, the master can read the error number from the object CAN. modeError, 30:11 with an SDO access.

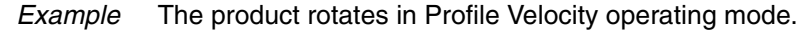

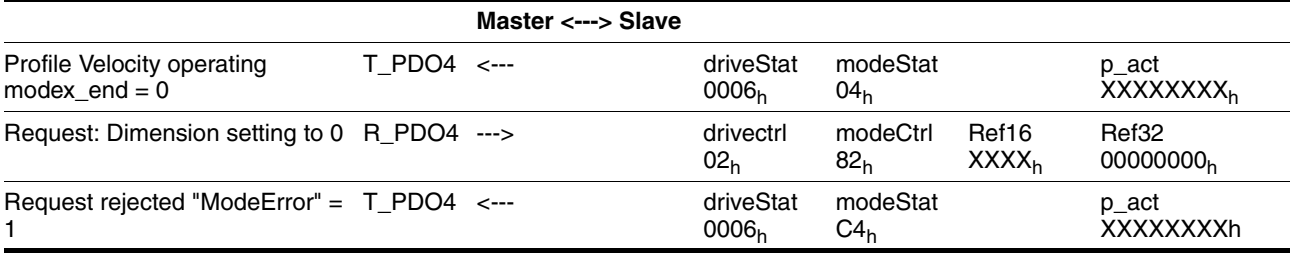

Table 6.8 Synchronous error, invalid operating mode request

NOTE: When the request for position setting is rejected, the product continues to run in Profile Velocity operating mode; there is no change.

However, the product sends an EMCY message with the corresponding error number to the master .

### **6.5.2 Asynchronous errors**

Asynchronous errors are triggered by internal monitoring (e.g. temperature) or by external monitoring (e.g. limit switch). If an asynchronous error occurs, the product responds by braking or by disabling the power stage.

Asynchronous errors are indicated in the following way:

• Change to operating state 7 "Quick Stop" or to operating state 9 "Fault".

The change is represented in T\_PDO4, driveStat, bits 0 ... 3.

- Setting of driveStat, bit 5 (fault detected by internal monitoring) or driveStat, bit 6 (fault detected by internal monitoring)
- In the event of an error message by internal monitoring:

Setting of the bit corresponding to the fault in object Status.FltSig\_SR, 28:18.

In the event of an error message by external monitoring:Setting of the bit corresponding to the fault in object Status. Sign\_SR, 28:15

In addition, an error number is assigned to each error. In the event of an asynchronous error, the corresponding error number can be read from the object Status. StopFault (32:7).

0198441113586, V2.01, 11.2008 0198441113586, V2.01, 11.2008
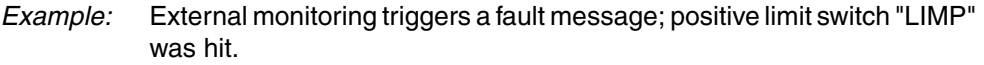

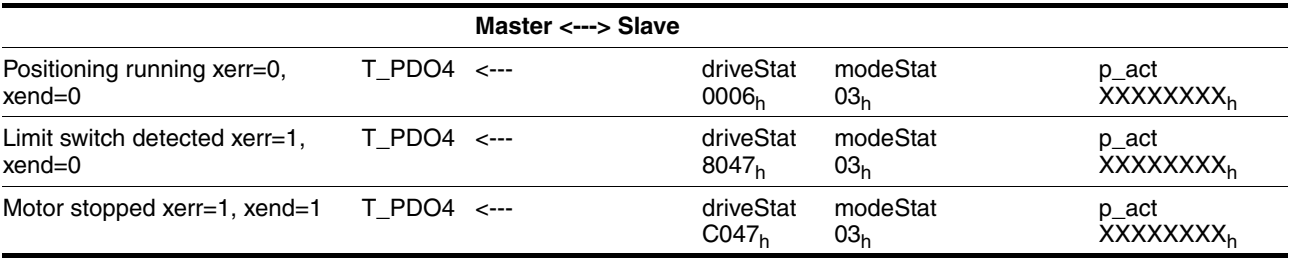

Table 6.9 Asynchronous error, triggering of an external

Note: When the limit switch is detected, the motor is decelerated with the EMERGENCY STOP ramp until it comes to a standstill and the bit x\_err is set. After the motor has come to a standstill, bit x\_end is set.

# <span id="page-74-1"></span>**7 Diagnostics and troubleshooting**

### **7.1 Fieldbus communication error diagnostics**

A properly operating fieldbus is essential for evaluating operating and error messages.

<span id="page-74-2"></span>*Connections for fieldbus mode* If the product cannot be addressed via the fieldbus, first check the connections. The product manual contains the technical data of the device and information on network and device installation. Check the following:

- $24V_{dc}$  power supply
- Power connections to the device
- Fieldbus cable and fieldbus wiring
- Network connection to the device

You can also use the commissioning software for troubleshooting.

<span id="page-74-0"></span>*Baud rate and address* If it is impossible to connect to a device, check the baud rate and node address.

- The baud rate must be the same for all devices in the network.
- The node address of each device must be between 1 and 127 and unique for each device.

To set the baud rate and node address see chapter [5.2 "Address and](#page-53-0)  [baud rate"](#page-53-0).

<span id="page-74-3"></span>*Fieldbus function test* After correct configuration of the transmission data, test fieldbus mode. This requires installation of a CAN configuration tool that displays CAN messages. Feedback from the product is indicated by a boot-up message:

- Switch the power supply off and on again.
- Observe the network messages after switching on. After initialization of the bus, the device sends a boot-up message (COB ID 700<sub>h</sub>) + node ID and 1 data byte with the content  $00<sub>h</sub>$ ).
- With the factory setting 127 ( $7F_h$ ) for the node address, the boot-up message is sent via the bus . The device can then be put into operation via NMT services.

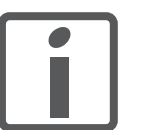

*If network operation cannot be started, the network function of the device must be checked by your local representative. Contact your local sales representative.*

## **7.2 Error diagnostics via fieldbus**

#### <span id="page-75-2"></span>**7.2.1 Message objects**

A number of objects provide information on the operating and error state:

- <span id="page-75-6"></span>• Object Statusword (6041 $_{\rm h}$ ) Operating states, see product manual
- <span id="page-75-3"></span>Object EMCY  $(80_h + \text{Node-ID})$ Error message from a device with fault state and error code, see chapter [3.4.2.5 "Emergency service"](#page-42-0)
- <span id="page-75-5"></span>• Object Error register  $(1001_h)$ Fault state
- <span id="page-75-4"></span>• Object Error code  $(603F_h)$ Error code of the most recent error
- <span id="page-75-0"></span>• Devices use the special SDO error message ABORT to signal errors in exchanging messages by SDO.

#### <span id="page-75-7"></span>**7.2.2 Messages on the device status**

Synchronous and asynchronous errors are distinguished in the evaluation and handling of errors.

- <span id="page-75-8"></span>*Synchronous errors* The device signals a synchronous error directly as a response to a message that cannot be evaluated. Possible causes comprise transmission errors or invalid data. For a list of synchronous errors see chapter [7.3.1](#page-76-0)  ["Error register".](#page-76-0)
- <span id="page-75-1"></span>*Asynchronous errors* Asynchronous errors are signaled by the monitoring units in the device as soon as a device fault occurs. An asynchronous error is signal via bit 3, "Fault", of the object statusword  $(6041<sub>b</sub>)$ . In the case of errors that cause a an interruption of the movement, the device transmits an EMCY message.

Asynchronous errors are also reported via bits 5..7 of the object driveStat  $(2041<sub>h</sub>)$ .

#### <span id="page-76-1"></span>**7.3 CANopen error messages**

CANopen error messages are signaled in the form of EMCY messages. They are evaluated via the objects  $Error$  register (1001<sub>h</sub>) and Error code  $(603F_h)$ . For information on the object EMCY see chapter [3.4.2.5 "Emergency service".](#page-42-0)

CANopen signals errors that occur during data exchange via SDO with the special SDO error message ABORT.

#### <span id="page-76-3"></span><span id="page-76-0"></span>**7.3.1 Error register**

<span id="page-76-5"></span>The object Error register (1001 $_{h}$ ) indicates the error state of a device in bit-coded form. The exact cause of error must be determined with the error code table. Bit 0 is set as soon as an error occurs.

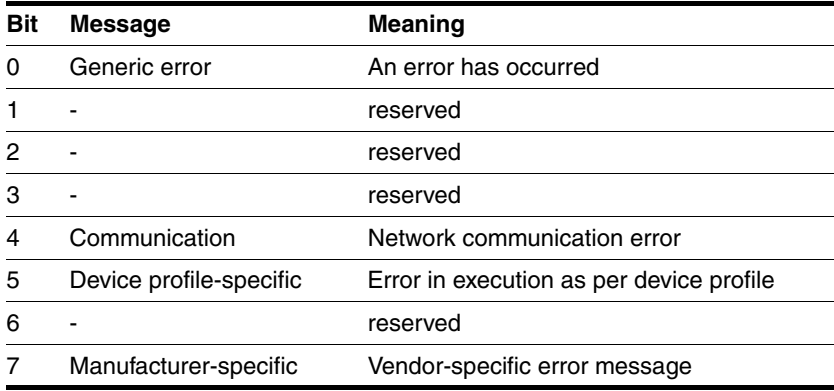

#### <span id="page-76-2"></span>**7.3.2 Error code table**

<span id="page-76-4"></span>The error code is evaluated with the object  $error code (603F_h)$ , an object of the DSP402 device profile, and output as a four-digit hexadecimal value. The error code indicates the cause of the last interruption of movement. See the Troubleshooting chapter of the product manual for the meaning of the error code.

#### <span id="page-77-0"></span>**7.3.3 SDO error message ABORT**

<span id="page-77-1"></span>An SDO error message is generated as a response to an SDO transmission error. The cause of error is contained in error code, byte 4 to byte 7.

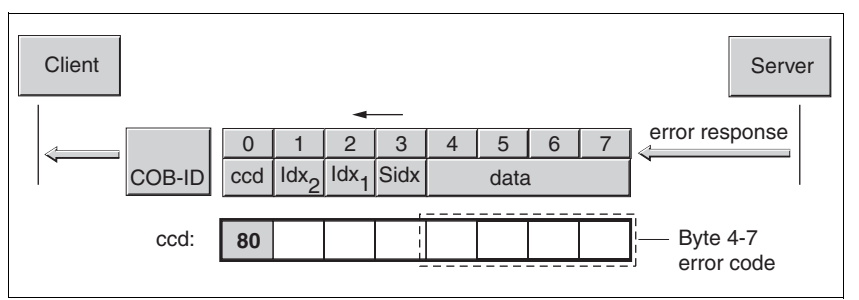

Figure 7.1 SDO error message as a response to an SDO message

The table below shows all error messages that may occur during data exchange with the product.

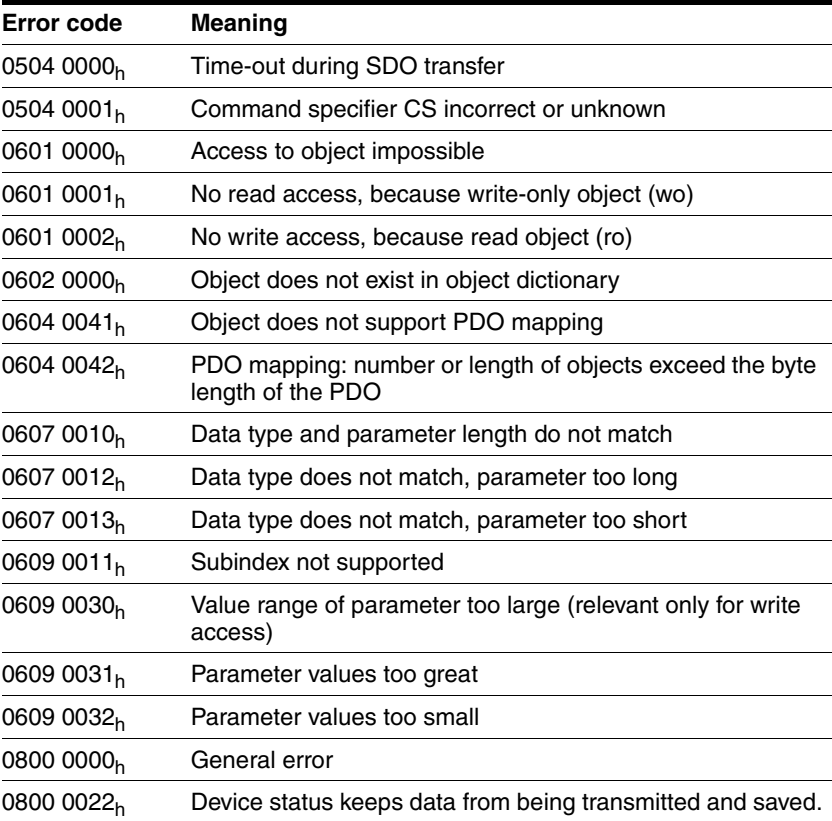

# **8 Object directory**

#### **8.1 Overview**

This object dictionary only describes the protocol for the product as per CANopen DS 301. The objects for controlling operating modes, functions and all parameters can be found in the product manual for the product.

#### **8.1.1 Specifications for the objects**

*Index* The index specifies the position of the object in the object dictionary. The index value is specified as a hexadecimal value.

*Object code* The object code specifies the data structure of the object.

| Object code  | <b>Meaning</b>                                                                      | Coding |
|--------------|-------------------------------------------------------------------------------------|--------|
| <b>VAR</b>   | A single value, for example of the type<br>Integer8, Unsigned32 or Visible String8. |        |
| ARR (ARRAY)  | A data field in which every entry is of the 8<br>same data type.                    |        |
| REC (RECORD) | A data field that contains entries that are<br>a combination of single data types.  | -9     |

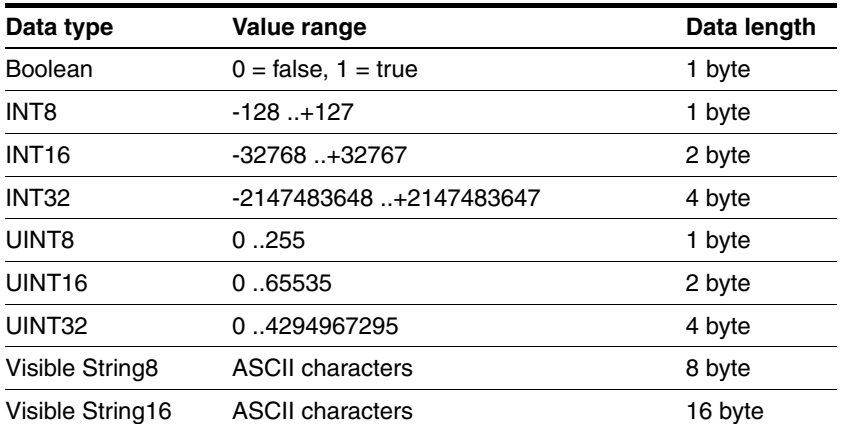

*Access* **ro**: "Read Only"value can be read only

**rw**: "Read Write"value can be read and written

**wo**: "Write Only"value can be written only

*PDO* **R\_PDO**: mapping for R\_PDO possible

**T\_PDO**: mapping for T\_PDO possible

No specification: PDP mapping not possible with the object

*Value range* Specifies the permissible range in which the object value is defined and valid.

*Default value* Load the saved factory settings to reset the product to the default values.

*Can be saved* yes: values can be saved to the memory of the product and are available when the product is switched on again.

–: values are lost when the product is switched off.

### **8.1.2 Objects, overview**

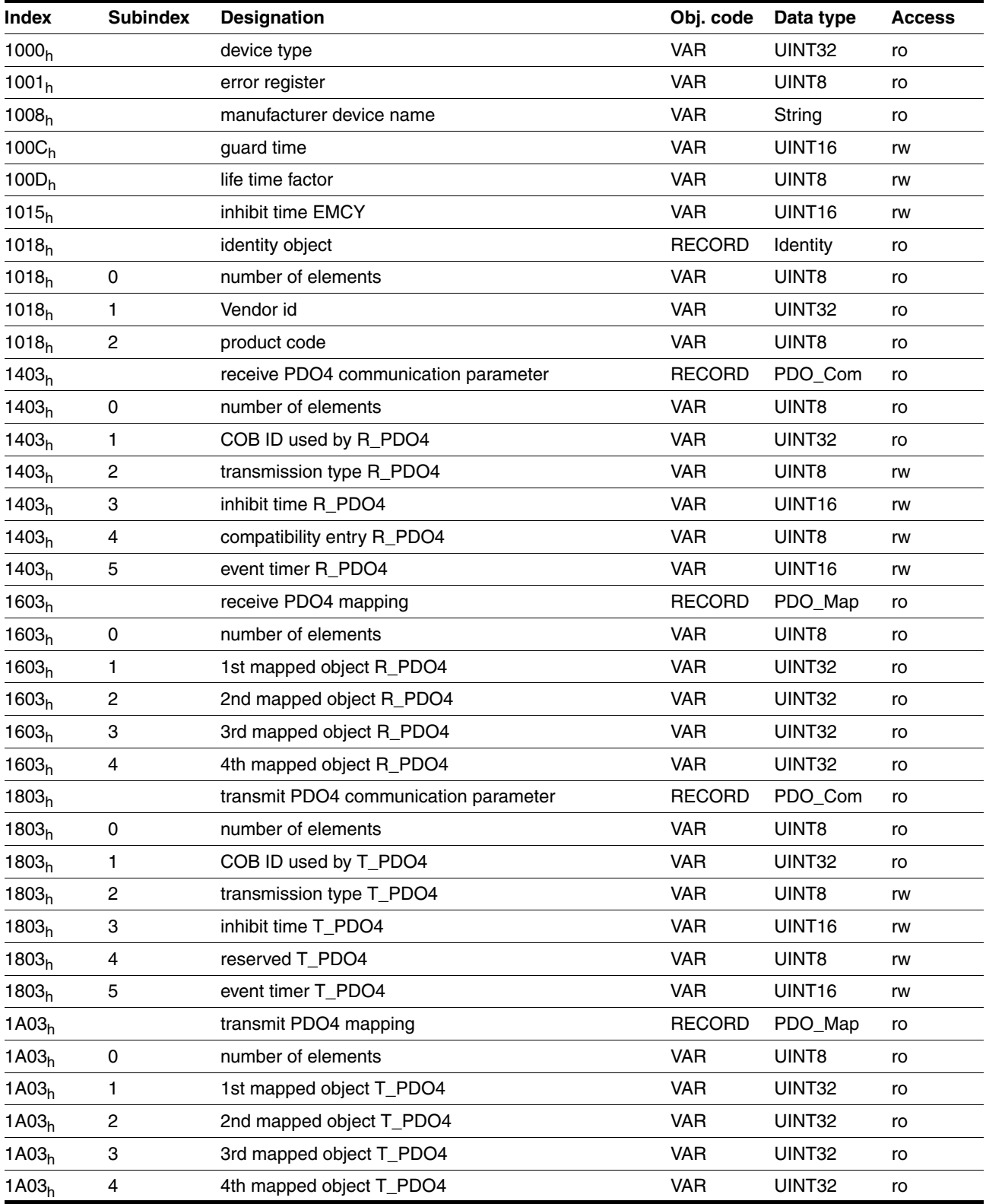

# **8.2 Objects of the product**

#### *1000h* **Device type**

The object specifies the device profile used as well as the device type.

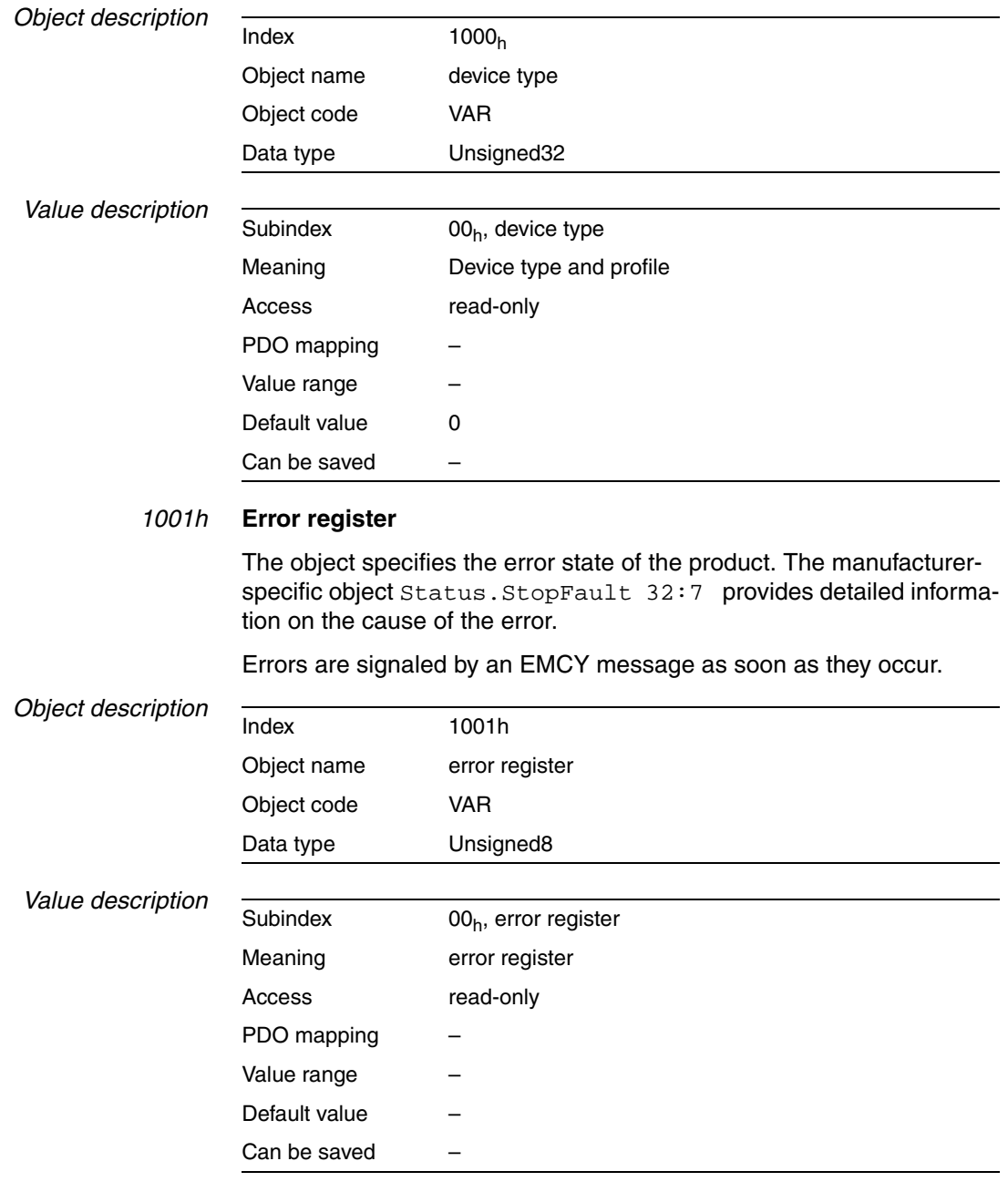

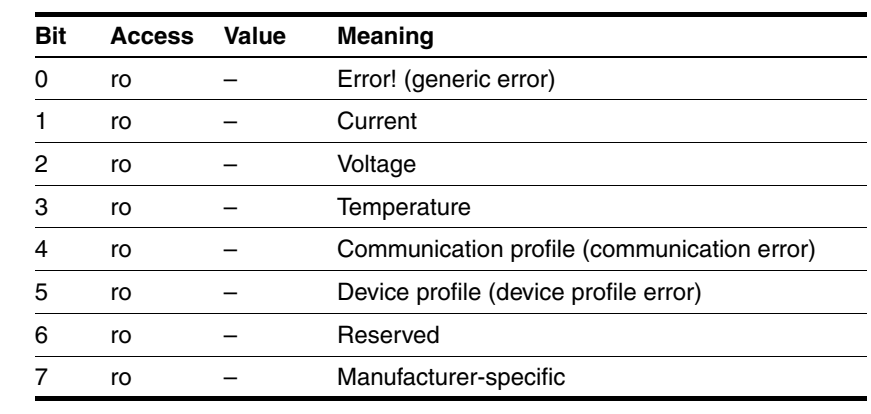

#### *Bit coding, subindex 00h*

#### *1008h* **Manufacturer device name**

The object specifies the device name (e.g. "IFS ")

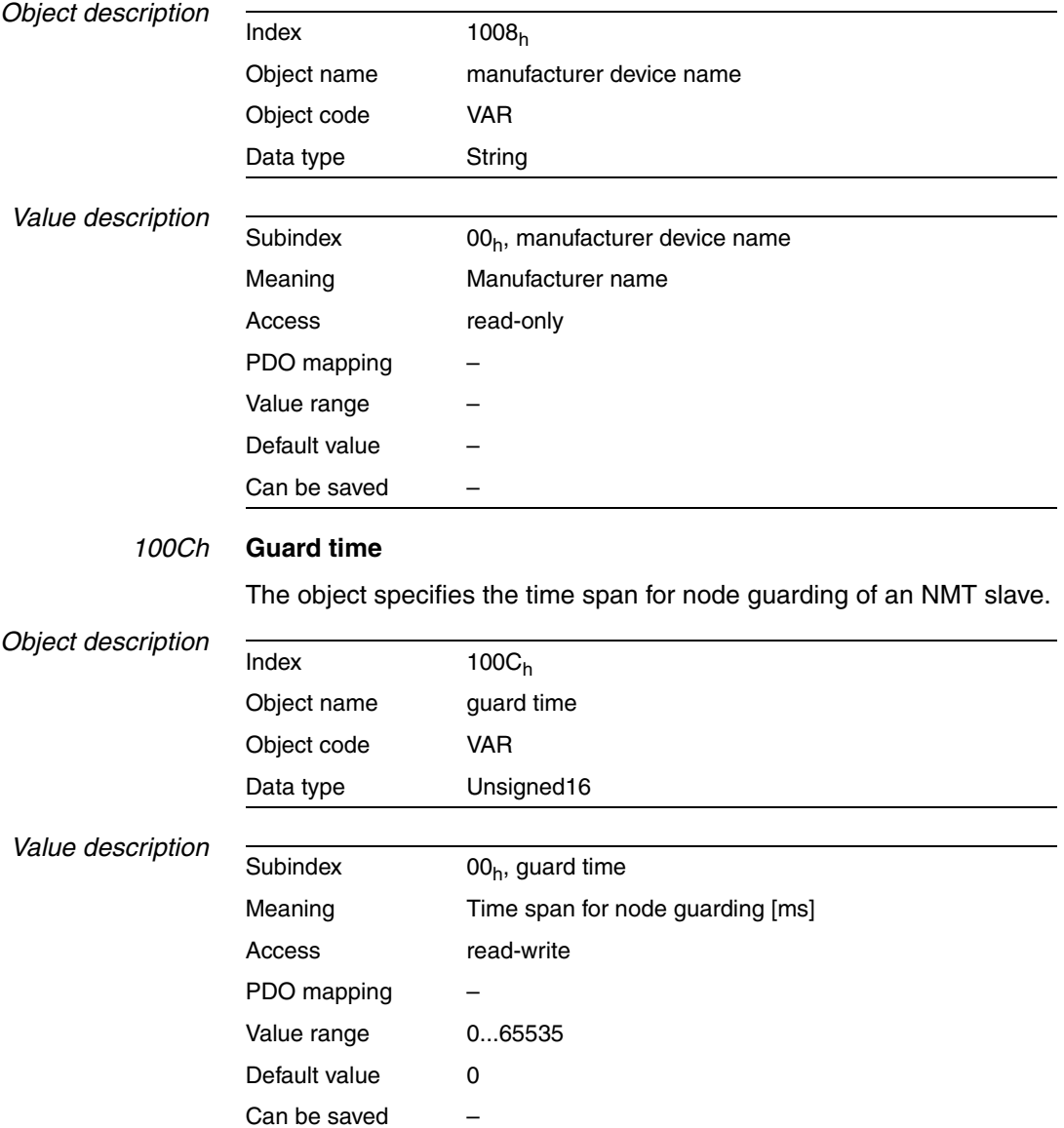

The time span for connection monitoring of an NMT master results from the time span "guard time" multiplied by the factor "life time", object Life time factor (100D<sub>h</sub>).

The time span can be changed in the NMT state "Pre-Operational".

*100Dh* Life time factor

The object specifies the factor that, together with the time span "guard time", results in the time interval for connection monitoring of an NMT master. Within this period, the NMT slave device expects a monitoring request via node guarding from the NMT master.

life time = guard time \* life time factor

The value "0" deactivates monitoring of the NMT master.

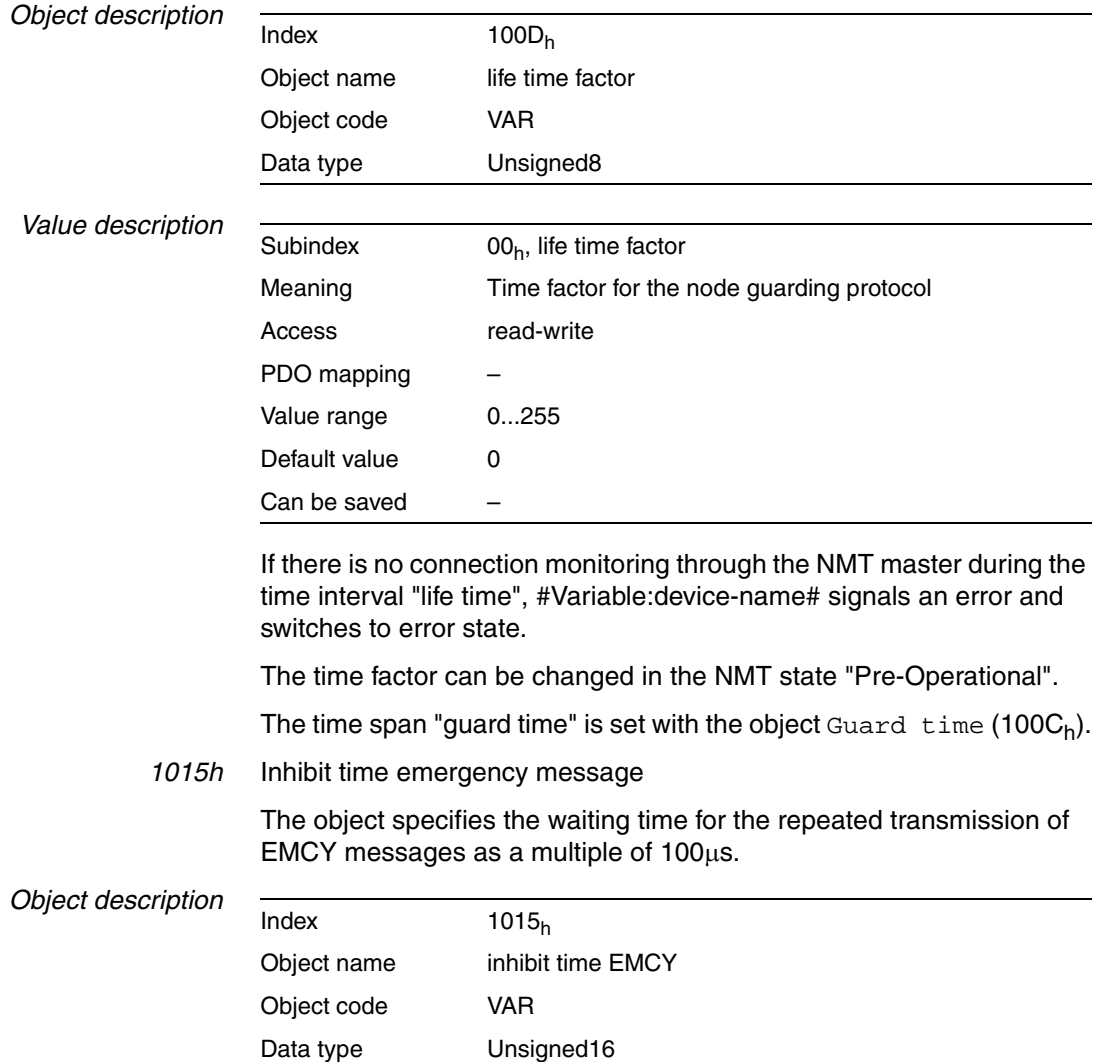

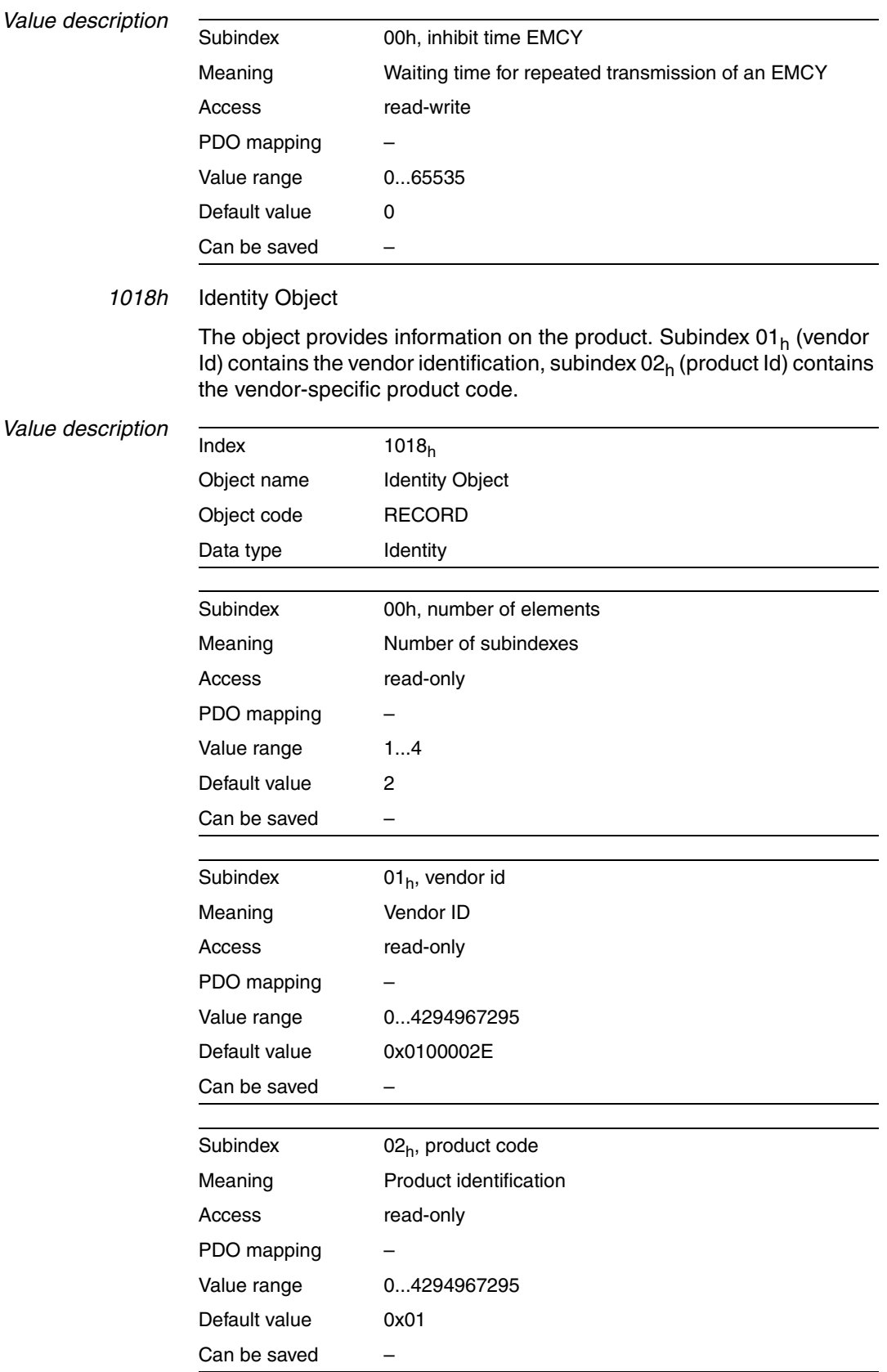

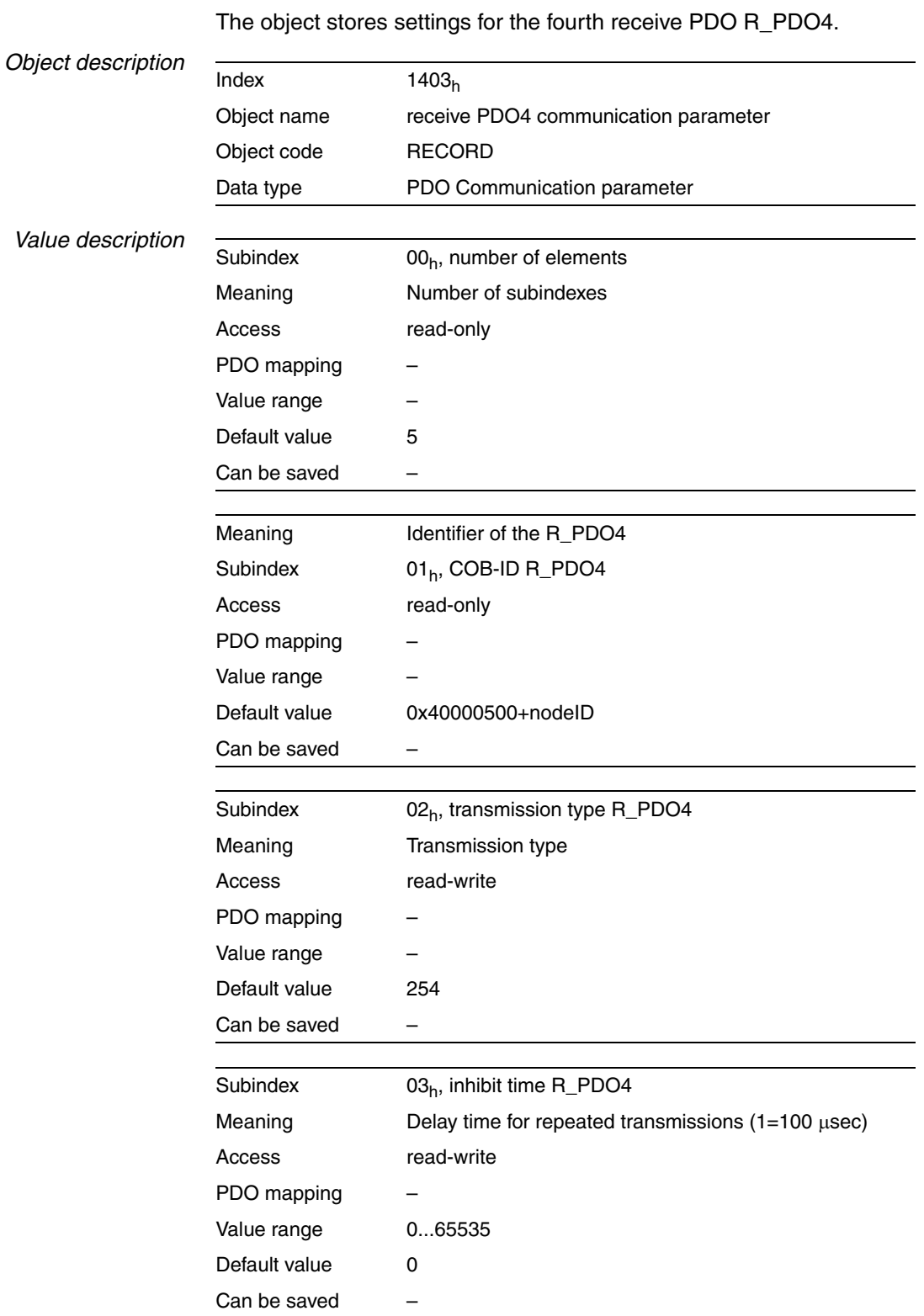

*1403h* Receive PDO4 communication parameter

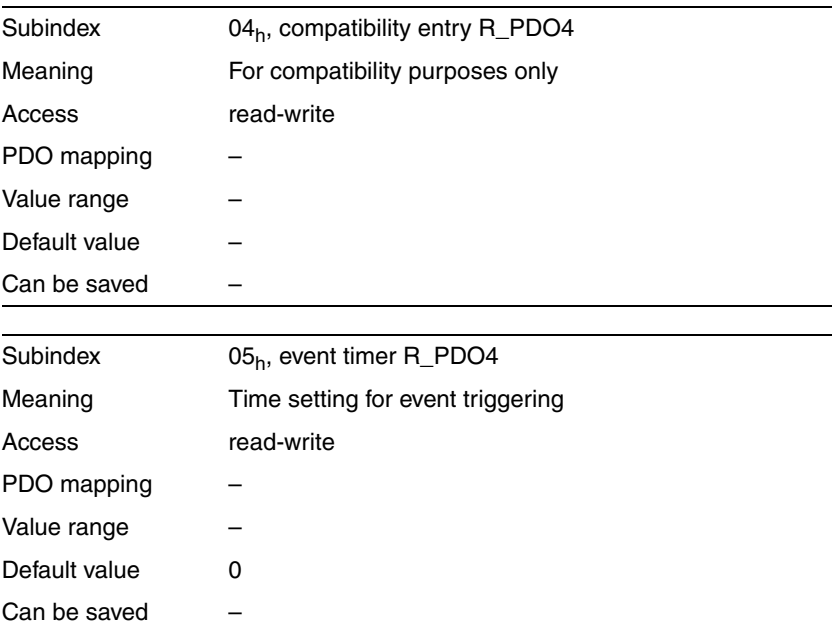

*Bit assignment subindex 01h*

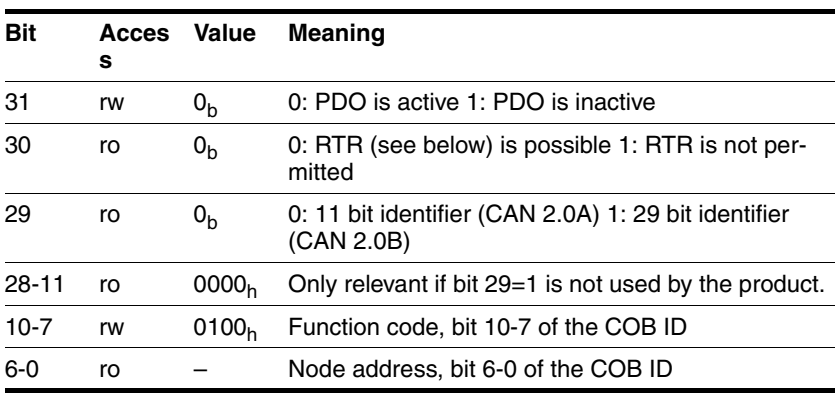

*Bit 31* A R\_PDO can only be used if bit 31="0".

*Bit 30 RTR bit* If a device supports R\_PDOs with RTR (remote transmission request), it can request a PDO from a PDO producer with RTR = "0" in accordance with the producer-consumer relationship.

> The product cannot request PDOs, but it can respond to the request for a PDO, see RTR bit for T\_PDO1 settings (1800h).

*Bit coding, subindex 02h* The control for evaluating R\_PDO data is specified via subindex 02h. The values 241..251 are reserved.

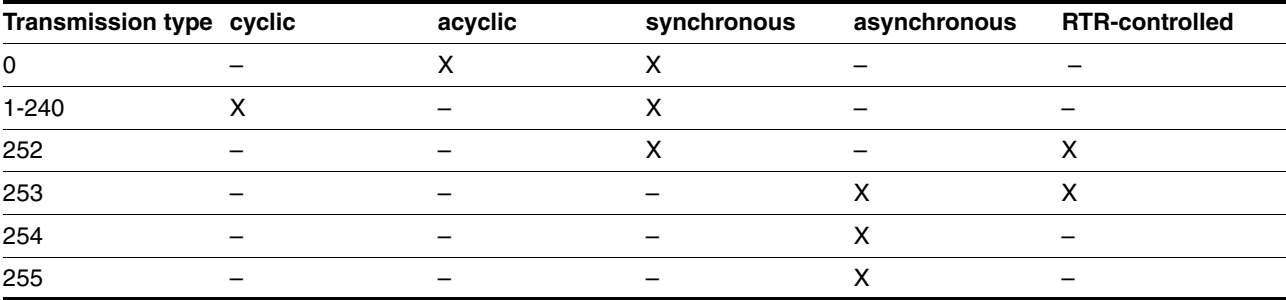

If an R\_PDO is transmitted synchronously (transmission type=0..252), the product evaluates the received data depending on the SYNC object.

• In the case of acyclic transmission (transmission type=0), the evaluation depends on the SYNC object, but not the transmission of the PDO. A received PDO message is evaluated with the following SYNC.

A value between 1 and 240 specifies the number of SYNC cycles after which a received PDO is evaluated.

The values 252 to 254 are relevant for updating T\_PDOs, but not for sending them.

- 252: Updating of transmit data with receipt of the next SYNC
- 253: Updating of transmit data with receipt of a request from a PDO consumer
- 254: Updating of data in an event-controlled way, the triggering event is specified in a manufacturer-specific way

R\_PDOs with the value 255 are updated immediately upon receipt of the PDOs. The triggering event is the data that is transmitted corresponding to the definition of the device profile in the PDO.

*Subindex 03h* The "Inhibit time" interval is only relevant for T\_PDOs.

A T\_PDO is retransmitted after expiration of the "Inhibit time" interval at the earliest. The value is specified as a multiple of 100  $\mu$ s, however, it is rounded down to milliseconds as an integer value.

- *Subindex 04h* The value is reserved and not used. Write or read access triggers an SDO error message.
- *Subindex 05h* The time interval "event timer" is only relevant for T\_PDOs. A T\_PDO is transmitted after expiry of the time interval "event timer". At the same time, the time interval is restarted. The "transmission type" must be set to one of the values 254 or 255 via subindex 02h.
	- *Settings* R\_PDO4 is processed asynchronously and in an event-controlled way.

The byte assignment of R\_PDO4 is specified via PDO mapping with the object Receive PDO4 mapping  $(1603_h)$  and cannot be modified. The assignment is described in [3.4.2.2 "Receive PDO R\\_PDO4 \(master ->](#page-34-0)  [slave\)".](#page-34-0)

The COB ID of the object can be changed in the NMT state "Pre-Operational".

#### *1603h* **Receive PDO4 mapping**

The object specifies the objects mapped in R\_PDO4 and transmitted with the PDO. When the object is read, subindex  $00<sub>h</sub>$ , the number of mapped objects is read.

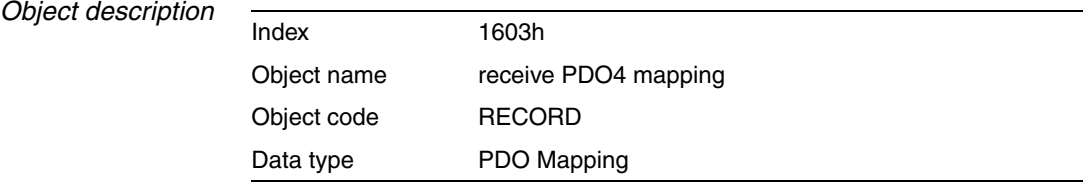

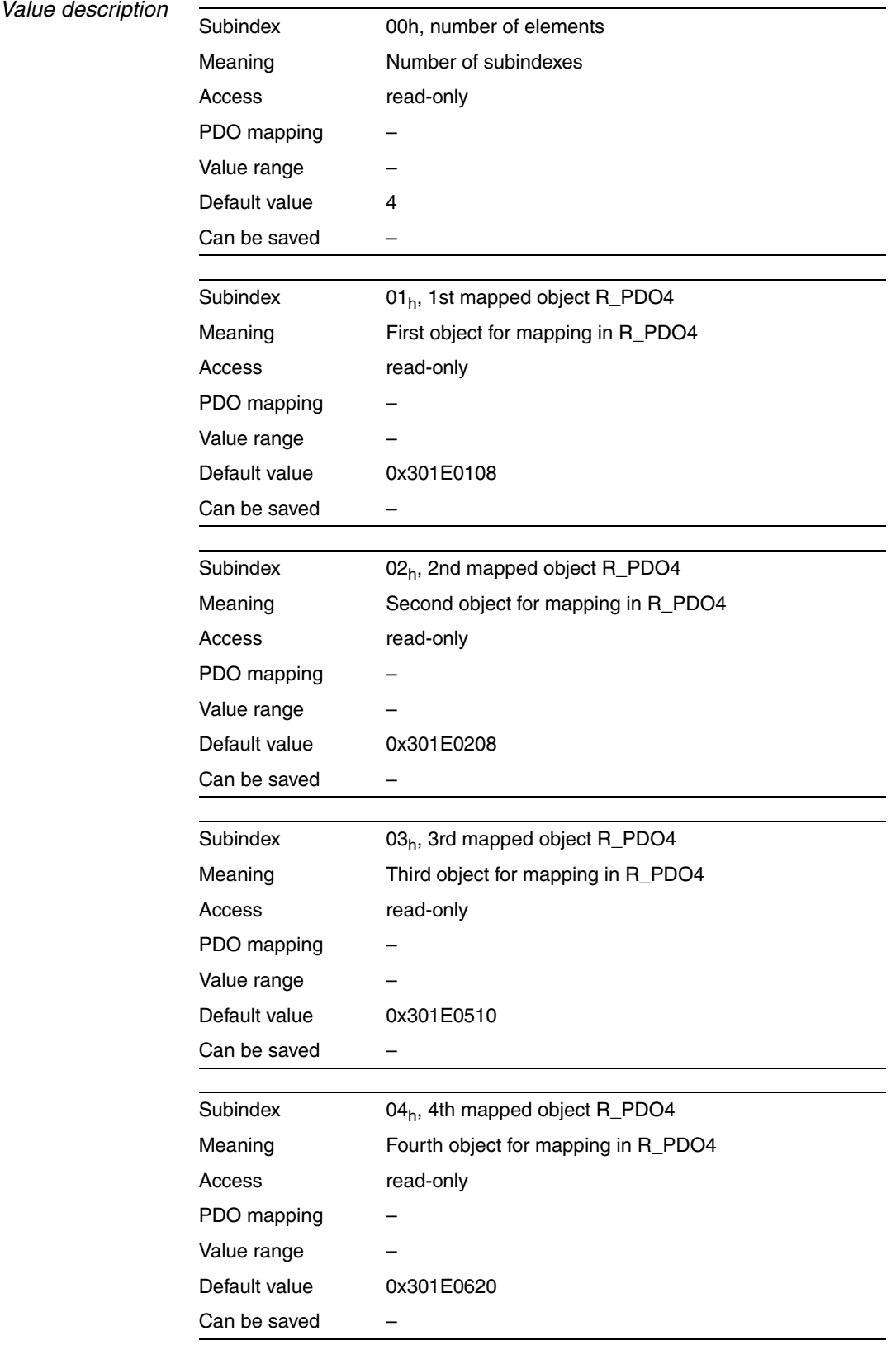

*Bit coding from subindex 01h* Every subindex entry from subindex 01h on specifies the object and the byte length of the object. The object is identified via the index and the subindex, which refer to the object dictionary of the device.

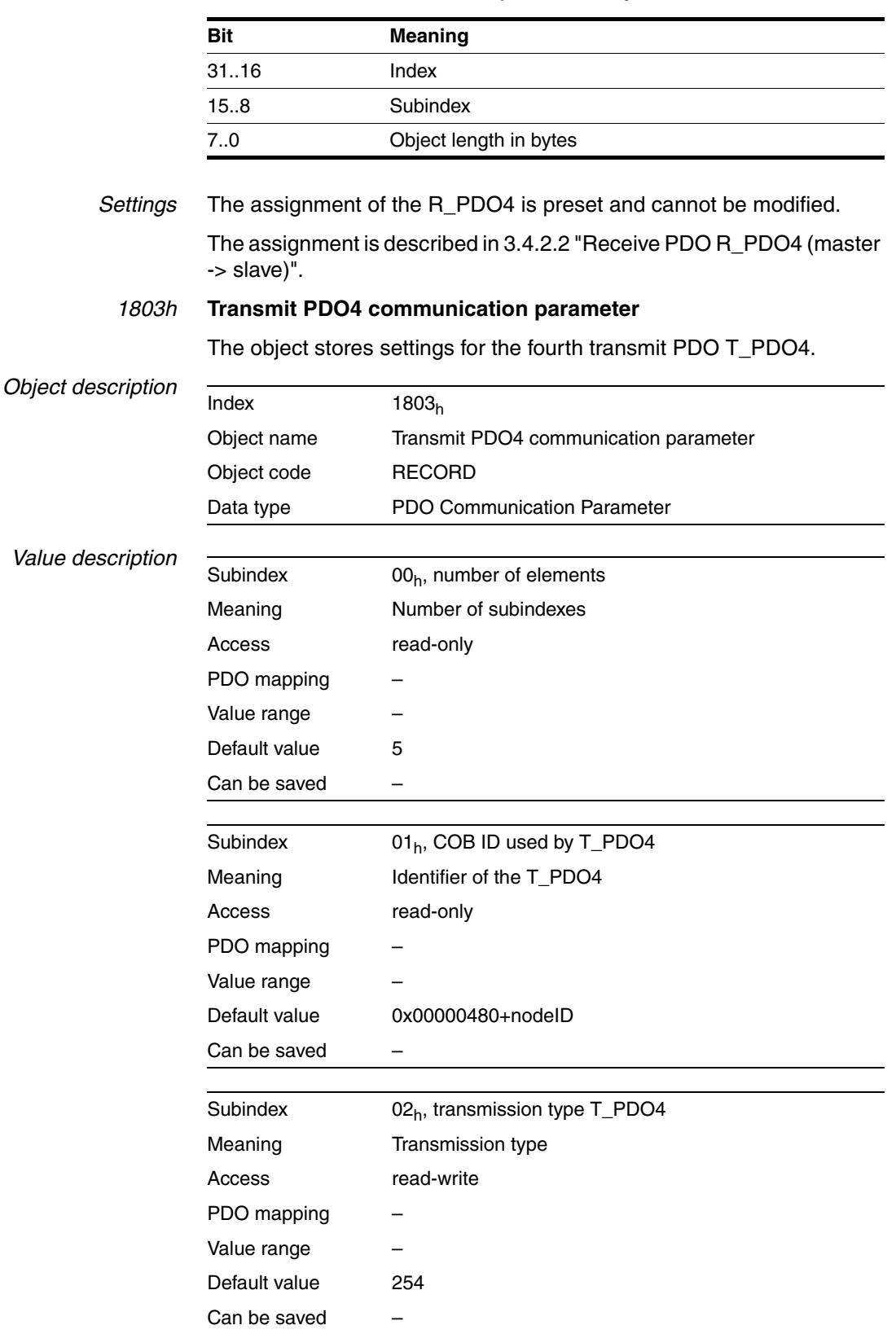

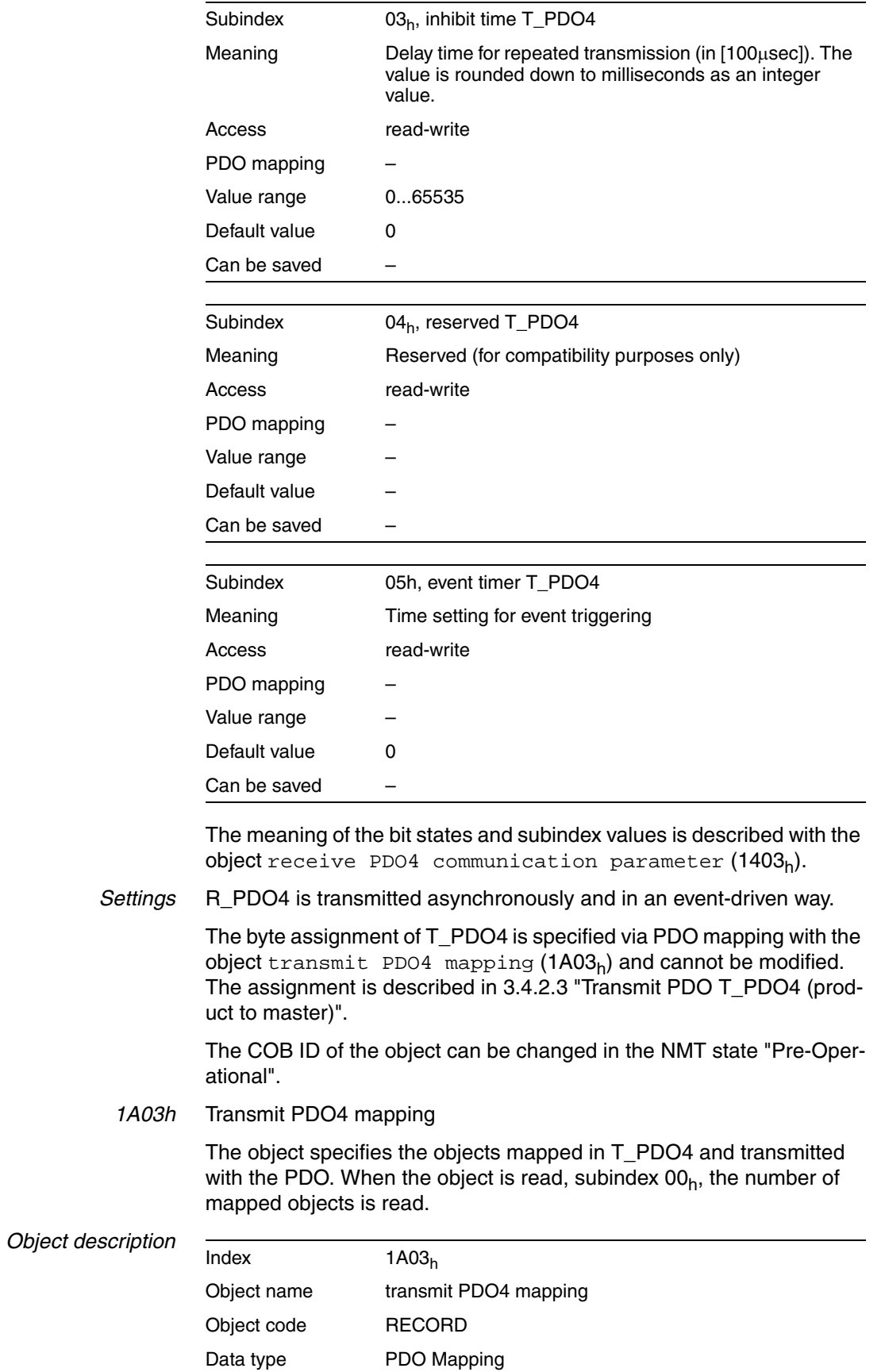

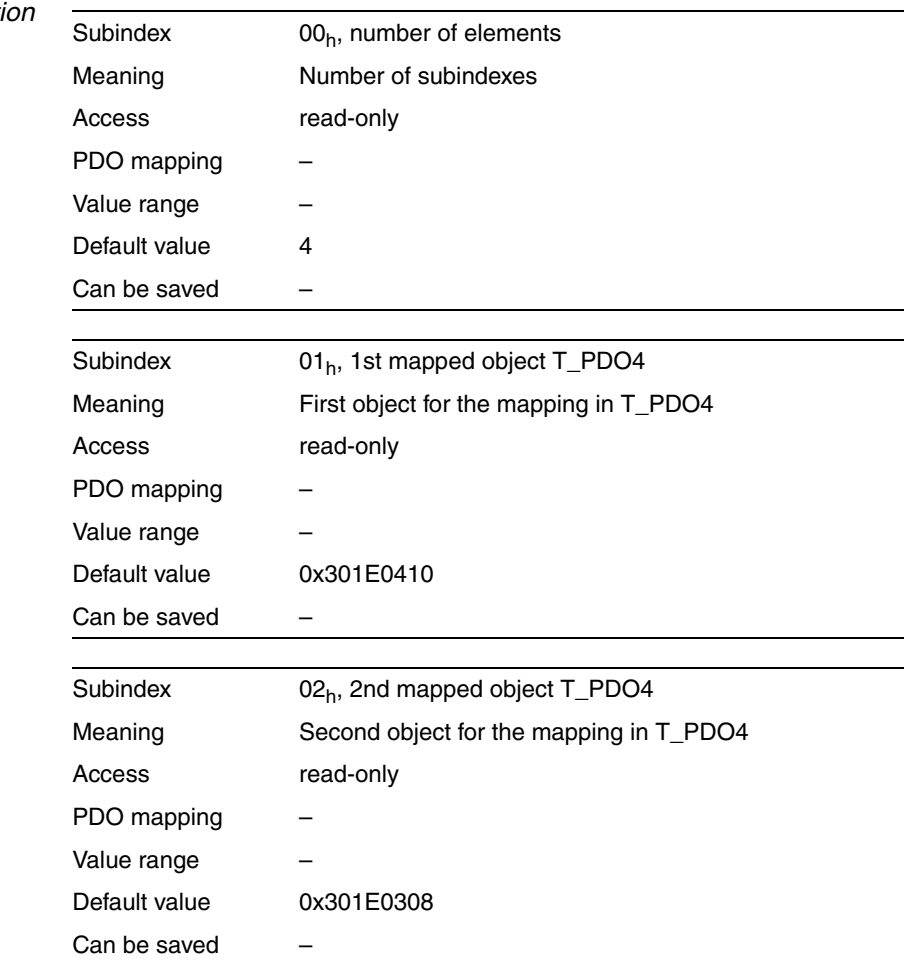

*Value description* 

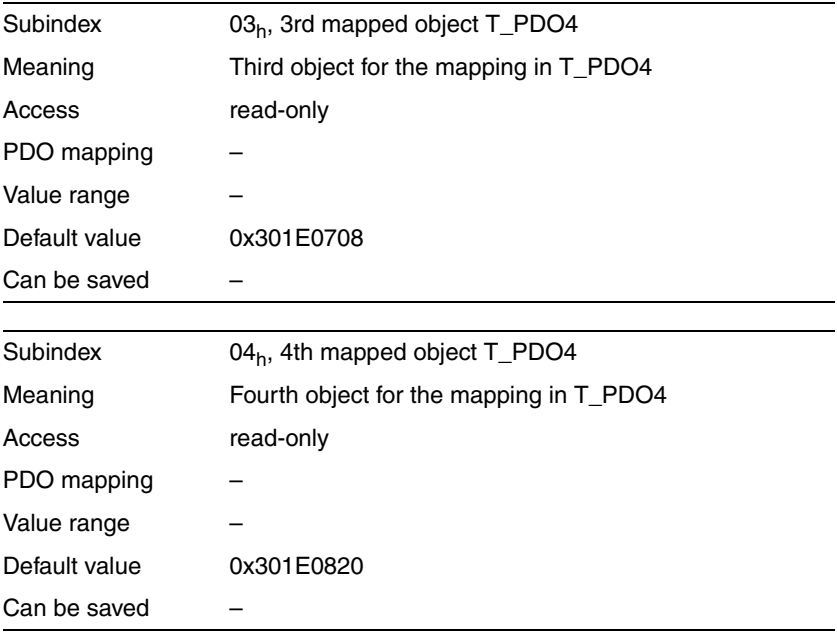

The meaning of the bit states is described with the object receive PDO4 mapping  $(1603_h)$ .

*Settings* The PDO assignment for T\_PDO4 cannot be modified. The assignement is described in [3.4.2.3 "Transmit PDO T\\_PDO4 \(product to mas](#page-37-0)[ter\)".](#page-37-0)

# <span id="page-92-0"></span>**9 Glossary**

## <span id="page-92-1"></span>**9.1 Units and conversion tables**

The value in the specified unit (left column) is calculated for the desired unit (top row) with the formula (in the field).

Example: conversion of 5 meters [m] to yards [yd]  $5 \text{ m} / 0.9144 = 5.468 \text{ yd}$ 

#### **9.1.1 Length**

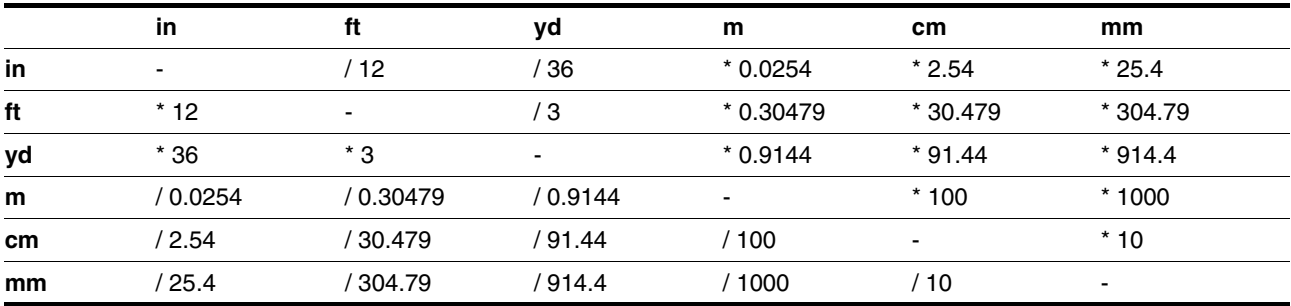

#### **9.1.2 Mass**

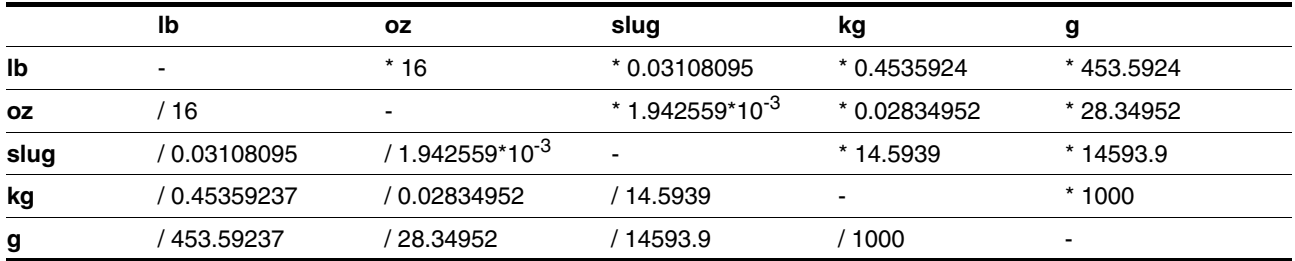

#### **9.1.3 Force**

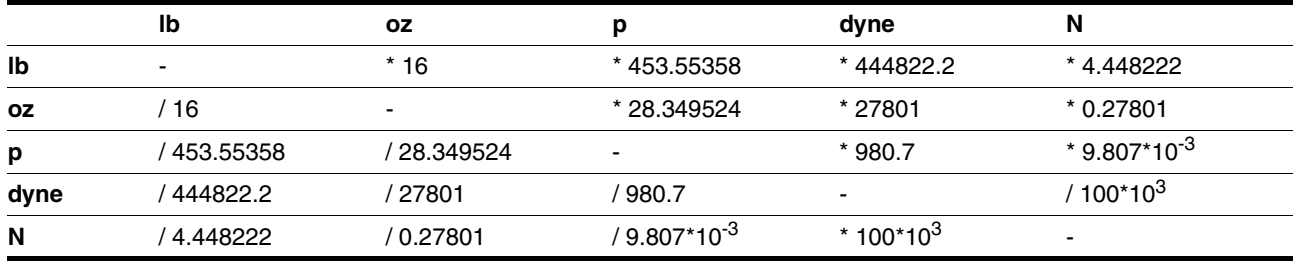

#### **9.1.4 Power**

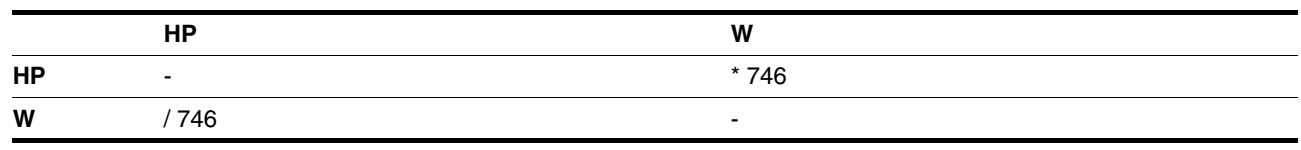

#### **9.1.5 Rotation**

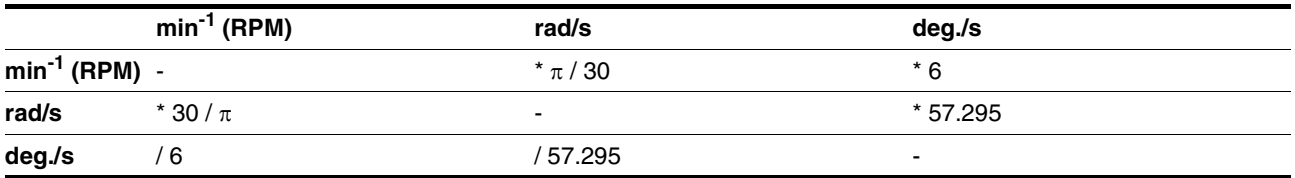

#### **9.1.6 Torque**

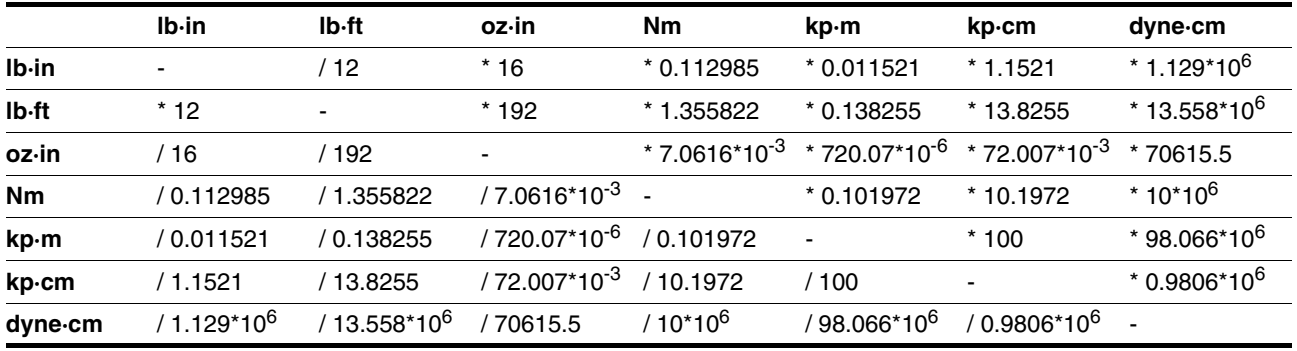

## **9.1.7 Moment of inertia**

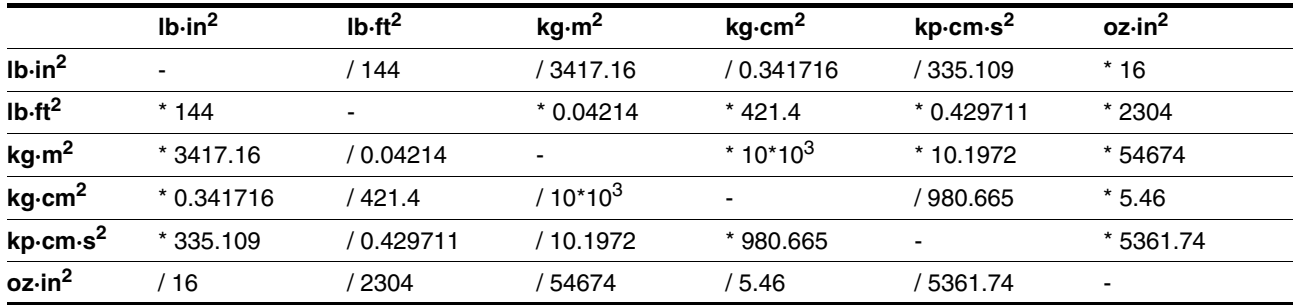

## **9.1.8 Temperature**

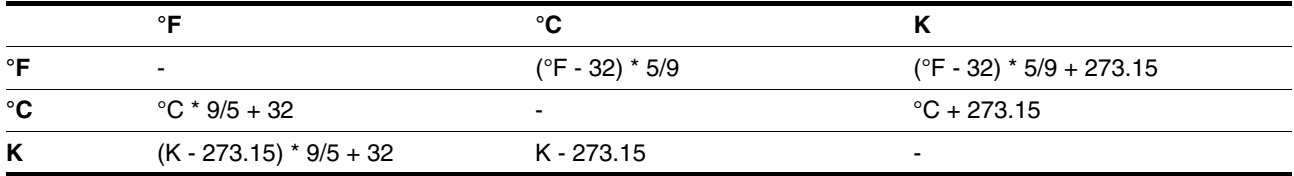

### **9.1.9 Conductor cross section**

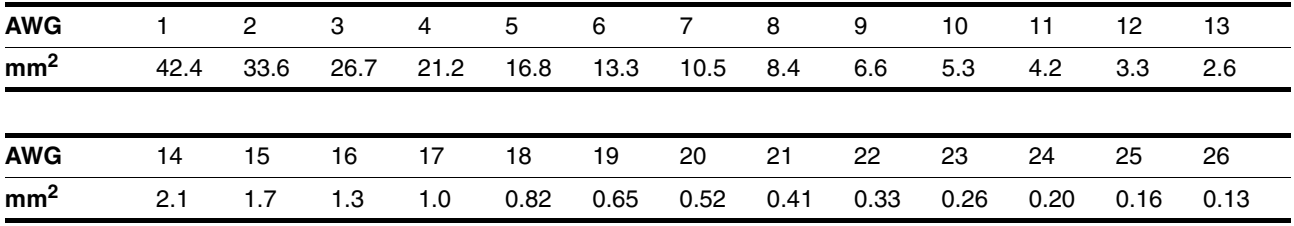

# <span id="page-94-0"></span>**9.2 Terms and Abbreviations**

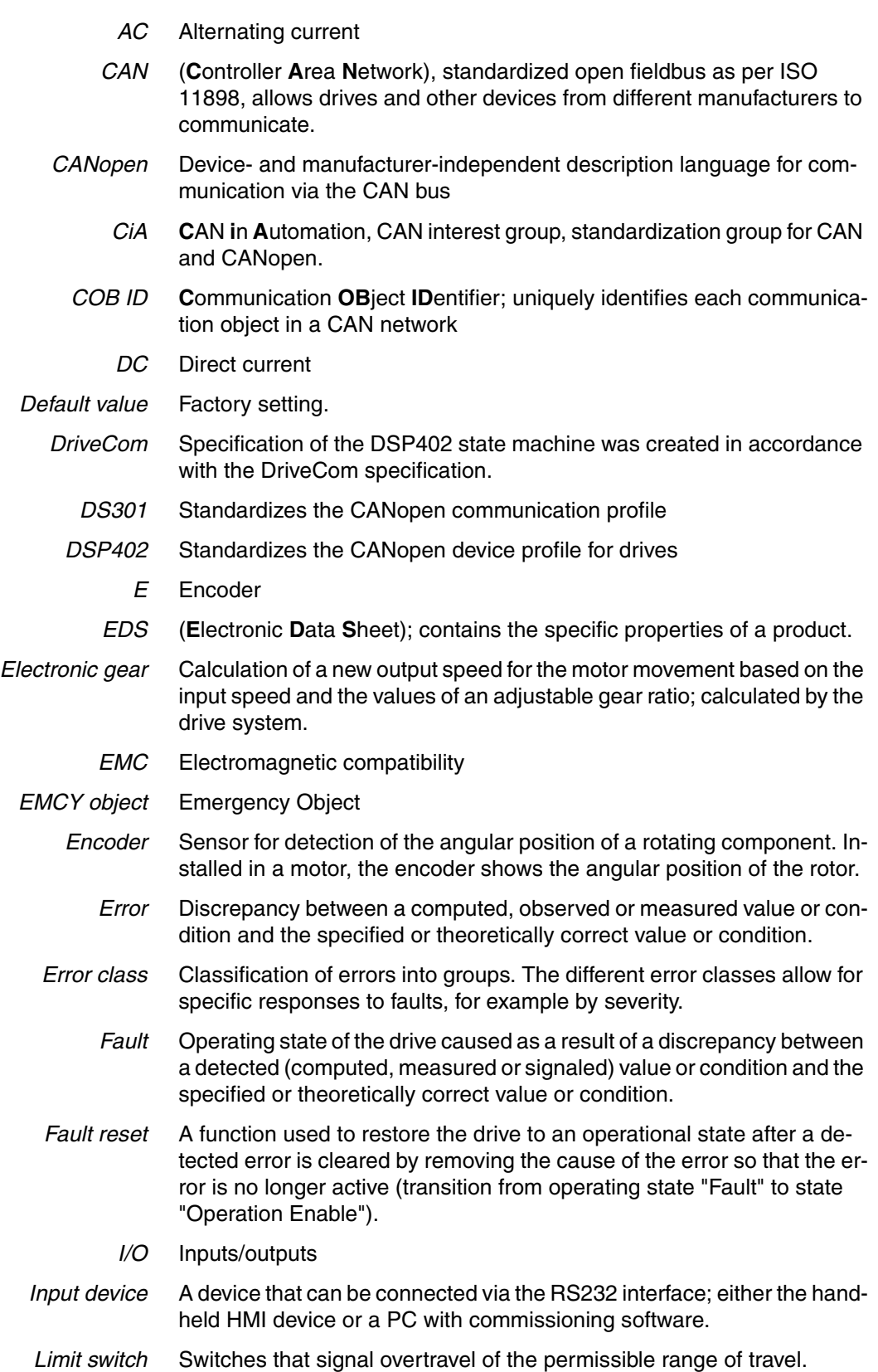

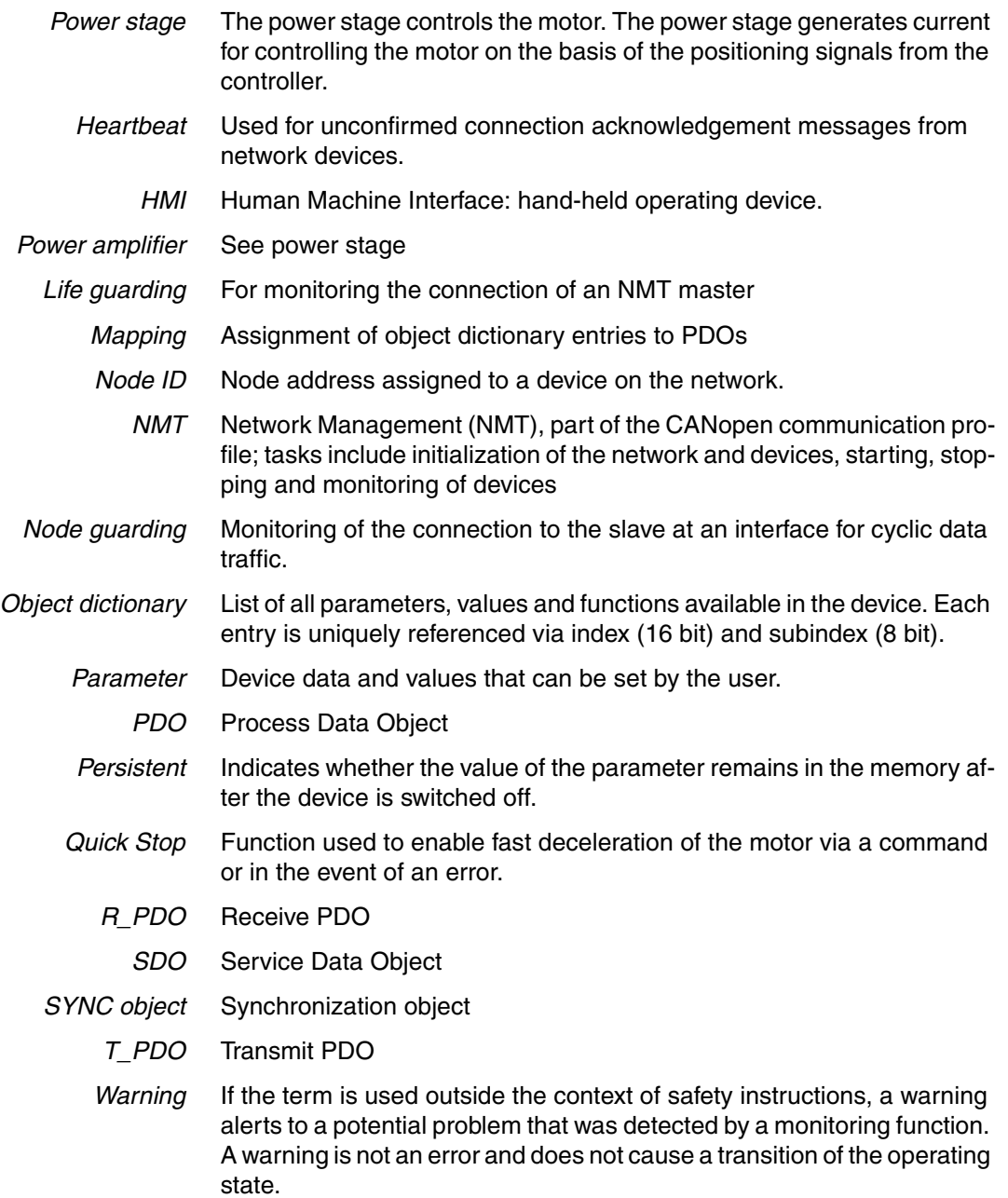

### **10 Index**

### **A**

[Abbreviations 95](#page-94-0) [ABORT 76,](#page-75-0) [78](#page-77-0) [Acyclic data transmission 45](#page-44-0) [Address 54](#page-53-0) [Checking 75](#page-74-0) [Asynchronous errors 76](#page-75-1)

#### **B**

[Baud rate 54](#page-53-0) [Checking 75](#page-74-0) Before you begin [Safety information 13](#page-12-0) [Bit field data 22](#page-21-0) [Bit field identifier 22](#page-21-0) Bit fields [Data 22](#page-21-0) [Identifier 22](#page-21-0) Boot Up [Message 47](#page-46-0) [Bus arbitration 22](#page-21-1)

## **C**

**CAN** [message 22](#page-21-2) [CAN 3.0A 22](#page-21-3) CANopen [Communication profile, NMT 46](#page-45-0) [error messages 77](#page-76-1) [Message 22](#page-21-4) [Standards 11](#page-10-0) ccd [See command code](#page-26-0) **Checking** [Address 75](#page-74-0) [Baud rate 75](#page-74-0) [Client-Server 25](#page-24-0) Client-server [SDO data exchange 26](#page-25-0) [COB ID 22](#page-21-5) [for node guarding 48](#page-47-0) [of communication objects 23](#page-22-0) [SDO 27](#page-26-1) [SYNC object 45](#page-44-1) COB Id [bus arbitration 22](#page-21-1) [Identification of communication objects 22](#page-21-6) [tasks 22](#page-21-7) Coding [Command code 28,](#page-27-0) [29](#page-28-0) Command code

[Read value 29](#page-28-0) [SDO 27](#page-26-0) [Write value 28](#page-27-0) [Command specifier 48](#page-47-1) Command-code [See command code](#page-26-0) [Commissioning 53](#page-52-0) [Commissioning the device 53](#page-52-1) Communication objects [COB IDs 23](#page-22-0) [Controlling 22](#page-21-7) [Identification 22](#page-21-6) [overview 21](#page-20-0) Communication profile [DS301 18](#page-17-0) Communication relationship [client - server 24](#page-23-0) [master - slave 24](#page-23-0) [producer - consumer 24](#page-23-0) Connection error [Node guarding 50](#page-49-0) Connection monitoring [NMT services 48](#page-47-2) [Cyclic data transmission 45](#page-44-0)

## **D**

Data [Persistent data 47](#page-46-1) [Reading 29](#page-28-1) [SDO 27](#page-26-2) [Writing 28](#page-27-1) [Data frame 24](#page-23-1) [of the NMT device service 48](#page-47-3) [SDO 27](#page-26-1) Data length [Flexible 31](#page-30-0) Data transmission [Acyclic 45](#page-44-0) [Cyclic 45](#page-44-0) [Synchronous 44](#page-43-0) Device profile [DS402 18](#page-17-1) [Diagnostics 75](#page-74-1) [Documentation and literature references 11](#page-10-1) DS301 [communication profile 18](#page-17-0) DS402 [Device profile 18](#page-17-1)

## **E**

**EMCY** [object 21](#page-20-1) Emergency object [See EMCY object](#page-20-1) Error

[messages for CANopen 77](#page-76-1) [Response with SDO 30](#page-29-0) Error code [table 77](#page-76-2) Error diagnostics [Connections to for fieldbus operation 75](#page-74-2) [Function test of fieldbus 75](#page-74-3) [error register 77](#page-76-3) Example [SDO message 27](#page-26-3) [Selection of a COB ID 24](#page-23-2)

#### **F**

[Function code 23](#page-22-1) function code [See Function code](#page-21-8) Function test [Fieldbus 75](#page-74-3)

## **G**

[Glossary 93](#page-92-0)

## **H**

[Homing 71](#page-70-0)

## **I**

Identification [of communication objects 22](#page-21-6) Index [SDO 27](#page-26-4) Interruption of movement [Cause 77](#page-76-4) [Introduction 9](#page-8-0)

## **L**

Layer model [Application Layer 15](#page-14-0) [Data Link Layer 15](#page-14-1) [Physical Layer 15](#page-14-2) [Life guarding 48](#page-47-4)

#### **M**

[Master - Slave 24](#page-23-3) [Message 22](#page-21-2) [CANopen 22](#page-21-4) [NMT 48,](#page-47-5) [49](#page-48-0) [SDO 27](#page-26-5) [Message objects 76](#page-75-2) [EMCY\(80h+ node ID\) 76](#page-75-3) [Error code \(603Fh\) 76](#page-75-4) [error register \(1001h\) 76](#page-75-5) [Status word \(6041h\) 76](#page-75-6) [Message-oriented communication 9](#page-8-1) Messages [Asynchronous errors 76](#page-75-1) [Error code \(603Fh\) 77](#page-76-4) [Error register \(1001h\) 77](#page-76-5) [on the device status 76](#page-75-7) [Synchronous errors 76](#page-75-8) [Mode Toggle 40](#page-39-0) [Multimaster capability 9](#page-8-2)

#### **N**

Network management [See NMT](#page-20-2) NMT [Message 48](#page-47-5) [Network services 46](#page-45-1) [Recipient of a message 48](#page-47-6) Services [Initialization 47](#page-46-2) [services 21,](#page-20-2) [46](#page-45-2) [for connection monitoring 48](#page-47-2) [for device control 46](#page-45-3) [State machine 46](#page-45-4) [State of slave 49](#page-48-1) [Structure of a message 49](#page-48-0) [Node address 22,](#page-21-9) [23,](#page-22-2) [48](#page-47-6) [Node guarding 48](#page-47-7) [COB ID 48](#page-47-0) [Connection error 50](#page-49-0) [Node ID 22](#page-21-9)

# **O**

Object groups [overview 16](#page-15-0) Operating mode [homing 71](#page-70-0) [profile velocity 69](#page-68-0) [Operation 59](#page-58-0) **Overview** [communication objects 21](#page-20-0) [object groups 16](#page-15-0)

## **P**

[PDO 21,](#page-20-3) [31](#page-30-1) [Producer-consumer 32](#page-31-0) [Prioritization of messages 9](#page-8-3) Process Data Object [see PDO](#page-30-1) process data objects [see PDO](#page-30-1) [Producer-Consumer 25](#page-24-1) Producer-consumer [PDO 32](#page-31-0) [SYNC 44](#page-43-1) [Profile velocity 69](#page-68-0)

Profiles [standardized 18](#page-17-2) [Vendor-specific 18](#page-17-3)

## **R**

[Real-time data exchange 31](#page-30-1) **Recipient** [of an NMT message 48](#page-47-6) [Residual error probability 9](#page-8-4) Response [to SDO error 30](#page-29-0)

# **S**

[SDO 21,](#page-20-4) [26](#page-25-1) [COB ID 27](#page-26-1) [Command code 27](#page-26-0) [Data 27](#page-26-2) [Data frame 27](#page-26-1) [Error message 76](#page-75-0) [error message 78](#page-77-0) [Error response 30](#page-29-0) [Index, Subindex 27](#page-26-4) [message 27](#page-26-5) [Message types 26](#page-25-2) [Response 29](#page-28-2) [Transmission error 78](#page-77-1) Service Data Object [See SDO](#page-25-1) [Service data objects 21](#page-20-4) [See SDO](#page-25-1) Services [For connection monitoring 46](#page-45-5) [For device control 46](#page-45-6) [NMT 21,](#page-20-2) [46](#page-45-2) Specification [CAN 3.0A 22](#page-21-3) State machine [NMT 46](#page-45-4) **Subindex** [SDO 27](#page-26-4) [SYNC object 21,](#page-20-5) [44](#page-43-2) [COB ID 45](#page-44-1) [with PDO 32](#page-31-1) [Synchronization 44](#page-43-3) [Time values 44](#page-43-4) Synchronization object [See SYNC object](#page-20-5) **Synchronous** [Data transmission 44](#page-43-0) [Errors 76](#page-75-8)

## **T**

Tasks [of the COB Id 22](#page-21-7) [Terms 95](#page-94-0) Time values [For synchronization 44](#page-43-4) [Troubleshooting 75](#page-74-1)

## **U**

[Units and conversion tables 93](#page-92-1)

## **V**

Vendor-specific [Profiles 18](#page-17-3)